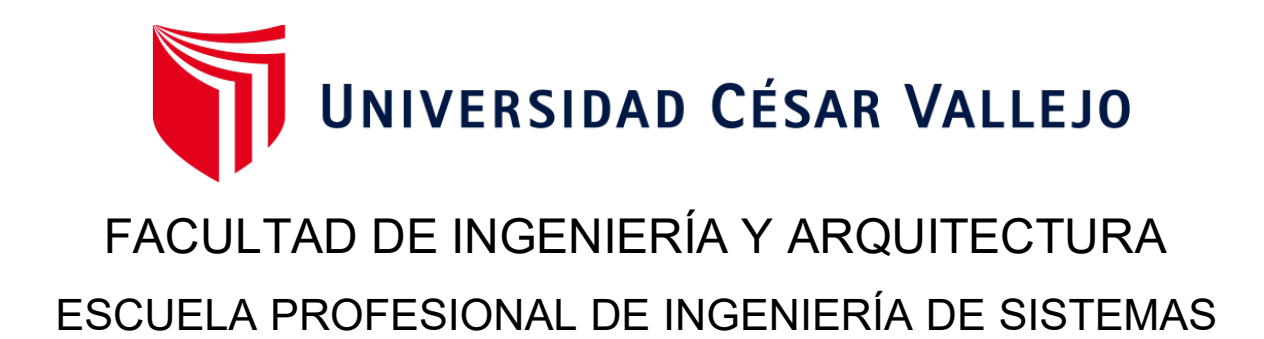

# **Aplicativo móvil con realidad aumentada basado en la metodología Mobile-D para la experiencia turística en el distrito de Casa Grande**

TESIS PARA OBTENER EL TÍTULO PROFESIONAL DE: Ingeniero de Sistemas

# **AUTOR:**

Ganoza Cabanillas, Kevin Paul (orcid.org/0000-0002-4521-9247)

# **ASESOR:**

Dr. Gamboa Cruzado, Javier Arturo (orcid.org/0000-0002-0461-4152)

# **LÍNEA DE INVESTIGACIÓN:**

Sistema de Información y Comunicaciones

# **LÍNEA DE RESPONSABILIDAD SOCIAL UNIVERSITARIA:**

Desarrollo económico, empleo y emprendimiento

TRUJILLO – PERÚ 2022

## **Dedicatoria**

<span id="page-1-0"></span>*Dedico esta tesis a mi madre, ya que sin ella no lo habría logrado. Tu bendición a lo largo de mi vida me lleva por el camino del bien y me protege. Por eso te doy el fruto de mi trabajo en ofrenda por tu paciencia y amor. Madre mía, te amo con todo mi corazón.* 

*También a mi papá, que a pesar de las adversidades, a sido un gran apoyo en todo momento de mi carrera universitaria.* 

*Y para aquellas personas que se fueron pronto, sé que hubieran estado orgullosos de este momento en mi vida.*

## **Agradecimiento**

*Me gustaría agradecer en primer lugar a Dios, por la vida y las bendiciones que nos da cada día.* 

<span id="page-2-0"></span>*A todos mis familiares, que me han ayudado a salir adelante cada día, gracias por darme ánimos hasta el final de mi carrera universitaria.*

*Un agradecimiento especial a la Lic. Jannet Ramírez Lazo y a mi tutor el Dr. Javier* Gamboa Cruzado, *que me apoyaron en este arduo camino para que esta tesis se realice con éxito.*

# Índice de contenidos

<span id="page-3-0"></span>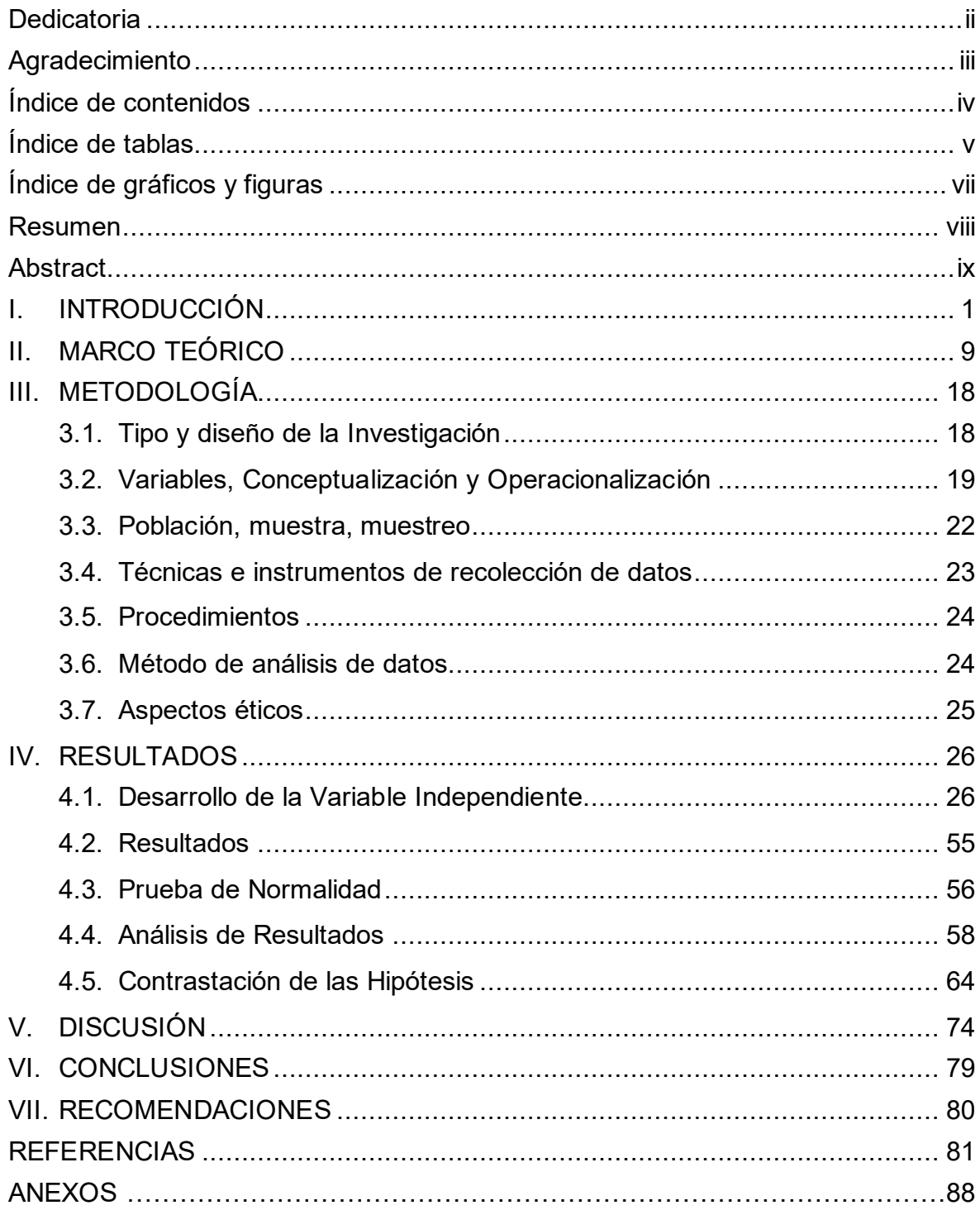

# **Índice de tablas**

<span id="page-4-0"></span>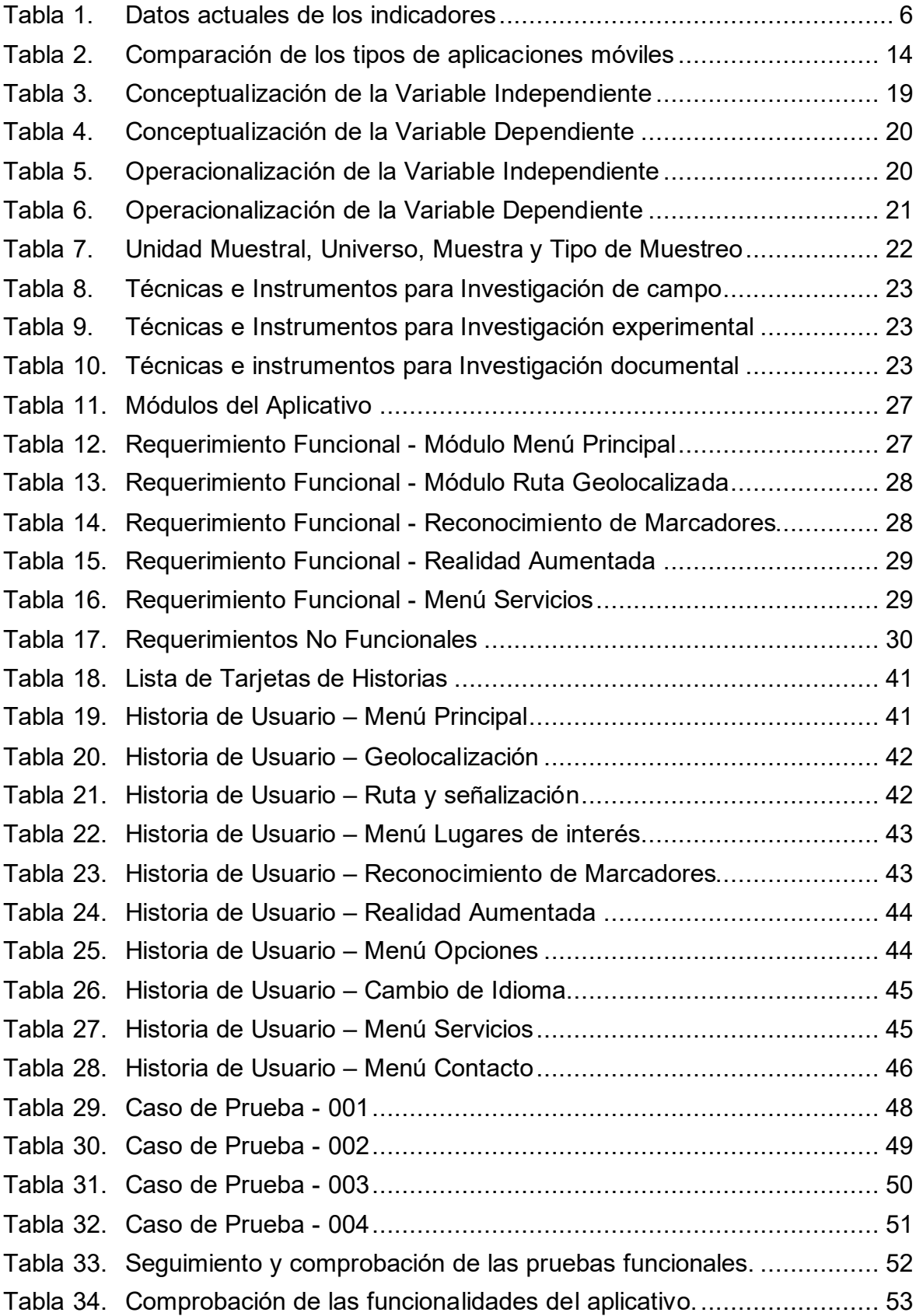

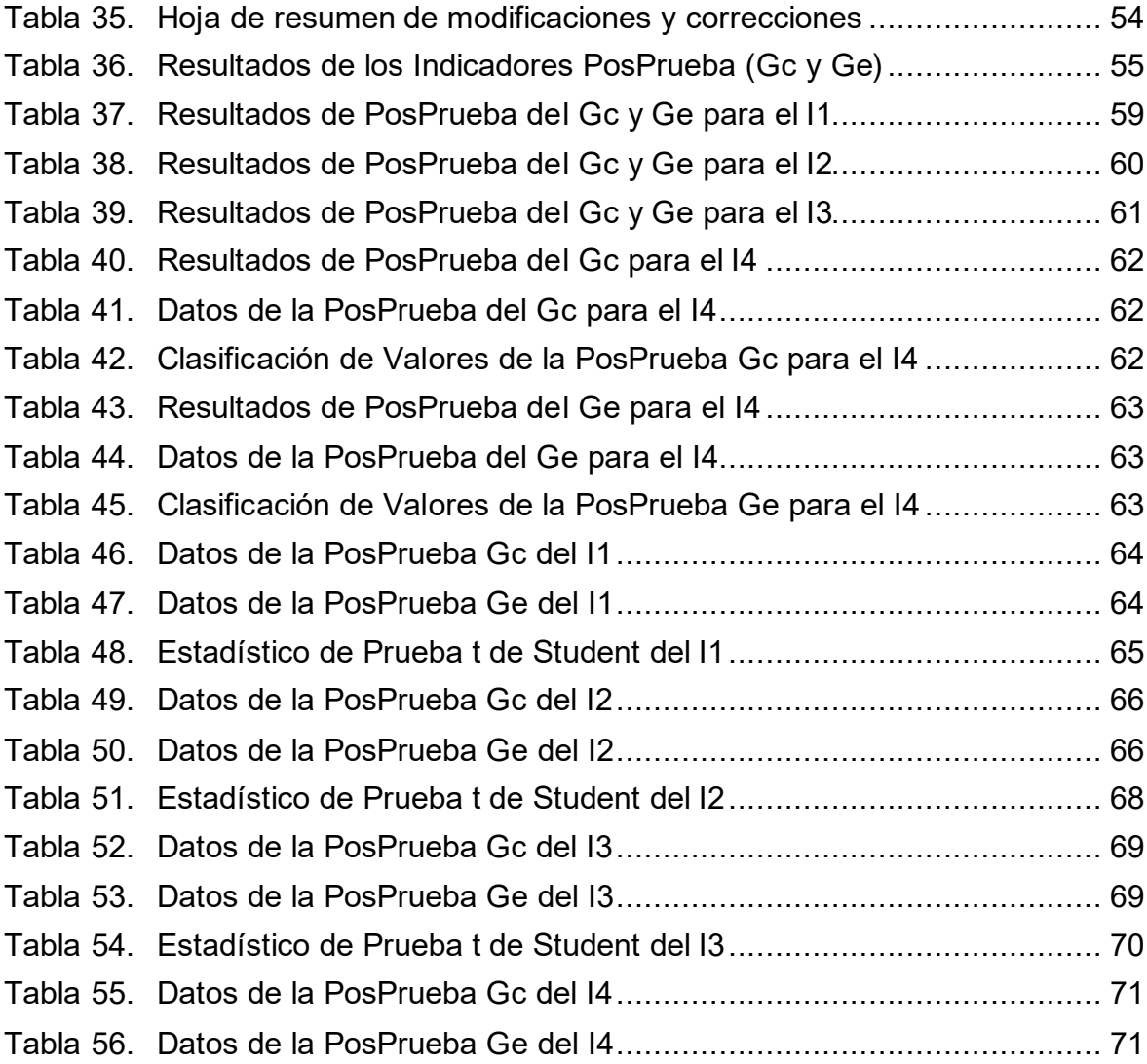

# **Índice de gráficos y figuras**

<span id="page-6-0"></span>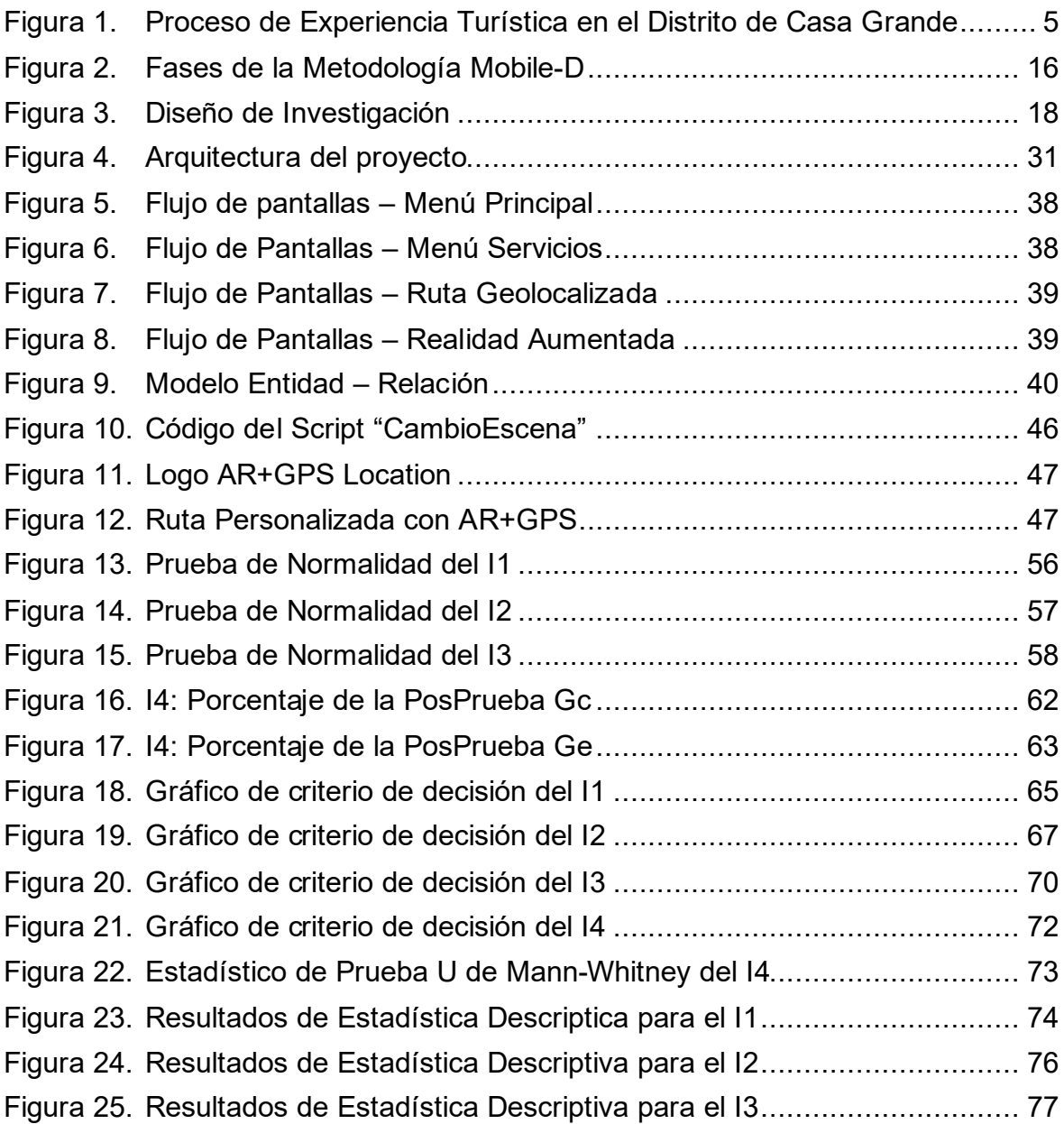

#### **Resumen**

## <span id="page-7-0"></span>**APLICATIVO MÓVIL CON REALIDAD AUMENTADA BASADO EN LA METODOLOGÍA MOBILE-D PARA LA EXPERIENCIA TURÍSTICA EN EL DISTRITO DE CASA GRANDE**

#### Ganoza Cabanillas, Kevin Paúl

En estos años, el turismo ha sido uno de los sectores más afectados por la pandemia del COVID-19, sumado a esto en Perú existe una gran brecha tecnológica que limita a los turistas acceder a la información de un lugar de manera rápida y satisfactoria; por ende, esta tesis propuso como objetivo general: mejorar la experiencia de los turistas en su visita al Distrito de Casa Grande a través del uso de un Aplicativo Móvil con Realidad Aumentada basado en la metodología Mobile-D.

Se recopiló información utilizando diferentes métodos, como la observación directa e indirecta, así como el uso de grupos experimentales y de control. Conjuntamente con el uso de materiales como: fichas de observación, laptop, memoria USB y libreta de apuntes.

Los resultados obtenidos fueron la disminución del tiempo y el costo de acceso a la información. Así también se aumento la cantidad de visitas y la satisfacción del turista. Pudiéndose concluir que se logró mejorar la Experiencia Turística en el Distrito de Casa Grande, por tal motivo de recomienda el uso de la metodología Mobile-D, ya que permite una entrega del producto completamente funcional en un corto tiempo.

**Palabras Claves:** Aplicativo Móvil, Realidad Aumentada, Mobile-D, Experiencia Turística, Geolocalización.

## **Abstract**

## <span id="page-8-0"></span>**MOBILE APPLICATION WITH AUGMENTED REALITY BASED ON THE MOBILE-D METHODOLOGY FOR THE TOURIST EXPERIENCE IN THE CASA GRANDE DISTRICT**

#### Ganoza Cabanillas, Kevin Paúl

In these years, tourism has been one of the sectors most affected by the COVID-19 pandemic, added to this in Peru there is a large technological gap that limits tourists from accessing information about a place quickly and satisfactorily; Therefore, this thesis proposed as a general objective: to improve the experience of tourists in their visit to the District of Casa Grande through the use of a Mobile Application with Augmented Reality based on the Mobile-D methodology.

Information was collected using different methods, such as direct and indirect observation, as well as the use of experimental and control groups. Together with the use of materials such as: observation sheets, laptop, USB memory and notebook.

The results obtained were the reduction of time and cost of access to information. This also increased the number of visits and tourist satisfaction. Being able to conclude that it was possible to improve the Tourist Experience in the District of Casa Grande, for this reason the use of the Mobile-D methodology is recommended, since it allows a fully functional product delivery in a short time.

**Keywords:** Mobile Application, Augmented Reality, Mobile-D, Tourist Experience, Geolocation.

#### <span id="page-9-0"></span>**I. INTRODUCCIÓN**

#### **1.1. Realidad Problemática**

**Nivel Internacional:** "La crisis actual del COVID-19 ha causado una importante caída en la actividad turística en todo el mundo" (Comisión Económica para América Latina y el Caribe [CEPAL], 2020). "Entre enero y abril de 2020, las llegadas de turistas internacionales disminuyeron en un 44%, lo que se tradujo en una pérdida de aproximadamente US\$ 195 mil millones en ingresos por turismo internacional" (OMT, 2020).

En todo el mundo el virus del Covid-19 a dado a conocer como el sector turístico de cualquier país es débil, incluso en España, a pesar del modelo turístico que fue exitoso estos últimos cincuenta años, no estuvo exento a estos drásticos cambios (Romero y Paton, 2020). La pandemia pone sobre la mesa una serie de problemas que afectan directamente al turismo, entre ellos está el cambio de las herramientas tecnológicas y las formas en la manera habitual que se solía asimilar la información de cada lugar que visitado. El uso y la adopción de estas tecnologías digitales plantean para todos los actores involucrados, una serie de desafíos.

Así también Zavala (2017) afirma que en México existe un déficit en el desarrollo de tecnologías, como aplicaciones con información actualizada sobre los servicios y destinos turísticos; falta de experiencias con realidad aumentada en ciudades y sitios arqueológicos. Igualmente en El Salvador, exactamente en la Alcaldía Municipal de Santa Ana donde cuentan con una oficina de turismo, pero el personal y los guías no disponen de información suficiente para proporcionar a los turistas, además no todos los visitantes acuden a esta instancia, ya que para obtener información de los lugares arquitectónicos solo se apoyan de sus dispositivos móviles (Velásquez y Vanegas, 2019).

**Nivel Nacional:** "Según cifras del Ministerio de Comercio Exterior y Turismo (MINCETUR), entre enero y mayo del 2020, la recepción de turistas extranjeros habría caído 54%" (IPE, 2020). De igual manera IPE (2021) informa que desde el inicio de la pandemia la afluencia de turistas descendió significativamente, por ejemplo: en el lago Titicaca, disminuyó -89.9%; en el Valle del Colca, bajó en -82% y en Machu Picchu, descendió -83%.

Cabe mencionar que además de la pandemia existen otros factores por los cuales nuestro país no puede lograr la competitividad en el sector turismo, por ejemplo: Daries *et al.* (2021) exponen que: en el cuadro de Disponibilidad de Tecnologías de Información y Comunicaciones del año 2019, Perú se situó en el puesto 90 de 140 países con valores muy bajos. MINCETUR (2016) menciona que en muchas regiones aún existe carencia de tecnología de la información, conectividad y de servicios básicos necesarios, limitando así la creación de productos turísticos en provincias y distritos.

Así lo evidencia Flores Heredia (2021) en su investigación, donde determina que el 50% de turistas extranjeros manifiesta que la región Lambayeque no está dentro de la categoría de smart city, ya que en los espacios públicos no existe internet gratuito, también percibieron que existen pocas aplicaciones móviles que sirvan como guías, con funciones primordiales como: información de servicios turísticos y de atractivos actualizada, mapas interactivos, audioguías, alerta de proximidad y mucho menos con realidad aumentada.

De la misma forma Mendoza (2020) describe los problemas del turista en su visita a Cajamarca, entre ellos menciona que: no existe información preliminar de los principales lugares turísticos, hay inconvenientes para determinar si la información brindada por un guía, periódico o afiche, es en verdad lo que está buscando; tampoco disponen de un guía virtual con realidad aumentada como medio de orientación que contenga información para los turistas interesados en conocer un determinado lugar en menos tiempo.

**Nivel Local:** A pesar que se posse una diversa variedad de recursos y atractivos turísticos en la región La Libertad, hay una baja promoción y difusión de aquellos lugares que se ubican fuera de la ciudad de Trujillo, esto implica que no se hagan muy conocidos y no se les tome importancia, perdiendo la oportunidad que los turistas puedan visitarlos (Sánchez, 2021).

Así también el estudio de Huamán (2016) menciona que en los distritos de la provincia de Ascope no hay interés por promover y mejorar los servicios mediante las TICs en beneficio de los jóvenes. Huamán también nos dice que no se le da un valor a los atractivos culturales y del paisaje, mucho menos existe un desarrollo de circuitos turísticos. Falta desarrollar mejores productos turísticos que den un valor significativo a cada distrito de la provincia de Ascope, para dar a conocer la historia y cultura de esta localidad que tiene mucho por ofrecer, solo falta la planificación correcta para su realización y el uso de la tecnología es una de las mejores opciones para ello.

Por último en la tesis de Cortez y Guerra (2021) se destacan dos problemáticas importantes: la primera es que la población no tiene interés por la historia de su distrito, la segunda es que los estudiantes tienen una falta de cultura por la lectura y desinterés por el autoaprendizaje de su lugar de origen. Estas dos circunstancias ocasionan una perdida de identidad, afectando directamente al turismo ya que no ven la necesidad de trabajar por el progreso de su propio distrito.

**Definición del Problema:** El distrito de Casa grande es un lugar con mucha historia por contar, pero solo es transferida de forma verbal de generación en generación, la cual muchas veces es una información de las vivencias, relatos y/o anécdotas. Así también en los colegios, ya sea primaria o secundaria, los profesores no consideran como tema de enseñanza sobre la cultura de su distrito, esto influye especialmente a los niños y jóvenes, los cuales no están informados sobre el antepasado de su localidad, tampoco de los diferentes patrimonios culturales o lugares turísticos que existen en el interior y en sus anexos; logrando que no se sientan identificados con su lugar de origen.

Todo esto afecta directamente al turismo interno ya que cuando llegan de visita turistas nacionales o extranjeros a Casa Grande muchas veces están interesados en saber la historia detrás de algún patrimonio histórico o cultural, cuando preguntan a algún poblador de la zona, este no sabe que decirle, justamente porque no está informado; también buscan información detallada en internet y no la encuentran. El turista va en búsqueda de una biblioteca local para informarse, cuando la encuentra muchas veces está cerrada o si está abierta no tiene la información que buscaba; si requiere los servicios de algún guía turístico, los cuales son muy escasos, sus precios son elevados, esto repercute que el turista pierda su tiempo y dinero que no estaba presupuestado en su viaje. De esta manera el turista queda insatisfecho con su visita y opta por irse; esto implica que no recomiende a sus familiares o conocidos visitar el distrito de Casa Grande, como consecuencia esto repercute que la cantidad de visitantes disminuya.

## **Proceso De Negocios:**

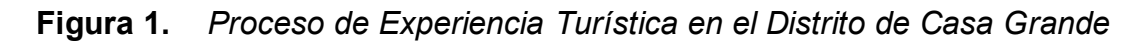

<span id="page-13-0"></span>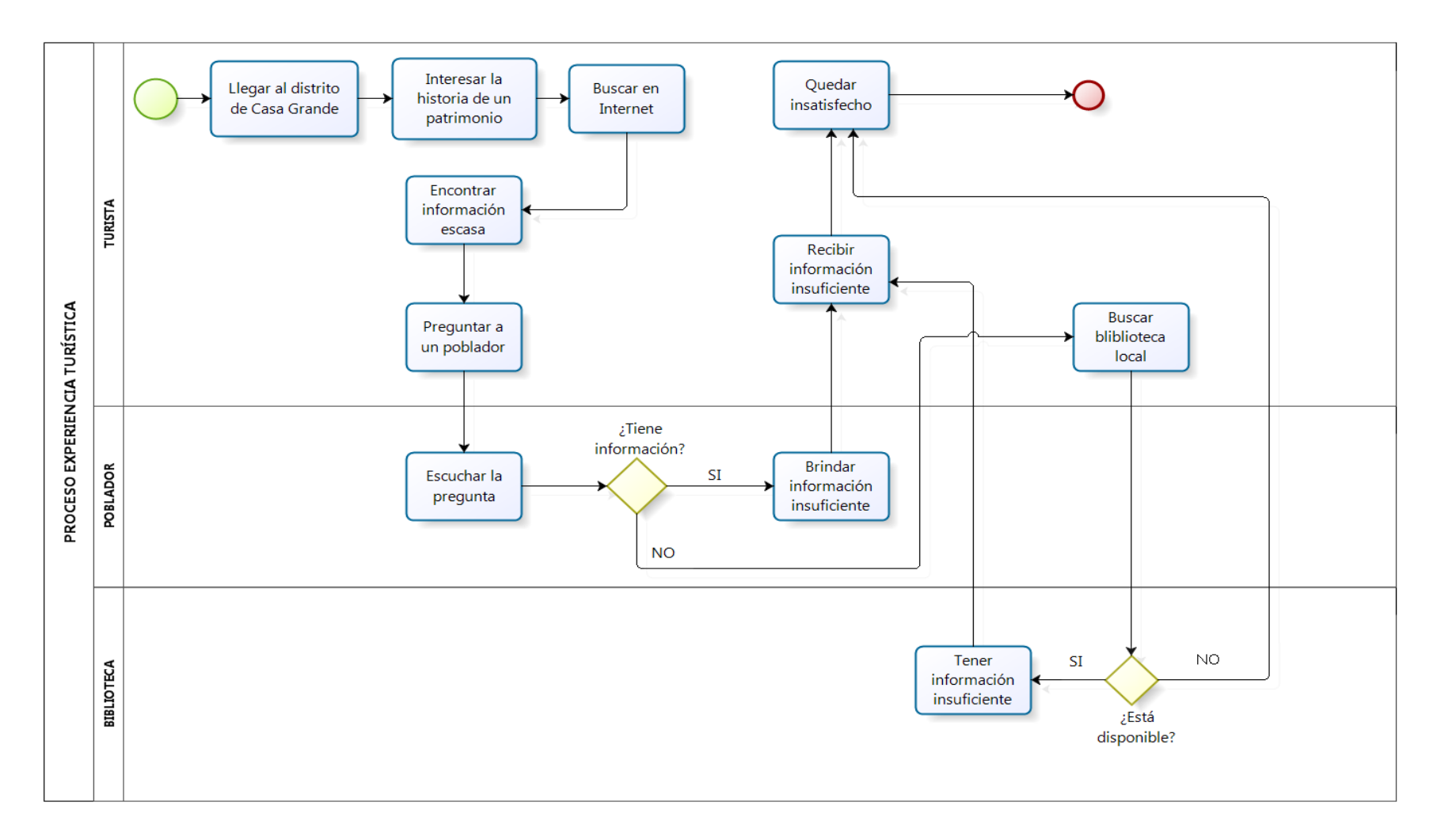

Según los problemas que se presentan en el flujograma del Proceso de Experiencia Turística, se pueden identificar los siguientes indicadores: Tiempo de acceso a la información (Davari *et al.*, 2022) (Palomino, 2021) (Ticona, 2021) (Shin y Choi, 2021), Costo de acceso a la información (Azilal y Miri, 2022) (Shen *et al.*, 2022) (Xian y Shen, 2020) (Do *et al.*, 2020), Cantidad de visitas de los turistas (Leksono *et al.*, 2022) (Sánchez y Vásquez, 2020) (Maldonado, 2021) (Bustamante, 2018), Satisfacción de los turistas (Phithak y Kamollimsakul, 2020) (Shin y Choi, 2021) (Sánchez y Vásquez, 2020, p.10) (Muñoz *et al.*, 2018).

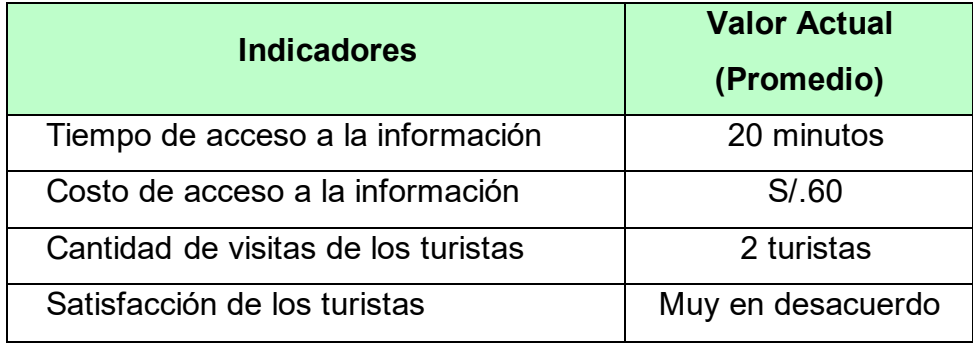

<span id="page-14-0"></span>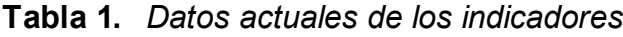

#### **1.2. Formulación del Problema**

**Problema General:** ¿En qué medida el uso de un Aplicativo Móvil con Realidad Aumentada basado en la Metodología Mobile-D mejora la experiencia de los turistas en el Distrito de Casa Grande?

**Problemas Específicos:** ¿En qué medida el uso de un Aplicativo Móvil con Realidad Aumentada basado en la Metodología Mobile-D disminuye el tiempo de acceso a la información para los turistas en el Distrito de Casa Grande?, ¿En qué medida el uso de un Aplicativo Móvil con Realidad Aumentada basado en la Metodología Mobile-D disminuye el costo de acceso a la información para los turistas en el Distrito de Casa Grande?, ¿En qué medida el uso de un Aplicativo Móvil con Realidad Aumentada basado en la Metodología Mobile-D incrementa la cantidad de visitas de los turistas en el Distrito de Casa Grande?, ¿En qué medida el uso de un Aplicativo Móvil con Realidad Aumentada basado en la Metodología Mobile-D incrementa la satisfacción de los turistas en el Distrito de Casa Grande?

#### **1.3. Justificación de la Investigación**

**Conveniencia:** El presente trabajo de investigación sirve para dar una mejor experiencia al visitar el distrito de Casa Grande, teniendo acceso rápido a información confiable y adquiriendo conocimiento relevante sobre el distrito, aprendiendo su historia de una forma más interactiva, generando más visitas a la localidad y logrando un turismo más enriquecedor. **Relevancia Social:** Este proyecto es trascendental porque incentiva al visitante tener interés de salir de casa e involucrarse con el exterior, además que los turistas tanto locales como del exterior tengan un medio de información turística e histórica del Distrito de Casa Grande, permitiendo mejorar la relación de los pobladores con los principales patrimonios culturales de la zona, creando conciencia social e incentivándolos a cuidar de ellos. De esta manera también se favorecerá al desarrollo económico de la localidad. **Implicaciones Prácticas:** Esta investigación se proyecta a llevar un registro de la información histórica y turística referente al Distrito de Casa Grande en una base de datos sistematizada, de esta manera permitir al turista acceder a ella en todo momento de manera rápida cada vez que necesite información precisa del lugar y así cubrir sus necesidades esenciales, con el objetivo de brindarles una mejor experiencia turística y esto a su vez implique un desarrollo socio-económico del distrito. Mientras más sean la cantidad de visitantes y número de respuestas satisfactorias, este proyecto tendrá bases más consistentes para justificar su elaboración. **Valor Teórico:**  Este proyecto incentivará la confrontación de ideas y al análisis del conocimiento existente sobre diferentes áreas de la ingeniería que utilicen sistemas informáticos, estos nuevos juicios formarán parte de un modelo que ayudará al progreso de proyectos posteriores basados en sistemas de información. **Utilidad Metodológica:** La presente investigación promoverá la utilización de un método innovador de investigación, cuya finalidad es que el turista obtenga conocimiento inmediato y preciso a través del enfoque de aprender–interactuando, dentro del área de proyectos sociales y tecnológicos.

#### **1.4. Objetivo General y Específicos**

**Objetivo General:** Mejorar la Experiencia Turística en el Distrito de Casa Grande mediante un Aplicativo Móvil con Realidad Aumentada, desarrollado con la Metodología Mobile-D.

**Objetivos Específicos:** Disminuir el tiempo de acceso a la información, Reducir el costo de acceso a la información, Incrementar la cantidad de visitas de los turistas, Aumentar la satisfacción de los turistas.

#### **1.5. Hipótesis General y Específicas**

**Hipótesis General:** Si se usa un Aplicativo Móvil con Realidad Aumentada, desarrollado con la Metodología Mobile-D, entonces mejora la Experiencia Turística en el Distrito de Casa Grande.

**Hipótesis Específicas:** Si se usa un Aplicativo Móvil con Realidad Aumentada, basado en la Metodología Mobile-D, entonces disminuye el tiempo de acceso a la información para la Experiencia Turística en el Distrito de Casa Grande. Si se usa un Aplicativo Móvil con Realidad Aumentada, basado en la Metodología Mobile-D, entonces reduce el costo de acceso a la información para la Experiencia Turística en el Distrito de Casa Grande. Si se usa un Aplicativo Móvil con Realidad Aumentada, basado en la Metodología Mobile-D, entonces incrementa la cantidad de visitas de los turistas en el Distrito de Casa Grande. Si se usa un Aplicativo Móvil con Realidad Aumentada, basado en la Metodología Mobile-D, entonces aumenta la satisfacción de los turistas en el Distrito de Casa Grande.

#### <span id="page-17-0"></span>**II. MARCO TEÓRICO**

#### **2.1. Antecedentes**

**Antecedentes Nacionales:** Según los trabajos previos revisados en relación a la variable independiente: Aplicativo Móvil con Realidad Aumentada y la variable dependiente: Experiencia Turística, se tiene a Aldea (2018) el cual estableció como objetivo: mejorar mediante un aplicativo móvil multilingüe de realidad aumentada la difusión turística en la ciudad de Trujillo, como metodología utilizó ICONIX, obtuvo resultados favorables dado que se aumentó la satisfacción de los turistas y la comunicación de la información turística, también disminuyó el tiempo de búsqueda de información de los atractivos del Centro Histórico de Trujillo, concluyó que el aplicativo móvil influyó positivamente. Asimismo se tiene a Huillcapuma (2018) la cual estableció como objetivo general evaluar el impacto de una aplicación móvil con realidad aumentada en los visitantes a la "Sala de Interpretación José María Arguedas" de Andahuaylas, se utilizó la "Metodología Ágil para el Diseño de Aplicaciones Multimedia de Dispositivos Móviles" (MADAMDM), se obtuvo como resultado que el 79% de estudiantes encuestados de los mismos cursos respondieron Excelente y 21% respondieron Buena, es por ello que se concluyó que la aplicación móvil con realidad aumentada tuvo una usabilidad muy aceptable y se logró un impacto en los visitantes. Así también Arrunategui (2019) cuyo objetivo general fue el implementar una aplicación móvil utilizando realidad aumentada para el desarrollo del turismo en la región de Tumbes, la metodología que eligió fue SCRUM, teniendo como resultado que de 50 turistas encuestados, 64% cree que una aplicación móvil orientada al turismo mejorará la experiencia turística y el 74% creen que el uso de la realidad aumentada promoverá el turismo, concluyó que un aplicativo móvil con realidad aumentada fomentará un crecimento de la actividad turística en el departamento de Tumbes. De la misma forma Díaz y Vilca (2019) los cuales tuvieron como objetivo principal el establecer de que manera un aplicativo móvil implementado con realidad aumentada influye en la calidad de la información de un sitio arqueológico a través de su recorrido turístico localizado en Trujillo, determinaron que

utilizarían la metodología Scrum para el desarrollo del software, los resultados obtenidos demostraron que con la presencia de la aplicación móvil de realidad aumentada aumentó la representación en 36,27% y la contextualización en 78,75%, es así que concluyeron que el aplicativo influyó positivamente en la calidad de la información del recorrido turístico. A su vez Mendoza (2020) determinó como objetivo general desarrollar una guía turística virtual con realidad aumentada para información de lugares turísticos de Cajamarca, la metodología utilizada fue Mobile-D, como resultado obtuvo que la guía turística virtual desarrollada con realidad aumentada si facilita con precisión la información de lugares turísticos de Cajamarca en comparación con la brindada por otros medios, se pudo concluir que la aplicación móvil incidió positivamente en conocer un determinado lugar turístico, además de mejorar la motivación para hacer turismo. De forma similar en Cañete, (Palomino, 2021) tuvo como objetivo general determinar en qué medida el desarrollo de una aplicación de realidad aumentada influye en la promoción de los principales atractivos turísticos en el distrito de Lunahuaná, para lo cual utilizó la metodología Mobile-D, los resultados mostraron que un 94.1% de los encuestados afirmaron que están conforme con la facilidad de uso del aplicativo, concluyó que el uso de su aplicativo móvil tiene un grado de 95% de confiabilidad y además influyó de manera positiva en la promoción de los principales atractivos turísticos de Lunahuaná, incentivando el aumento de visitantes al distrito. (Lovaton y Quispe, 2021) en su investigación, cuyo objetivo general fue describir la implementación de un aplicativo móvil con realidad aumentada en distintos puntos de interés para la difusión y revalorización del Centro histórico del Cusco, como metodología eligieron Mobile-D, como resultado obtuvieron que un 50% de los encuestados (6 participantes) indican con un puntaje de 8/10 que el aplicativo móvil cumple "aceptablemente" con el contexto principal de la tesis, concluyeron que existe un buen grado de aceptación de los usuarios encuestados con el aplicativo y que la realidad aumentada es una tecnología que resulta atractiva para los usuarios.

**Antecedentes Internacionales:** En referencia a los trabajos previos revisados sobre la variable independiente: Aplicativo Móvil con Realidad Aumentada y la variable dependiente: Experiencia Turística, se tiene a Chilinga (2017), cuyo objetivo general fue desarrollar una Aplicación de Realidad Aumentada para la promoción turística del cantón "San Pedro de Pelileo" en Ecuador, la metodología que utilizó fue Iconix, como resultado obtuvo que el 79,1% de turistas encuestados si utilizarían una aplicación móvil para obtener información de los lugares turísticos además el 62,1% de turistas encuestados no ha tenido acceso a información turística de los lugares que visitaron en Pelileo, llegó a la conclusión que el aplicativo aportó al objetivo de incentivar el turismo, ofreciendo al público una experiencia novedosa a través de la ubicación de realidad aumentada por marcadores. También Llamuca (2018) precisó como objetivo general el desarrollar una aplicación móvil con realidad aumentada que ayude a potenciar la experiencia turística de tipo arquitectónico en la ciudad de Latacunga, como metodología aplicó Mobile-D, como resultado obtuvo que 73% de los encuestados "No" conocen de los Bienes patrimoniales de Latacunga y que solo un 27% los conocen también que al 95% si les gustaría contar con una aplicación móvil con realidad aumentada para el turismo, concluyó que la aplicación móvil implementó con éxito la tecnología de realidad aumentada, logrando combinar elementos virtuales en el entorno real de la ciudad de Latacunga de esta manera los usuarios se sintieron satisfechos con la aplicación logrando que el usuario se familiarice y se sienta atraído a la realidad aumentada la cual aumenta la experiencia turística de tipo arquitectónico en la ciudad. De igual manera Vaca (2018) definió cono objetivo general elaborar una aplicación móvil utilizando herramientas de realidad aumentada que permita apoyar el turismo en la laguna de Yahuarcocha, la metodología que utilizó fue Extreme Programing (XP), los resultados determinaron que el 93% de los encuestados si están dispuestos a utilizar la tecnología de realidad aumentada además el 75,9% dice que prefieren una aplicación fácil de manejar mientras que el 58,6% dice que sea rápida y el 51,7% dice que tenga información actualizada, llegó a la conclusión

que la realidad aumentada es una tecnología relativamente nueva en la cual se puede integrar la geolocalización, objetos 3D, el reconocimiento de imágenes entre otros, es decir que es muy útil para el desarrollo de aplicaciones móviles. Por otro lado tenemos a Pereira y Diaz (2020) los cuales tuvieron como objetivo principal realizar un prototipo de aplicación móvil a través de realidad aumentada para el mejoramiento de la experiencia turística en Bucaramanga, la metodología usada fue Scrum, en los resultados se encontró que más del 50% solo conocen de 1 a 5 lugares de Bucaramanga, concluyeron que la geolocalización en las aplicaciones turísticas ayudan a la orientación del turista y ayuda a la interacción entre los lugares y los vistantes. Así también en China tenemos a (Shen et al., 2022) que determinaron como objetivo general descubrir que factores son influyentes para determinar la aceptación de las aplicaciones de Realidad Aumentada y Realidad Virtual en la educación turística terciaria en el contexto de la pandemia actual, la metodología utilizada se basó en 4 puntos: contexto de estudio e instrumento de investigación, muestreo, recopilación de datos y análisis de datos (métodos analíticos); los resultados indicaron que la utilidad percibida, la motivación hedónica, la diversión y el valor del precio son factores predictivos importantes para la adopción y el uso de la aplicaciones por parte de los estudiantes chinos con fines de aprendizaje; se concluyó que si es efectiva la implementación de tecnologías digitales (AR/VR) en entornos universitarios. En Indonesia (Leksono *et al.*, 2022) realizaron un estudio cuyo objetivo general fue examinar como la Realidad Aumentada en los sistemas de diseño experiencial puede aumentar la atracción turística en las aldeas de Indonesia, para lo cual se implementó una metodología mixta que incluye seis etapas: saber, análisis de necesidades, diseño de aprendizaje multimedia, validación experta, revisión y pruebas de producto; los resultados de la evaluación de satisfacción del usuario a través de cuatro elementos multimedia revelaron (siendo 4 el valor máximo) los siguientes promedios de uso: del texto (3.53), de los gráficos (3.625), de las animaciones (3.68) y de la interactividad (3.6275); se pudo concluir que los encuestados están totalmente satisfechos con los elementos multimedia de la aplicación "Innovación con Realidad Aumentada de los objetos turísticos basados en las aldeas.

#### **2.2. Teorías**

De igual manera, para describir la **variable independiente** el cual es **Aplicativo Móvil con Realidad Aumentada** se consideró los siguientes conceptos:

Para (Alolayan y Al-Kaabi, 2020) un aplicativo móvil es una pequeña unidad de software individual con funciones limitadas, diseñado para ejecutarse en smartphones o tablets. Las cuales proporcionan a los usuarios muchos servicios, similares a los que se acceden desde una computadora.

Los aplicativos móviles se dividen en tres tipos: nativa, web e híbrida.

Las nativas se ejecutan en el sistema operativo del dispositivo y, por lo tanto, debe adaptarse para varios dispositivos de destino, permiten utilizar todas las capacidades de un dispositivo, por lo tanto, tienen un mejor rendimiento y están aptos para ser descargados a través de su respectiva tienda para la que fueron desarrolladas, Play Store (Android) o App Store (iPhone) (Ahmad et al., 2018).

Las aplicaciones web se ejecutan en servidores web y son accesibles a través de navegadores web móviles y son altamente portátiles. Este método permite que la aplicación se utilice en múltiples plataformas, lo que permite una reducción de costo y tiempo de desarrollo (Ahmad et al., 2018).

Las aplicaciones híbridas residen en los dispositivos, ya que están empaquetadas dentro del control del navegador de la plataforma. Pueden acceder a las funciones de hardware del dispositivo y están disponibles para descargar a través de la plataforma tienda de distribución de aplicaciones (Ahmad et al., 2018).

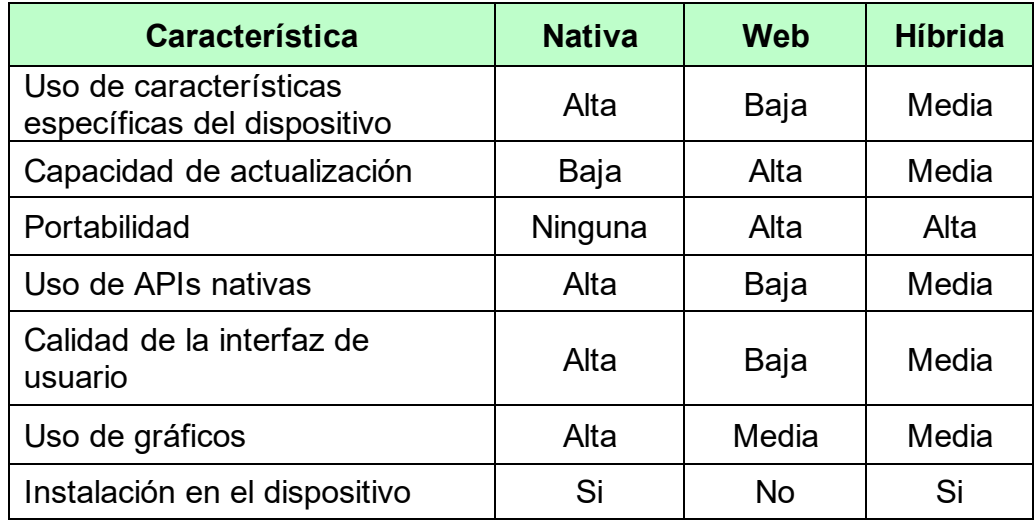

<span id="page-22-0"></span>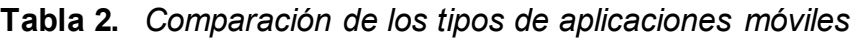

**Fuente:** (Velásquez *et al.*, 2019)

Según Mañas Viniegra (2018) "La realidad aumentada añade a la realidad nuevas capas, ya sean de texto, imágenes, animaciones o modelados 3D."

Según (Cheng et al., 2020) la realidad aumentada consiste en superponer objetos, escenas e información virtuales generados por computadora con escenas reales. "Aumentada" es mejorar y fortalecer la comprensión. "Realidad" es una definición de cosas reales y existentes. Es diferente del efecto completamente inmersivo que se logra mediante la realidad virtual. En esta sección se describirá la **variable dependiente** que es **Experiencia Turística**, se considera los siguientes conceptos:

Según (Pedro, 2021) experiencia turística es el resultado de la conjunción de muchos factores, entre los cuales destacan: percepciones y estímulos multisensoriales, momentos sorprendentes y extraordinarios, alta actividad emocional positiva, recuerdos agradables y positivos, etc. A su vez se comprobó que existe una relación secuencial entre los sentidos, los recuerdos y las emociones; las cuales contribuyen en la elaboración de una experiencia turística.

Para Ledhesma (2018), clasifica la experiencia turística en cuatro grandes categorías: turismo corporal, intelectual, material y ambiental. Las cuales se subdividen según el objetivo que tenga el turista como: gastronómico, social, educativo, empresarial, de naturaleza, etc.

En esta investigación se consideraron cuatro **indicadores** como son: Tiempo de acceso a la información, costo de acceso a la información, la cantidad de visitas de los turistas y la satisfacción de los turistas, a continuación se detallarán conceptos:

Según Oblitas (2016) el Tiempo de Acceso a la Información es el "tiempo promedio que toma el turista para consultar destinos turísticos, restaurantes y alojamientos." Así también Lazo (2019) nos dice que el Costo de Acceso a la Información es el precio a pagar para acceder a la información bibliográfica virtual, física y a las bases de datos. Según (Sánchez y Vásquez, 2020) la Cantidad de Visitas de los Turistas: es el número de visitas de los turistas a un lugar turístico, las cuales son registradas para tener un control de los datos. Según (Rousan et al., 2020) la Satisfacción de los turistas se da en función de aspectos subjetivos, es decir que tiene en cuenta la percepción de la expectativa previa y la calidad del servicio.

También, para la descripción de la **variable interviniente** que es **Metodología Mobile-D** se consideró los siguientes conceptos:

Según (Molina Ríos et al., 2021) Mobile-D es una metodología ágil que permite desarrollar aplicaciones móviles en grupos de trabajo de aproximadamente diez personas o menos, cada uno enfocado en un área determinada del proceso. Teóricamente, el tiempo de entrega del producto completamente funcional estaría disponible dentro de un lapso de diez semanas.

La Metodología Mobile-D tiene **5 Fases** las cuales son: **Exploración:** Se debe desarrollar un plan y establecer las características del proyecto. **Inicialización:** Todos los problemas críticos de desarrollo se preparan y verifican para asegurarse de que los problemas se aborden en la fase final cuando se implementan los requisitos seleccionados por el cliente. **Producción:** Esta fase consiste principalmente en las actividades de implementación. Cuando se lleva a cabo esta fase, la mayor parte de la implementación debe completarse. **Estabilización:** La tarea principal en

esta fase es la integración del sistema. Los grandes productos se pueden dividir en subsistemas más pequeños. Cuando los equipos múltiples trabajan juntos, los subsistemas, que se generan en un solo producto, deben estar integrados. **Pruebas:** Las tareas de esta fase son verificar si el sistema produce o no lo que el cliente desea, obtener comentarios del equipo del proyecto sobre la funcionalidad del sistema y corregir los defectos (Park, 2016).

<span id="page-24-0"></span>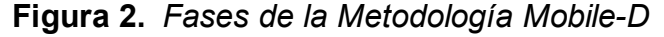

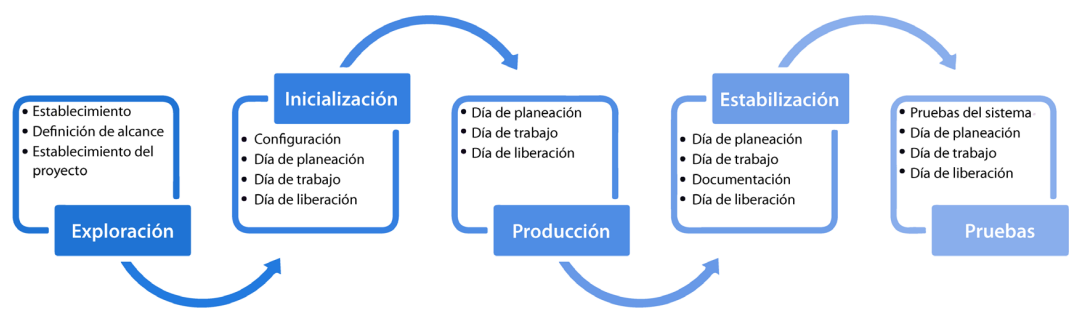

**Fuente:** (Molina Ríos et al., 2021)

#### **2.3. Enfoques Conceptuales**

**Tecnología de la Información y Comunicación (TIC):** Son medios fundamentales para acceder y gestionar la información con el fin de generar conocimiento, las cuales desempeñan un papel fundamental en la adopción de tecnologías nuevas y tradicionales para la creación de información (Kassanuk y Phasinam, 2021).

**Customer Experience (CX):** Es el compendio de juicios originados en el cliente mediante la relación con una empresa o marca. Es decir que cada comunicación, acercamiento o transacción con una compañía es una experiencia, la cual produce en la persona un conjunto de estímulos (Peña, 2021).

**Firebase**: Es una base de datos gratuita, respaldada por Google y se encuentra en la nube. Se ajusta perfecto con el desarrollo ágil, su principal función es que se puede administrar en tiempo real y también almacenar archivos multimedia (Sharma y Dand, 2019).

**Geolocalización:** "es el proceso de descubrir la información geográfica de una dirección IP determinada, incluido el país, la ciudad, la longitud y la latitud" (Mansoori y Welch, 2020).

**Smart City:** Es aquella ciudad que usa las nuevas tecnologías y la digitalización para dar una alta calidad de vida a sus habitantes, un mejor servicio a los turistas y ofrecer un entorno óptimo para los negocios de sus empresas (Landahl, 2020).

**e-Turismo:** También conocido como Turismo Electrónico, se define como el medio habilitado por las TIC por el cual los consumidores acceden y consumen productos y servicios turísticos y hoteleros (Ukpabi y Karjaluoto, 2017).

**Gamificación:** es uno de los enfoques más comúnmente empleados para motivar a las personas a participar en varios tipos de actividades. Una de sus áreas de aplicación más importantes ha sido la participación electrónica" (Hassan y Hamari, 2019).

**Flashpackers:** Son aquellos viajeros que siempre van acompañados de dispositivos tecnológicos tales como smartphones, laptops y/o cámaras digitales con los que se pueden conectar a Internet para que documenten y compartan sus viajes en redes sociales y blogs (Castillo, 2017).

**Unity 3D:** Es un software escrito en programación C++, que sirve para el desarrollo de juegos; cuenta con un potente motor de renderizado, equipado con herramientas y flujos de trabajo para crear juegos interactivos en 3D y 2D. También se utiliza para el desarrollo de aplicaciones en realidad aumentada (RA) y virtual (RV) (Jangra *et al.*, 2022).

**Vuforia:** Kit de desarrollo de software (SDK) utilizada la creación de aplicaciones en realidad aumentada para dispositivos móviles. Se basa en tecnología de visión por computadora la cual rastrea y reconoce en tiempo real objetos 3D e imágenes planas (Altmeyer et al., 2020).

## <span id="page-26-1"></span><span id="page-26-0"></span>**III. METODOLOGÍA**

## **3.1. Tipo y diseño de la Investigación**

## **Tipo de Investigación**

**Aplicada:** Esta investigación pondrá en uso métodos y conocimientos, empleando el proceso de Experiencia Turística en el Distrito de Casa Grande como realidad problemática, teniendo como apoyo un Aplicativo Móvil con Realidad Aumentada, el cual tiene como objetivo: ser eficiente y mejorar el proceso.

## **Diseño de la Investigación**

<span id="page-26-2"></span>Se utilizará el Diseño Experimental Puro con Pos-prueba únicamente y grupo de control:

**Figura 3.** *Diseño de Investigación*

| <b>RGe</b> | Χ | O <sub>1</sub> |
|------------|---|----------------|
| <b>RGc</b> |   | O2             |

## **Dónde:**

**R =** Elección Aleatoria de los elementos del Grupo.

- **Ge =** Grupo experimental: Grupo de estudio al que se le aplicará el estímulo (Aplicativo Móvil con Realidad Aumentada).
- **Gc =** Grupo de control: Grupo de control al que no se le aplicará el estímulo (Aplicativo Móvil con Realidad Aumentada).
- **O1 =** Datos de la PosPrueba para los indicadores de la VD: Mediciones PosPrueba del grupo experimental.
- **O2 =** Datos de la PosPrueba para los indicadores de la VD: Mediciones PosPrueba del grupo de control.
- **X =** Aplicativo Móvil con Realidad Aumentada: Estímulo o condición experimental.
- **-- =** Falta de estímulo o condición experimental.

**Descripción:** Está establecido por un grupo experimental (Ge) constituido de todas las personas que forman parte del proceso de Experiencia Turística, al cual se les aplicó un estímulo Aplicativo Móvil con Realidad Aumentada (X), después se les aplicó una posprueba a cada indicador de la variable dependiente (O1). De igual manera habrá un grupo de control (Gc), al que se le administró un estímulo, compuesto intencionalmente por los procesos de Experiencia Turística; de manera simultánea se aplicó una prueba (O2), a la espera que los valores de (O2) sean mucho mejores que los valores de (O1).

Los dos grupos estarán establecidos intencionalmente, pero serán expresados de forma estadística tanto en ausencia como en presencia del Aplicativo Móvil con Realidad Aumentada planteado.

## <span id="page-27-0"></span>**3.2. Variables, Conceptualización y Operacionalización**

## **Variables**

**Variable Independiente:** Aplicativo Móvil con Realidad Aumentada. **Variable Dependiente:** Experiencia Turística en el Distrito de Casa Grande. **Variable Interviniente:** Metodología Mobile-D.

## **Conceptualización**

<span id="page-27-1"></span>**Variable Independiente:** Aplicativo Móvil con Realidad Aumentada. **Tabla 3.** *Conceptualización de la Variable Independiente*

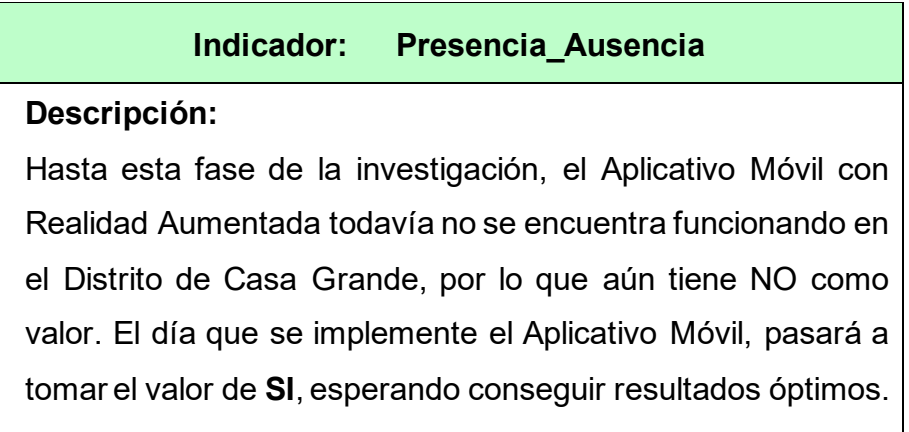

**Variable Dependiente:** Experiencia Turística en el Distrito de Casa Grande.

<span id="page-28-0"></span>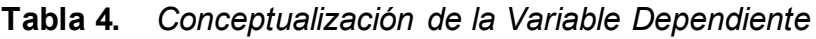

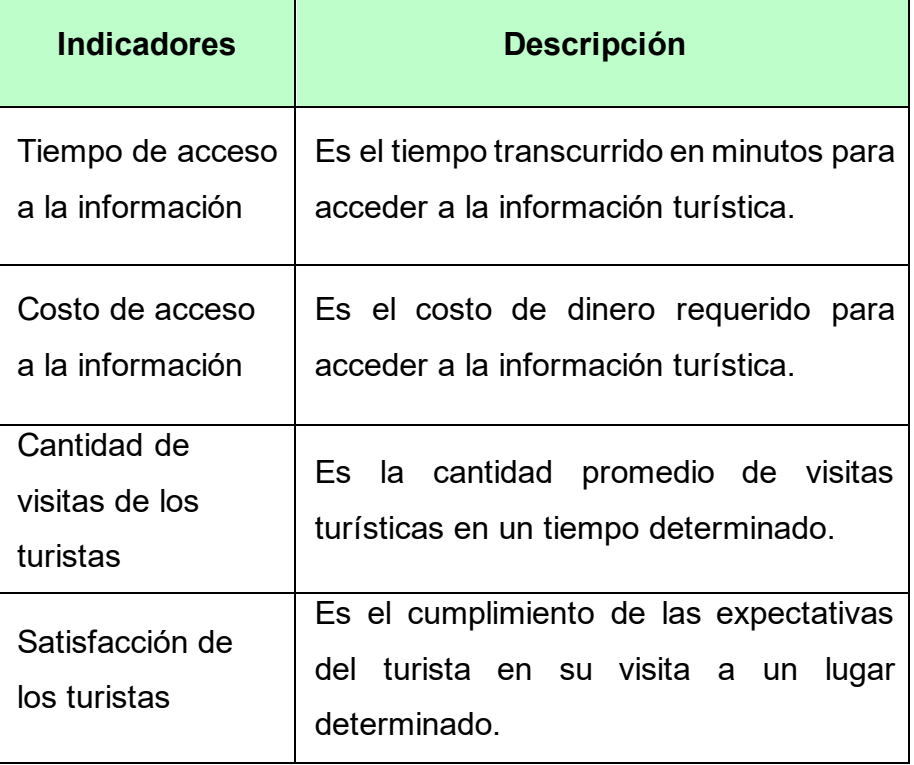

# **Operacionalización:**

**Variable Independiente:** Aplicativo Móvil con Realidad Aumentada. **Tabla 5.** *Operacionalización de la Variable Independiente*

<span id="page-28-1"></span>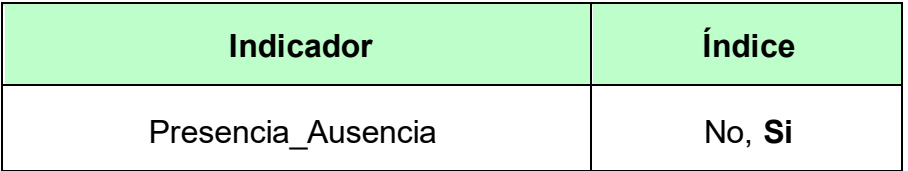

**Variable Dependiente:** Experiencia Turística en el Distrito de Casa Grande.

<span id="page-29-0"></span>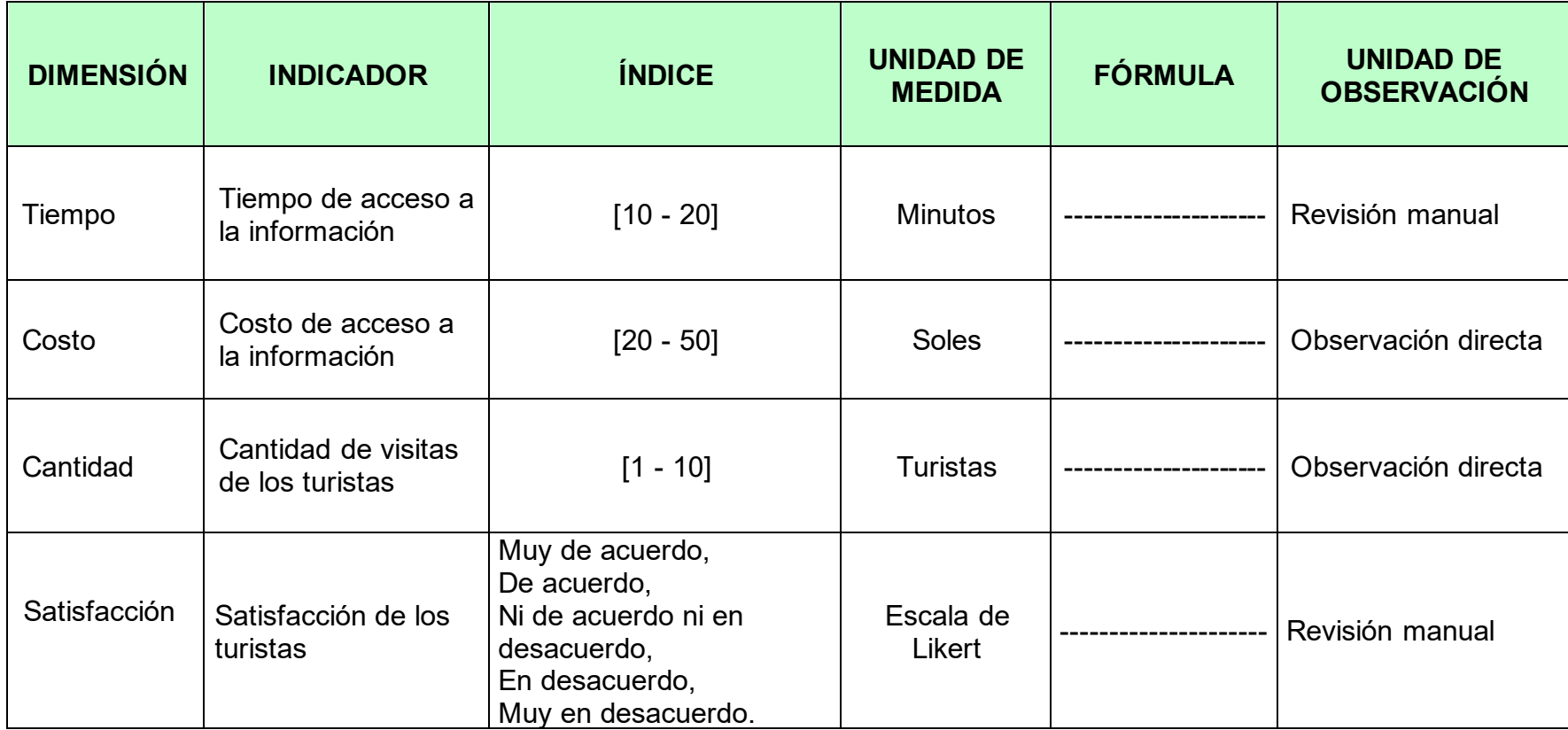

# **Tabla 6.** *Operacionalización de la Variable Dependiente*

## <span id="page-30-1"></span><span id="page-30-0"></span>**3.3. Población, muestra, muestreo**

 $\overline{\phantom{a}}$ 

 $\mathcal{L}^{\text{max}}_{\text{max}}$  and  $\mathcal{L}^{\text{max}}_{\text{max}}$ 

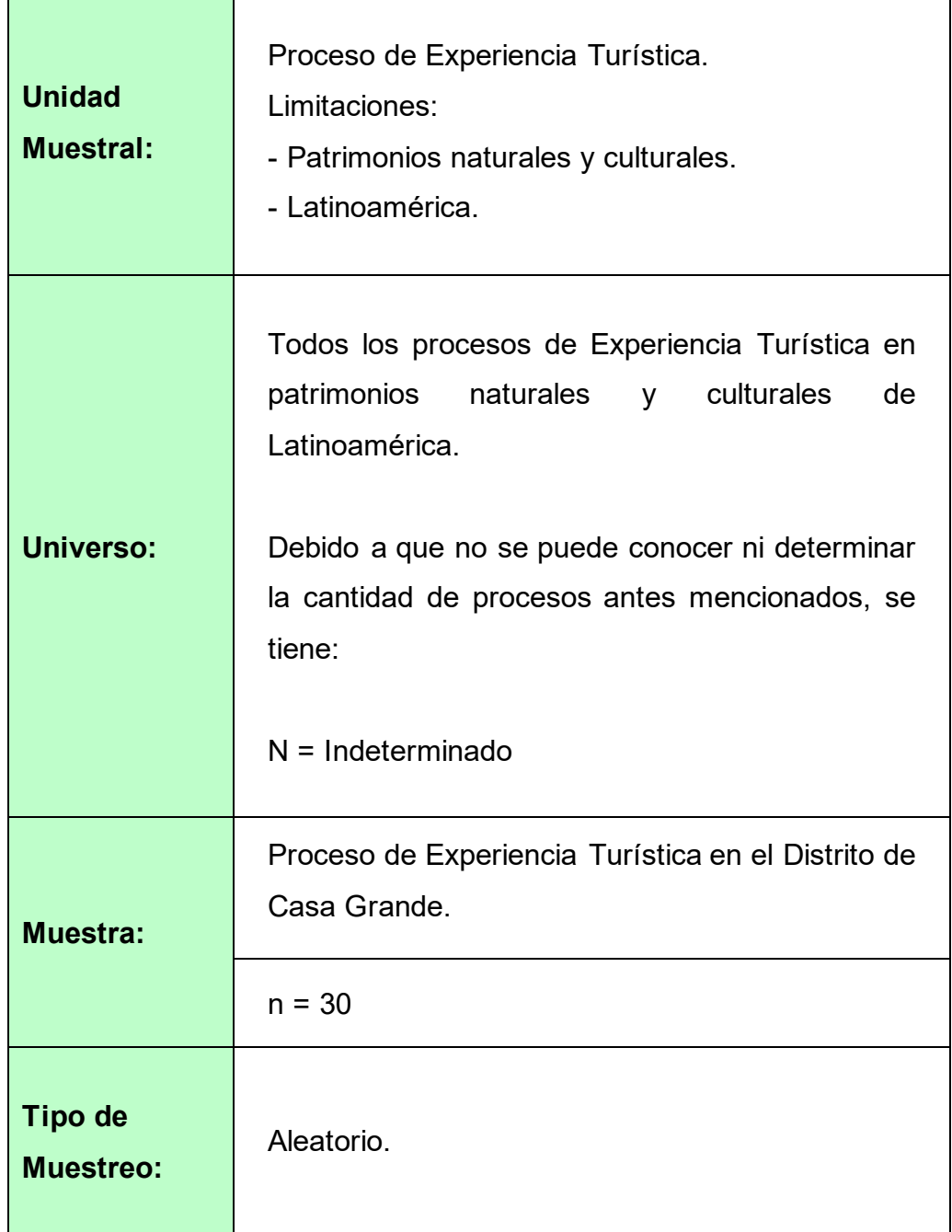

# **Tabla 7.** *Unidad Muestral, Universo, Muestra y Tipo de Muestreo*

 $\overline{\phantom{0}}$ 

# <span id="page-31-0"></span>**3.4. Técnicas e instrumentos de recolección de datos Técnicas e Instrumentos para Investigación de campo**

<span id="page-31-1"></span>**Tabla 8.** *Técnicas e Instrumentos para Investigación de campo*

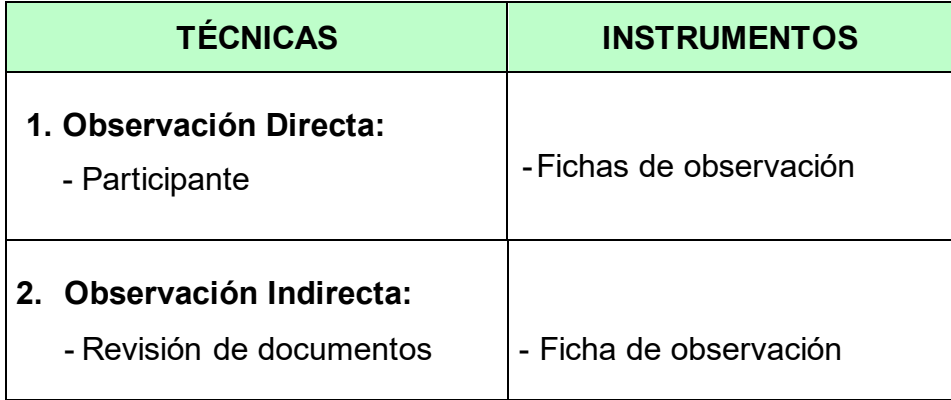

## **Técnicas e Instrumentos para Investigación experimental**

<span id="page-31-2"></span>**Tabla 9.** *Técnicas e Instrumentos para Investigación experimental*

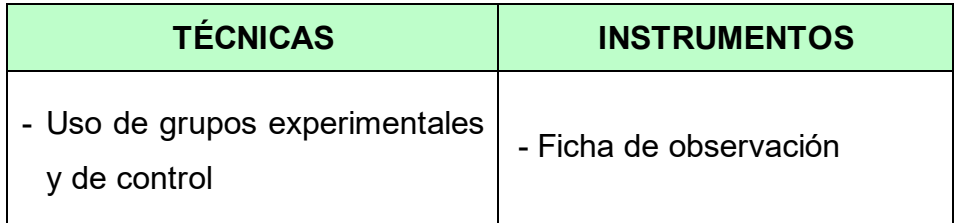

## **Técnicas e instrumentos para la Investigación documental.**

<span id="page-31-3"></span>**Tabla 10.** *Técnicas e instrumentos para Investigación documental*

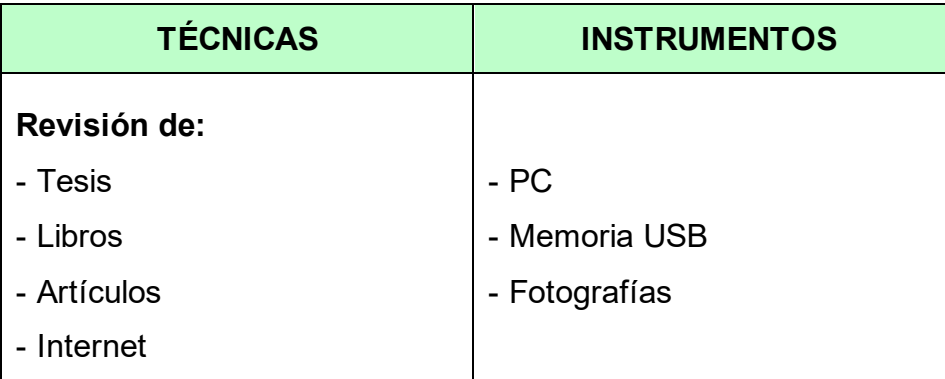

#### <span id="page-32-0"></span>**3.5. Procedimientos**

Esta investigación se desarrolló mediante el uso de diversas técnicas que permitieron la recolección de los datos, entre ellas tenemos: la observación directa, la observación indirecta; la investigación experimental a través de la utilización de dos grupos, tanto experimentales como de control; así como la revisión de libros, tesis, artículos, etc.

A su vez la variable independiente, Aplicativo Móvil con Realidad Aumentada, fue manipulada y su indicador, que anteriormente era NO, logró cambiar a SI cuando se realizó su implementación.

Además, se tuvo el permiso correspondiente de la Sub Gerencia de Desarrollo Económico Local de la Municipalidad de Casa Grande a través de una Carta de Aceptación (ver Anexo 4) para recolectar los datos necesarios del proyecto.

#### <span id="page-32-1"></span>**3.6. Método de análisis de datos**

**Etapas:** En la **Fase 1** se seleccionó un software que facilitó el análisis de los datos; luego en la **Fase 2** se puso en ejecución el programa Minitab; después en la **Fase 3** se examinó los datos, analizando cada variable de manera descriptiva, también se visualizó los datos por cada indicador; a continuación en la **Fase 4** se analizaron las hipótesis planteadas por medio de pruebas estadísticas (análisis estadístico inferencial); después en la **Fase 5** se realizaron análisis complementarios y por último en la **Fase 6** se prepararon los resultados obtenidos para representarlos en gráficas, tablas, cuadros, figuras, etc.

Como programa de análisis estadístico de datos se utilizó el software Minitab. Gracias a el se pudo explorar los datos de forma detallada y permitió obtener una mejor estadística descriptiva para cada indicador mediante el uso de gráficas como: tablas de frecuencias, tipo pastel, histogramas y polígonos de frecuencias. Además se empleó el cálculo de las medidas de tendencia central: media, mediana y moda. Se tomó en cuenta los valores de las medidas de variabilidad como: la desviación estándar o característica, el rango y la varianza. También se consideró: la curtosis y la asimetría.

Para el análisis de las hipótesis y los datos obtenidos se aplicó la estadística inferencial, por consiguiente se determinó un nivel de significancia de 0.05, que representa el 95%. Además se realizaron dos tipos de análisis estadísticos: paramétricos y no paramétricos, que ayudaron en las contrastaciones de las hipótesis. En cuanto al análisis paramétrico, se uso la Prueba t de Student y para el análisis no paramétrico se aplicó la Prueba U de Mann-Whitney.

#### <span id="page-33-0"></span>**3.7. Aspectos éticos**

En esta investigación se consideró el Código de Ética en Investigación de la Universidad César Vallejo emitida mediante Resolución de Consejo Universitario N°0262-2020/UCV a continuación se detallan las más primordiales:

El Artículo 4° manifiesta que: se solicitará el consentimiento libre, expreso e informado de las personas requeridas para la investigación. Se les brindará la información adecuada y comprensible sobre el propósito y la duración del proyecto, así como los beneficios que se esperan y los riesgos o molestias previstos. Al concluir el estudio, se entregarán los resultados de la investigación a los participantes e instituciones que colaboraron con el proyecto.

El Artículo 9º informa que: se citarán correctamente las fuentes de consulta, teniendo como base la norma ISO 690 para la elaboración de referencias bibliográficas, de esta manera se respetarán los derechos de autor de las fuentes utilizadas.

El Artículo 11º estipula que: se cumplirá con registrar todos los datos y observaciones adquiridos por el docente investigador principal, generados en el transcurso de la investigación

## <span id="page-34-1"></span><span id="page-34-0"></span>**IV. RESULTADOS**

## **4.1. Desarrollo de la Variable Independiente**

**a) Exploración**

## **Establecimiento de los Grupos de Interés o Stakeholders:**

- **Grupos de Interés:** Municipios Distritales o Provinciales que cuenten con patrimonios naturales y/o culturales, sitios de interés turístico. Los cuales requieran potenciar su valor cultural, lograr una identificación histórica local y establecer un producto turístico para su ciudad.
- **Clientes Potenciales:** Lugares con potencial histórico y cultural que requieran apoyo para lograr ser considerado un centro turístico dentro de su región y dar a conocer de manera eficaz su historia al turista.
- **Usuarios de la aplicación:** Turistas que visiten el Distrito de Casa Grande.
- **Sponsor:** La Municipalidad Distrital de Casa Grande.
- **Desarrolladores:** Autor de la presente tesis.

## **Definición del Alcance:**

Se desarrollará e implementará el Aplicativo Móvil con Realidad Aumentada "MiCasaGrande", para todos los turistas (locales, nacionales o internacionales) que visiten el Distrito de Casa Grande, mediante el uso de smartphones o tablets, en la cual podrán seguir una ruta turística geolocalizada y a su vez visualizar contenido histórico de los lugares de interés turístico donde esté disponible un marcador.

## • **Requisitos Iniciales**

Para la óptima realización del aplicativo se estableció que:

- El aplicativo móvil debe desarrollarse y funcionar en la plataforma de Android.
- El aplicativo solo debe funcionar si el turista se encuentra dentro del distrito de Casa Grande (descrito en el módulo de Ruta Geolocalizada).
- El aplicativo debe ejecutarse tanto si está o no conectado a internet (dependiendo de la función que se realice), por lo que debe contar con una base de datos en la nube.
- Se deben utilizar API's y SDK's de uso libre.

## **Identificación de módulos y requerimientos:**

## <span id="page-35-0"></span>• **Módulos**

## **Tabla 11.** *Módulos del Aplicativo*

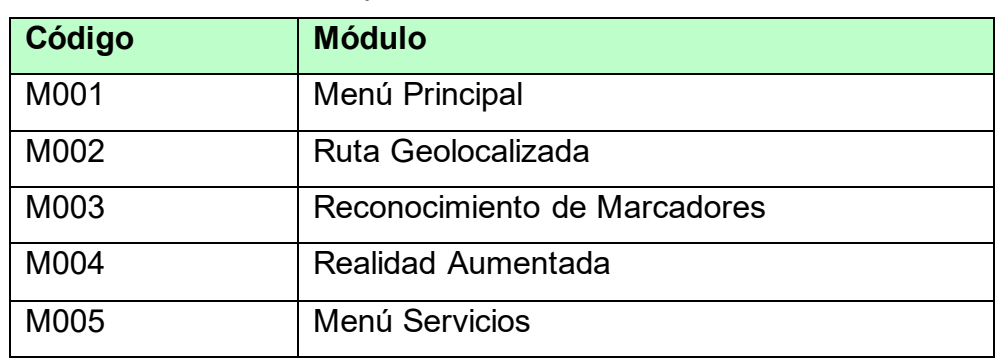

## <span id="page-35-1"></span>• **Requerimientos Funcionales**

## **Tabla 12.** *Requerimiento Funcional - Módulo Menú Principal*

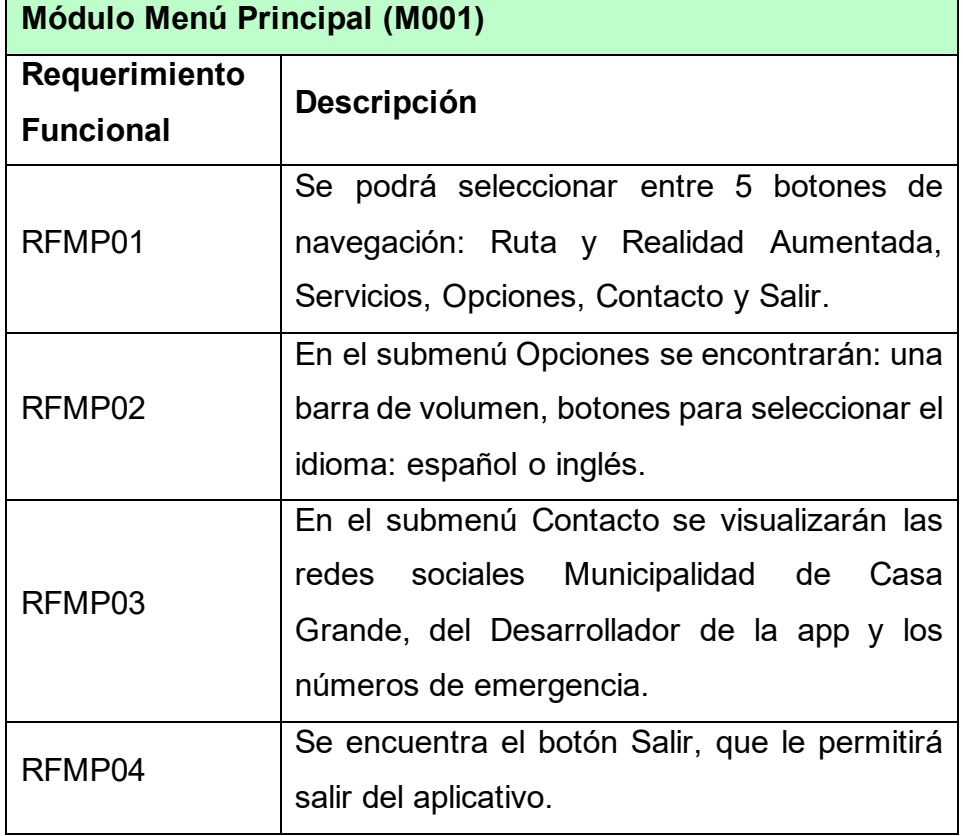
|                                                        | Módulo Ruta Geolocalizada (M002)                                                         |  |  |  |  |
|--------------------------------------------------------|------------------------------------------------------------------------------------------|--|--|--|--|
| Requerimiento<br><b>Funcional</b>                      | Descripción                                                                              |  |  |  |  |
| RFRG01                                                 | Debe mostrar una línea guía formada por<br>círculos de color azul desde la ubicación del |  |  |  |  |
|                                                        | dispositivo hasta el próximo lugar a visitar.                                            |  |  |  |  |
|                                                        | Debe visualizar un letrero azul en la parte                                              |  |  |  |  |
| RFRG02<br>superior con el nombre del lugar que se está |                                                                                          |  |  |  |  |
|                                                        | visitando.                                                                               |  |  |  |  |
|                                                        | Debe visualizar, en metros, la distancia desde                                           |  |  |  |  |
| RFRG03                                                 | el punto donde está ubicado el turista hasta el                                          |  |  |  |  |
|                                                        | lugar del que desea información.                                                         |  |  |  |  |
|                                                        | Al encontrarse en un lugar específico debe                                               |  |  |  |  |
| RFRG04                                                 | mostrarse una flecha flotante que indique                                                |  |  |  |  |
|                                                        | hacia donde se ubica el próximo lugar a                                                  |  |  |  |  |
|                                                        | visitar.                                                                                 |  |  |  |  |
|                                                        | Si el turista se encuentra en una posición                                               |  |  |  |  |
|                                                        | fuera del foco del próximo lugar se debe                                                 |  |  |  |  |
| RFRG05                                                 | mostrar una flecha flotante que indique hacia                                            |  |  |  |  |
|                                                        | continuar<br>la<br>donde<br>girar<br>ruta<br>para                                        |  |  |  |  |
|                                                        | correctamente.                                                                           |  |  |  |  |

**Tabla 13.** *Requerimiento Funcional - Módulo Ruta Geolocalizada*

**Tabla 14.** *Requerimiento Funcional - Reconocimiento de Marcadores*

| <b>Módulo Reconocimiento de Marcadores (M003)</b> |                                                                                             |  |  |  |  |  |
|---------------------------------------------------|---------------------------------------------------------------------------------------------|--|--|--|--|--|
| Requerimiento<br>Descripción<br><b>Funcional</b>  |                                                                                             |  |  |  |  |  |
| RFRM01                                            | Se debe mostrar un menú donde se mostrará<br>una lista de los lugares a visitar en la ruta. |  |  |  |  |  |
| RFRM02                                            | Seleccionar la imagen que corresponde al<br>marcador correspondiente.                       |  |  |  |  |  |

|        | Haciendo uso de la cámara, el aplicativo     |
|--------|----------------------------------------------|
| RFRM03 | ubicará el marcador respectivo e iniciará la |
|        | interfaz de realidad aumentada.              |

**Tabla 15.** *Requerimiento Funcional - Realidad Aumentada*

|                                   | <b>Módulo Realidad Aumentada (M004)</b>                                                                            |  |  |  |  |  |
|-----------------------------------|----------------------------------------------------------------------------------------------------|--|--|--|--|--|
| Requerimiento<br><b>Funcional</b> | <b>Descripción</b>                                                                                                 |  |  |  |  |  |
| RFRA01                            | Una vez reconocido el marcador deberá<br>mostrar una interfaz de 4 botones en 2D y<br>combinarlo con el mundo real |  |  |  |  |  |
| RFRA02                            | Se mostrará un botón en 3D (play y pausa)<br>con los cuales se podrá reproducir y pausar<br>un audio.              |  |  |  |  |  |
| RFRA03                            | algunos casos se contará<br>la<br>En l<br>con<br>visualización de un video.                                        |  |  |  |  |  |

**Tabla 16.** *Requerimiento Funcional - Menú Servicios*

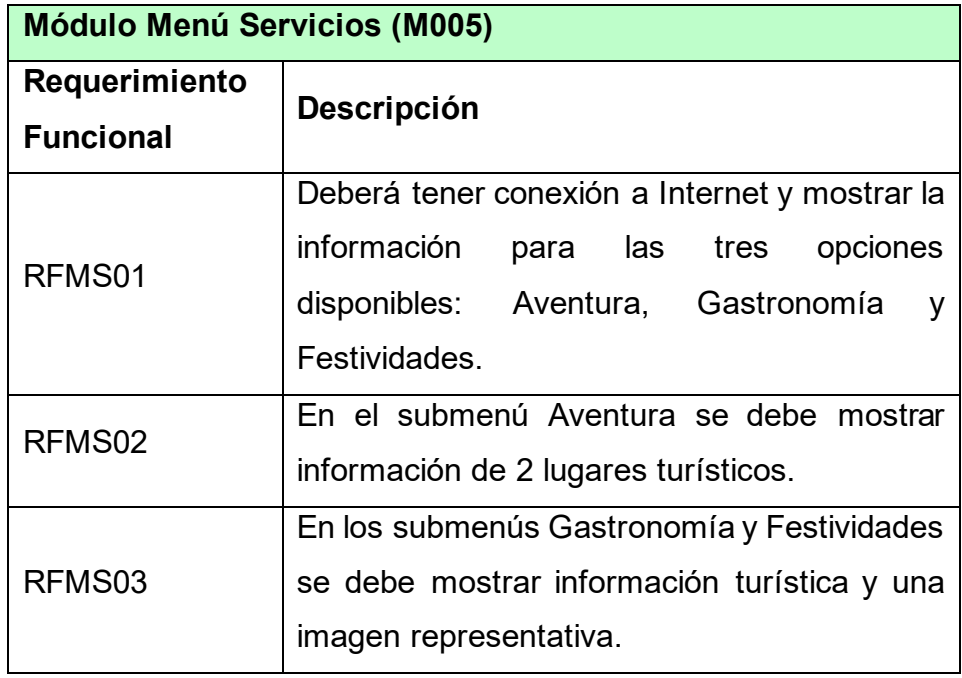

## • **Requerimientos No Funcionales**

**Tabla 17.** *Requerimientos No Funcionales*

| <b>Requerimiento</b><br>no Funcional | <b>Descripción</b>                                                                                                    |
|--------------------------------------|----------------------------------------------------------------------------------------------------|
| RNF <sub>01</sub>                    | Rendimiento: la app requiere de software y<br>hardware específico.                                                                |
| <b>RNF02</b>                         | Usabilidad: la aplicación debe tener una interfaz<br>fácil de usar y amigable.                                                    |
| RNF03                                | Disponibilidad: la aplicación estará disponible<br>para dispositivos móviles Android que soporten<br>el kit de desarrollo ARCore. |

## **Establecimiento del proyecto:**

En esta sección se detallan los recursos técnicos y físicos necesarios para el desarrollo del proyecto. Se utilizarán las siguientes herramientas:

- Equipo: 1 Laptop con procesador de 4 núcleos o más, como mínimo con capacidad de 50GB de disco duro y 16 GB de RAM.
- Plataforma: Unity 2021.
- Librería: Vuforia Engine 10.6.3
- Sistema operativo: Windows 10 (64 bits).
- Metodología de desarrollo: Mobile-D.

## **b) Inicialización**

• **Configuración**

**Arquitectura del proyecto**

**Figura 4.** *Arquitectura del proyecto*

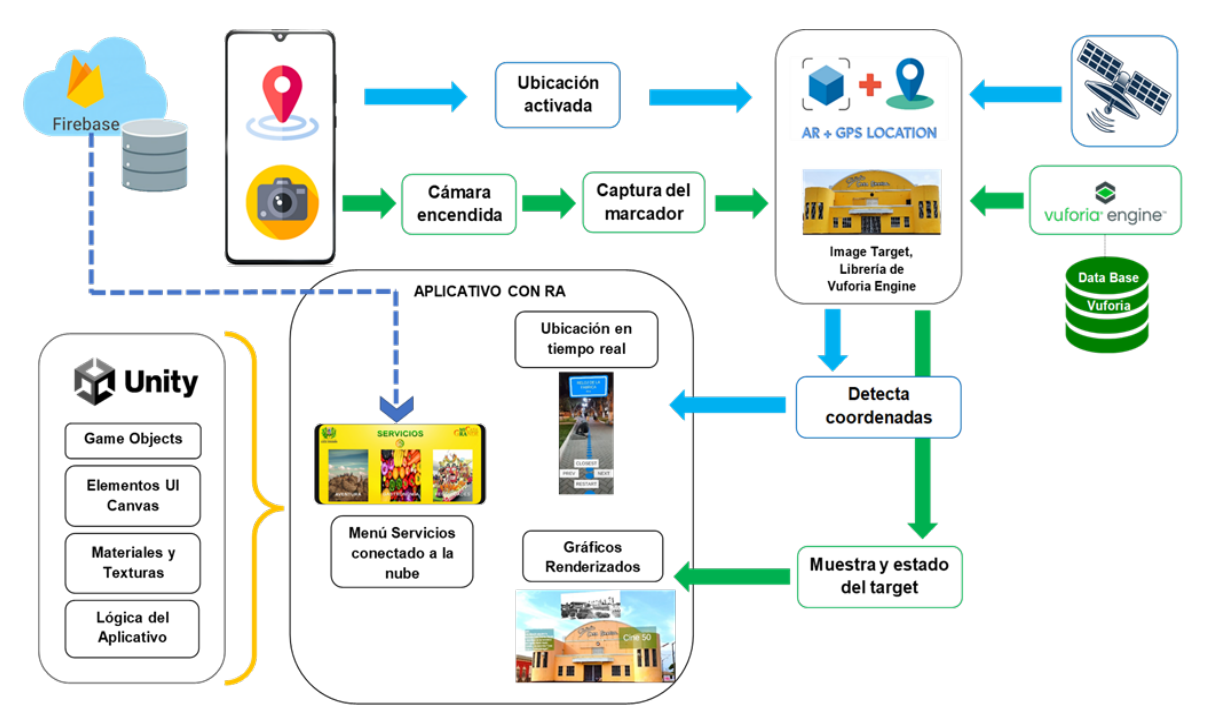

## **Preparación del ambiente**

Se estableció los requerimientos fundamentales para el desarrollo del aplicativo, se especificó la instalación y configuración del software necesario, para ello debemos contar con los siguientes elementos:

- Laptop Core i7 con 16GB RAM.
- Instalación de Unity 2021.2.16f1.
- Descarga e instalación: del SDK de Android, el JDK de Java en Unity y el editor de código Visual Studio 2019.
- Descarga e instalación y configuración: de Vuforia, Firebase y AR+GPS en Unity.
- Descargar el database de marcadores predefinidos en Vuforia en Unity.
- Definir la sección Poject de Unity con un orden determinado para las carpetas (scripts, elementos, paquetes, etc.).
- Tener material de apoyo sobre Unity (videos, manuales, etc.).

## **Requisitos del Aplicativo Móvil "MiCasaGrande":**

- Android: 8.0 o posterior.
- Cámara: 13mp o superior.
- Procesador: 2 núcleos (mínimo).
- RAM: 2 GB como mínimo.
- Resolución de pantalla: FHD (1920 x 1080) o resolución 4K (3840 píxeles) para un mejor detalle de imagen.
- Pantalla: 6 o 7 pulgadas, de preferencia.

## **Elaboración de los prototipos:**

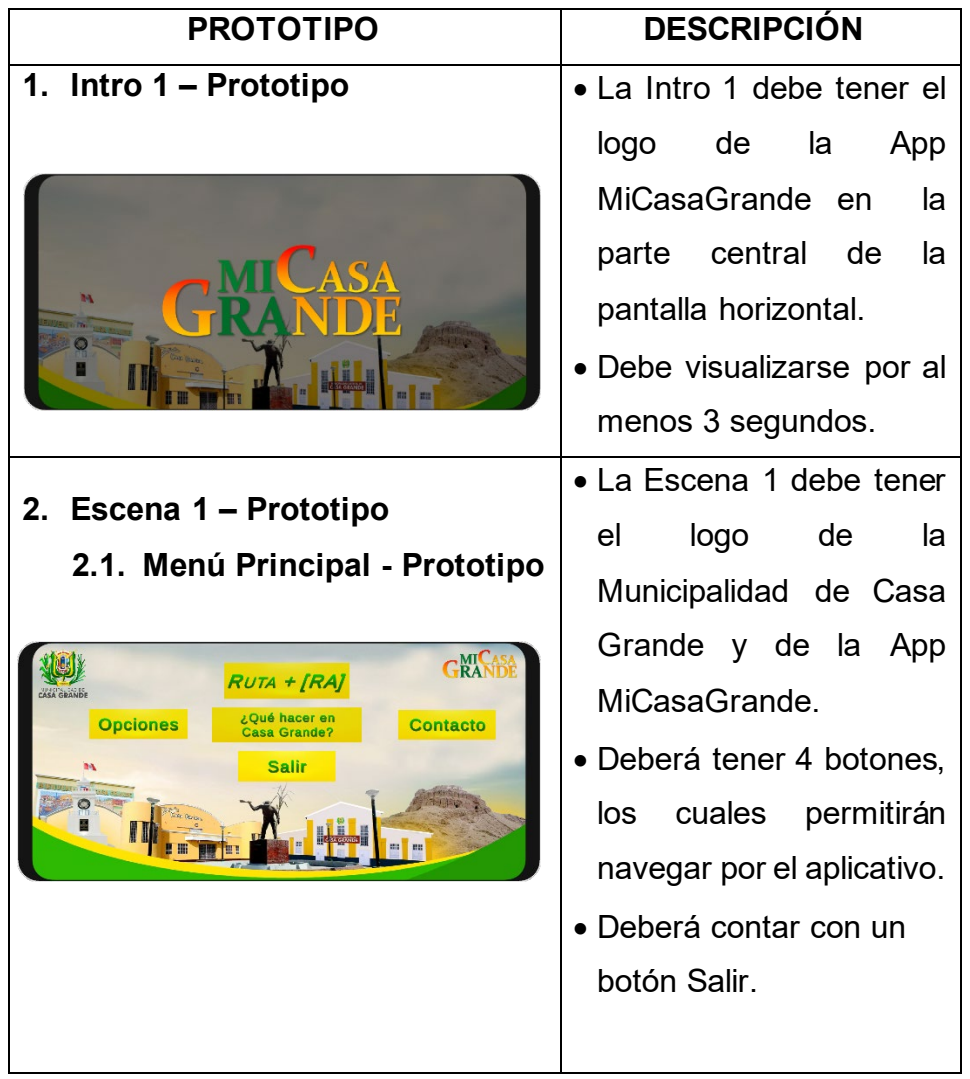

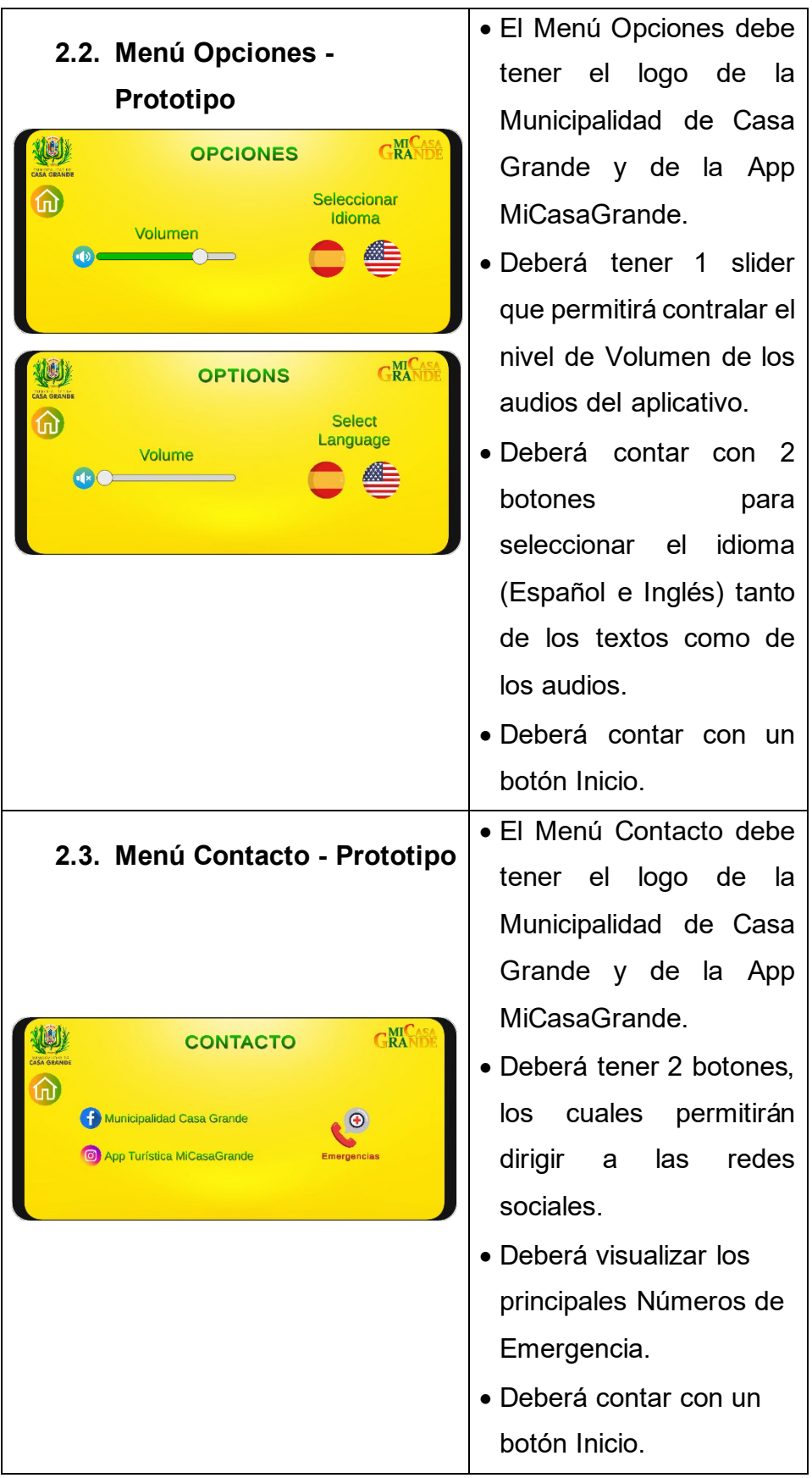

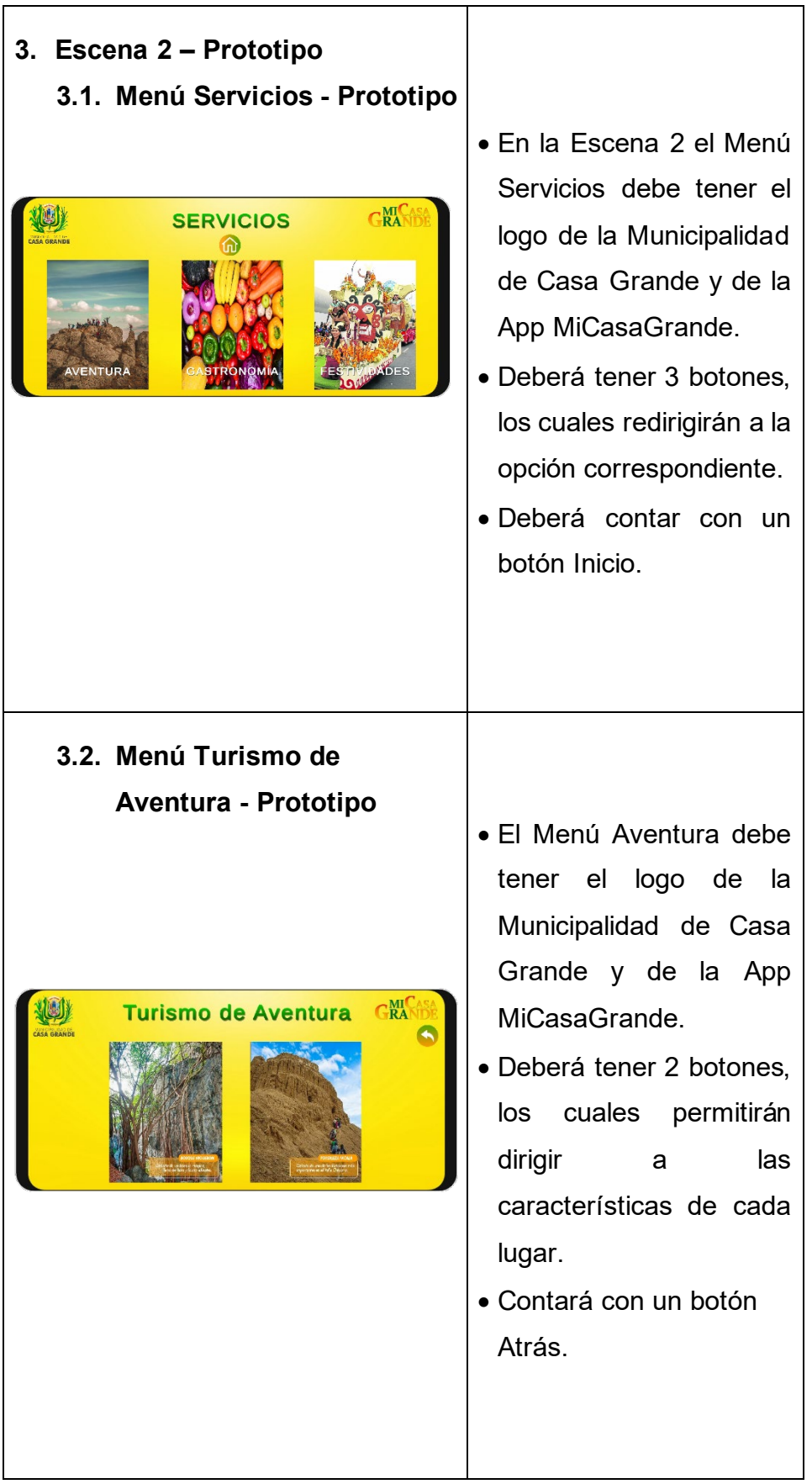

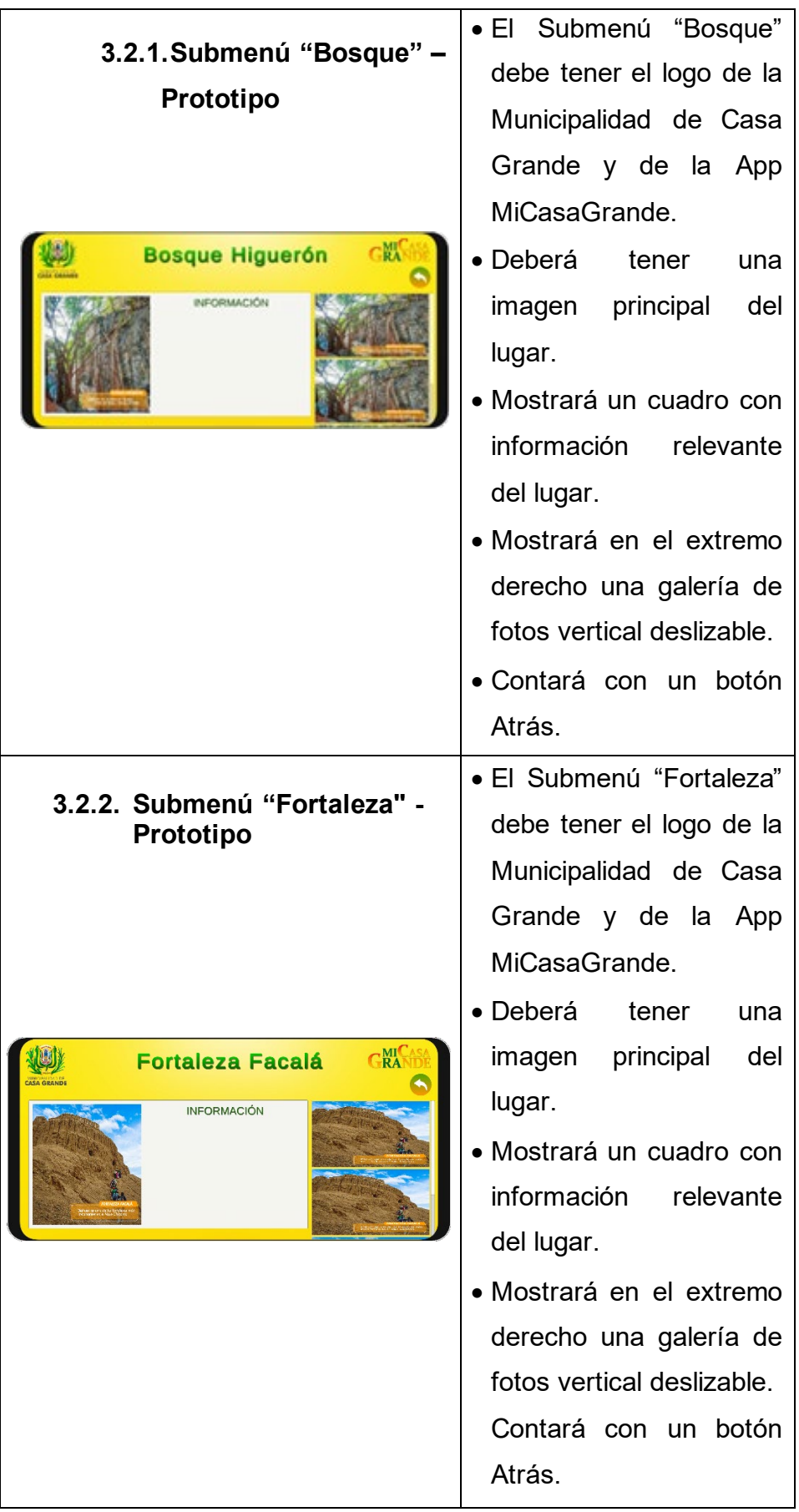

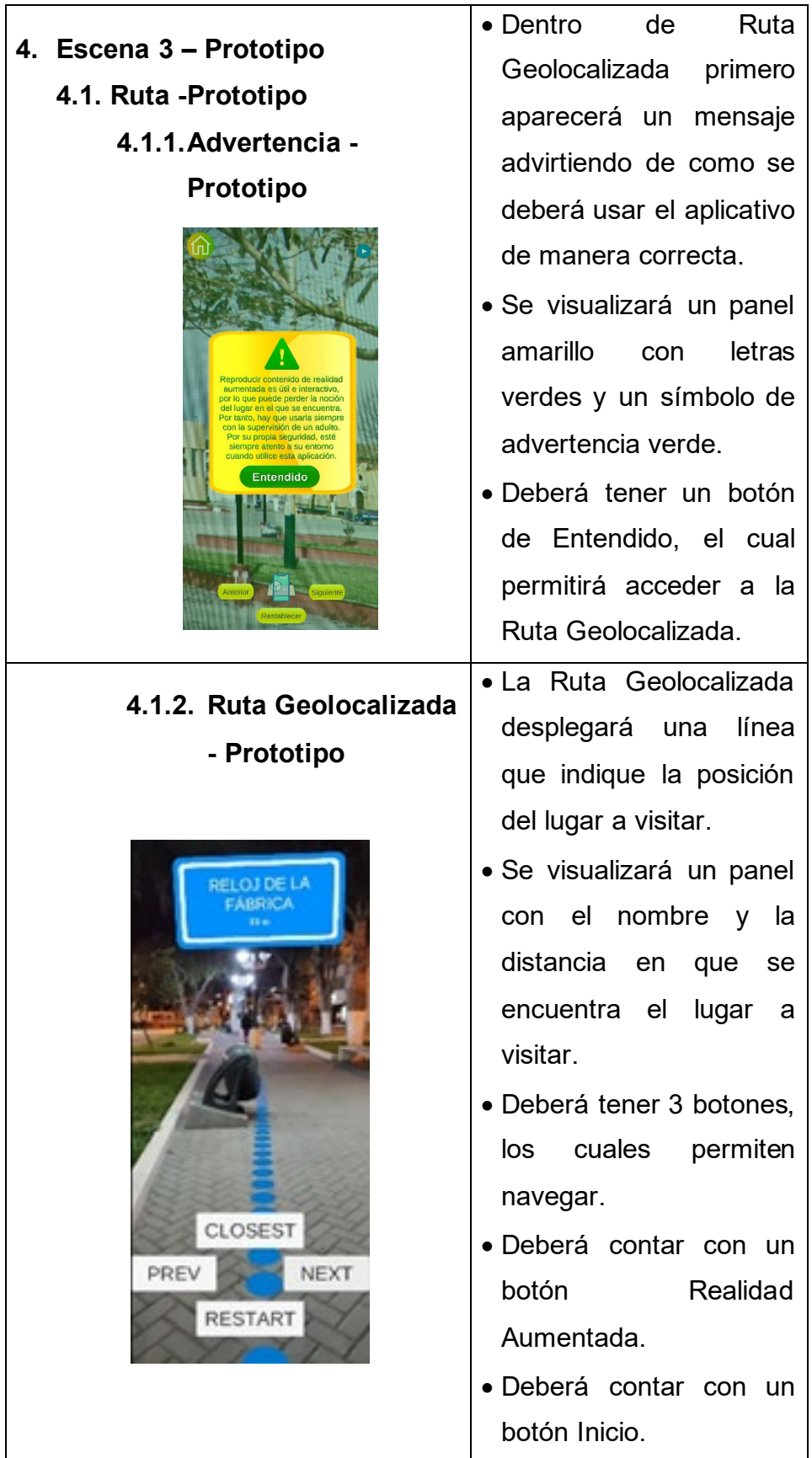

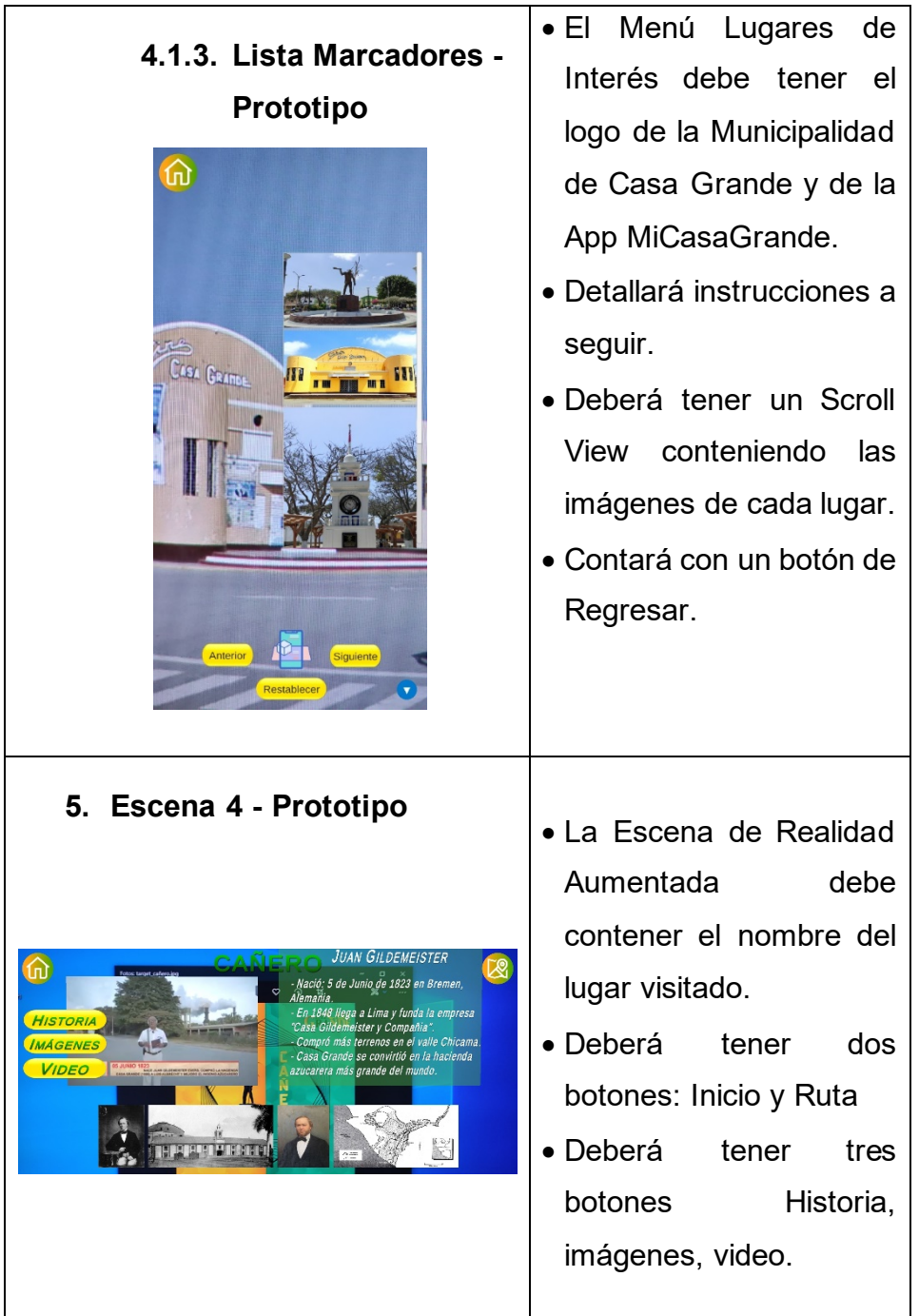

### **Esquema de Navegabilidad**

**1.** En la Figura 5, se puede observar el primer flujo de pantallas representadas por la Intro y la Escena 1 – Menú Principal de la cual se despliegan los submenús Opciones y Contacto.

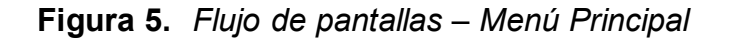

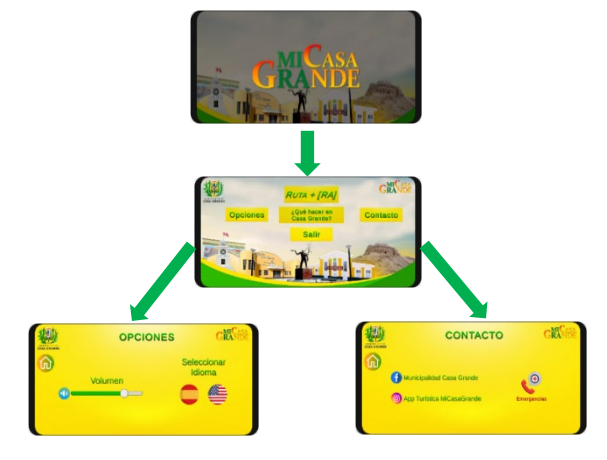

**2.** La Figura 6, muestra el segundo flujo de pantallas, representadando la Escena 2 – Menú Servicios de la cual se despliegan los submenús: Turismo de Aventura, Gastronomía y Festividades. Dentro del submenú Turismo de Aventura hay 4 submenús: "Bosque Higuerón" y "Fortaleza Facalá"; cada uno de ellos especificado con información textual y multimedia

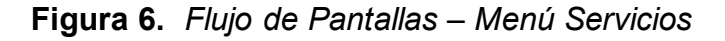

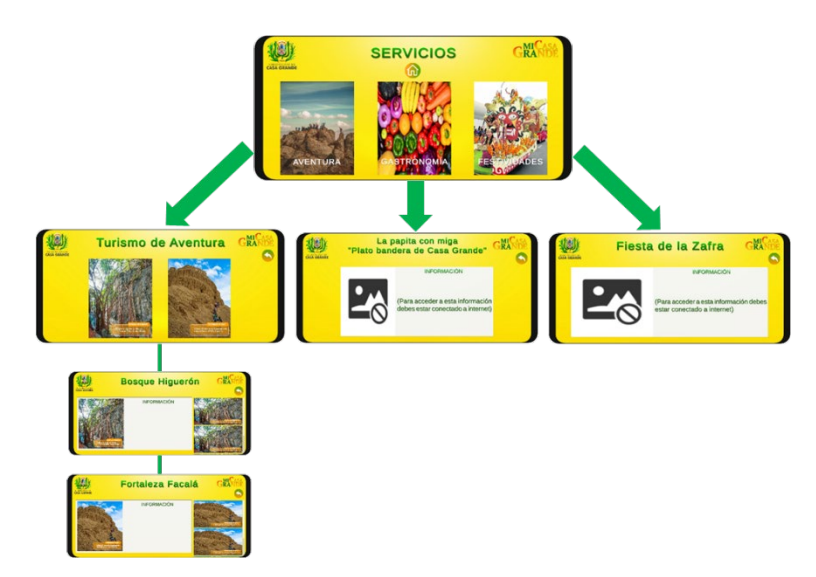

**3.** En el siguiente flujo, detallado en la Figura 7., se muestra la Escena 3 – Ruta Geolocalizada la cual muestra una ruta a seguir e incluye un botón de RA que redirige al menú de lugares con marcadores: "Plaza Principal", "Cine Casa Grande", "Reloj de La Fábrica" y "Fábrica"; al ingresar a cada uno de ellos se podrá acceder a la vista de Realidad Aumentada con la cual se podrá escanear el marcador correspondiente del lugar visitado.

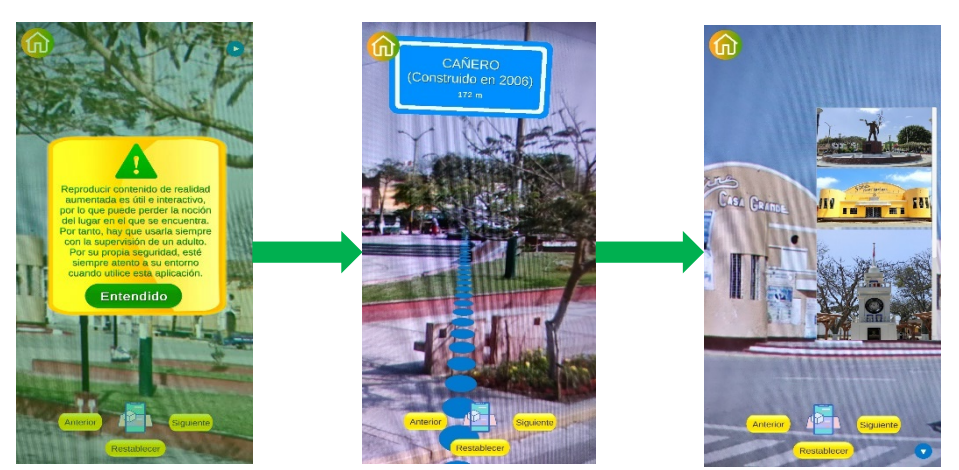

### **Figura 7.** *Flujo de Pantallas – Ruta Geolocalizada*

**4.** En el siguiente flujo, detallado en la figura 8., se muestra la Escena 4 – Realidad Aumentada la cual muestra 2 botones (Historia, Imágenes) y se dispondrá de un botón adicional solo si está disponible un Video, incluye un botón que redirige al Menú Principal y otro que redirige a la Ruta Geolocalizada.

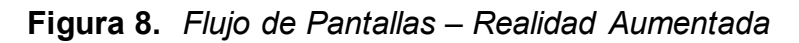

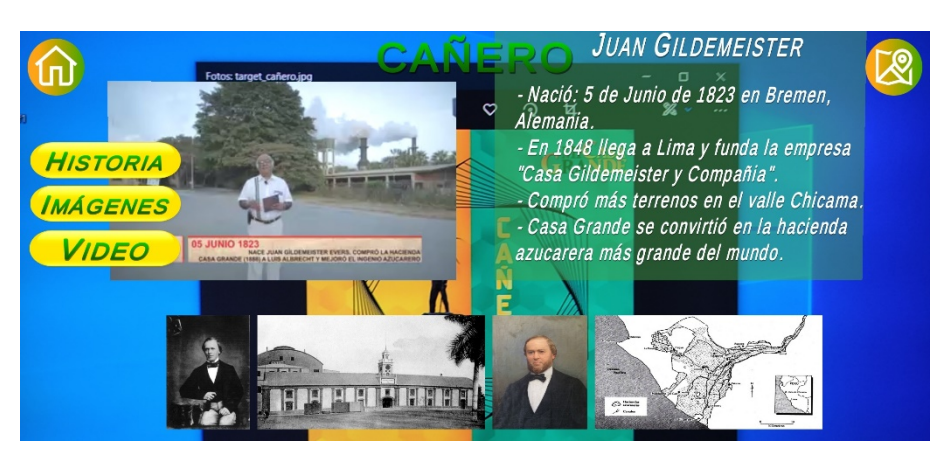

## **c) Producción**

## **Modelo Entidad Relación**

La Figura 9 muestra el modelo entidad relación de la base de datos, necesaria para realizar el almacenamiento de la información de la aplicación móvil "MiCasaGrande", se tomó en cuenta los requerimientos, los nombres de los campos y tablas utilizadas; para asegurar la integridad de los datos.

**Figura 9.** *Modelo Entidad – Relación*

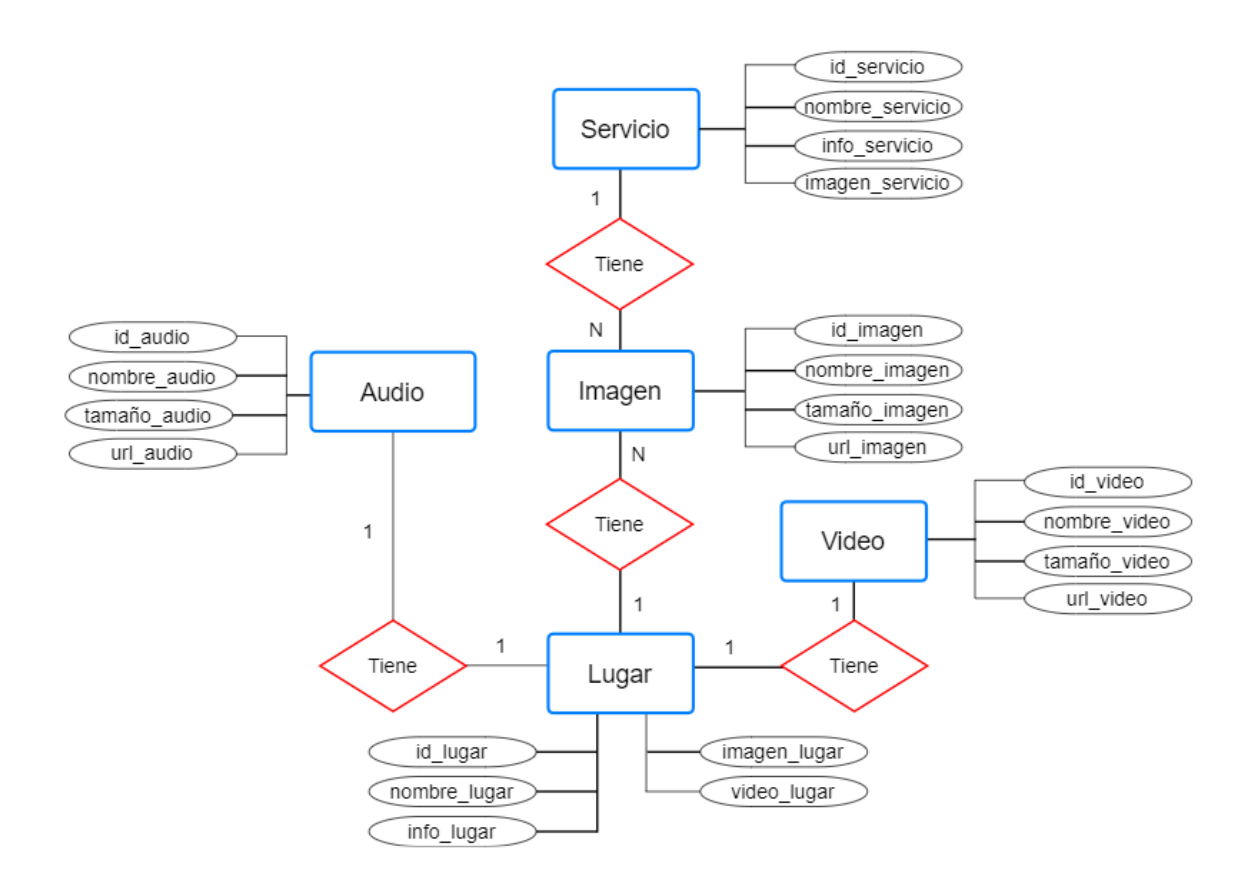

# • **Tarjetas de historias (Story Card)**

La Tabla 19. muestra una lista de las tarjetas de historias:

| ID                | <b>Nombre</b>                   | <b>Dificultad</b> | <b>Esfuerzo</b><br>(h) | <b>Prioridad</b><br>$(1 - 5)$ | <b>Estado</b> |
|-------------------|---------------------------------|-------------------|------------------------|-------------------------------|---------------|
| H001              | Menú Principal                  | Alta              | 10 <sub>h</sub>        | 4                             | Verificado    |
| H002              | Geolocalización                 | Alta              | 40 h                   | 5                             | Verificado    |
| H003              | Ruta y<br>señalización          | Alta              | 240 h                  | 5                             | Verificado    |
| H004              | Menú Lugares<br>de interés      | Media             | 120 h                  | 4                             | Verificado    |
| H005              | Reconocimiento<br>de Marcadores | Media             | 72 h                   | 5                             | Verificado    |
| H006              | Realidad<br>Aumentada           | Alta              | 200 h                  | 5                             | Verificado    |
| H007              | Menú Opciones                   | Media             | 18 <sub>h</sub>        | 3                             | Verificado    |
| H008              | Cambio de<br>Idioma             | Media             | 24 h                   | 4                             | Verificado    |
| H009              | Menú Servicios                  | Media             | 20 <sub>h</sub>        | 3                             | Verificado    |
| H <sub>0</sub> 10 | Menú Contacto                   | Baja              | 8 h                    | $\overline{2}$                | Verificado    |

**Tabla 18.** *Lista de Tarjetas de Historias*

A continuación, cada cada tarjeta de historia será detallada:

**Tabla 19.** *Historia de Usuario – Menú Principal*

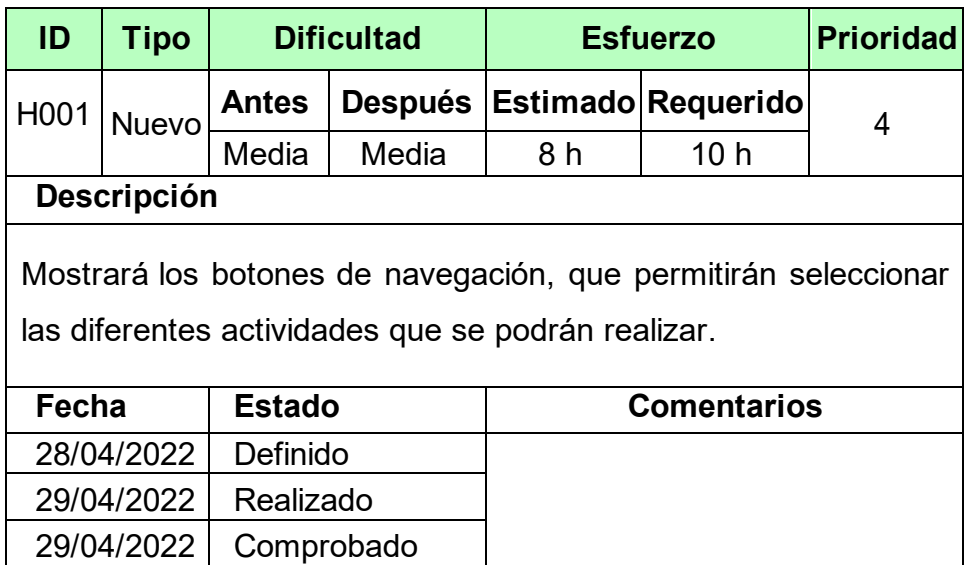

| ID    | <b>Tipo</b>                                                                                                | <b>Dificultad</b> |      | <b>Esfuerzo</b> |                            | <b>Prioridad</b> |  |
|-------|----------------------------------------------------------------------------------------------------|-------------------|------|-----------------|----------------------------|------------------|--|
| H002  | Nuevo                                                                                                    | <b>Antes</b>      |      |                 | Después Estimado Requerido |                  |  |
|       |                                                                                                    | Alta              | Alta | 35 h            | 40 h                       | 4                |  |
|       | Descripción                                                                                                |                   |      |                 |                            |                  |  |
|       | Aparecerá un mensaje por única vez, el cual pedirá permiso para<br>acceder a la ubicación del dispositivo. |                   |      |                 |                            |                  |  |
| Fecha |                                                                                                    | <b>Estado</b>     |      |                 | <b>Comentarios</b>         |                  |  |
|       | 11/03/2022                                                                                                 | Definido          |      |                 |                            |                  |  |
|       | 08/04/2022                                                                                                 | Realizado         |      |                 |                            |                  |  |
|       | 12/04/2022                                                                                                 | Comprobado        |      |                 |                            |                  |  |

**Tabla 20.** *Historia de Usuario – Geolocalización*

**Tabla 21.** *Historia de Usuario – Ruta y señalización*

| ID    | <b>Tipo</b>                                                 |               | <b>Dificultad</b> | <b>Esfuerzo</b>     |                                                            | <b>Prioridad</b> |  |
|-------|-------------------------------------------------------------|---------------|-------------------|---------------------|------------------------------------------------------------|------------------|--|
| H003  | Nuevo                                                       | <b>Antes</b>  |                   |                     | Después Estimado Requerido                                 | 4                |  |
|       |                                                             | Alta          | Alta              | 170 h               | 240 h                                                      |                  |  |
|       | Descripción                                                 |               |                   |                     |                                                            |                  |  |
|       | 1. Al seleccionar el botón Ruta + [RA] se mostrará una guía |               |                   |                     |                                                            |                  |  |
|       |                                                             | señalizada en |                   | Realidad Aumentada, | indicando                                                  | los              |  |
|       |                                                             |               |                   |                     | principales puntos de interés a visitar, en la cual se     |                  |  |
|       |                                                             |               |                   |                     | especificará el nombre y la distancia en que se encuentran |                  |  |
|       | cada una de ellos.                                          |               |                   |                     |                                                            |                  |  |
| Fecha |                                                             | Estado        |                   |                     | <b>Comentarios</b>                                         |                  |  |
|       | 09/04/2022                                                  | Definido      |                   |                     |                                                            |                  |  |
|       | 11/04/2022                                                  | Realizado     |                   |                     |                                                            |                  |  |
|       | 15/04/2022                                                  | Comprobado    |                   |                     |                                                            |                  |  |

**Tabla 22.** *Historia de Usuario – Menú Lugares de interés*

| ID    | Tipo                                                                                                    | <b>Dificultad</b> |       |      | <b>Esfuerzo</b>            | <b>Prioridad</b> |  |
|-------|----------------------------------------------------------------------------------------------------|-------------------|-------|------|----------------------------|------------------|--|
|       | H004 Nuevo                                                                                                    | <b>Antes</b>      |       |      | Después Estimado Requerido | 4                |  |
|       |                                                                                                    | Media             | Media | 110h | 120 h                      |                  |  |
|       | Descripción                                                                                                    |                   |       |      |                            |                  |  |
|       | Mostrará los lugares a visitar en el orden establecido por la ruta,<br>los cuales cada uno representa a un marcador dispuesto en cada<br>lugar a visitar. |                   |       |      |                            |                  |  |
| Fecha |                                                                                                    | <b>Estado</b>     |       |      | <b>Comentarios</b>         |                  |  |
|       | 10/04/2022                                                                                                    | Definido          |       |      |                            |                  |  |
|       | 20/04/2022                                                                                                    | Realizado         |       |      |                            |                  |  |
|       | 25/04/2022                                                                                                    | Comprobado        |       |      |                            |                  |  |

**Tabla 23.** *Historia de Usuario – Reconocimiento de Marcadores*

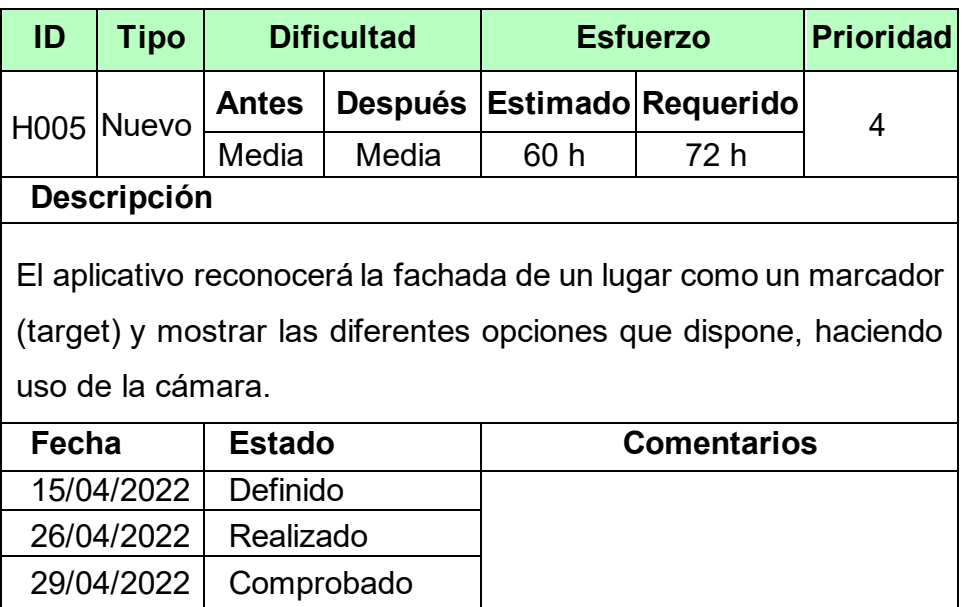

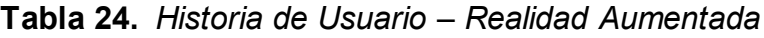

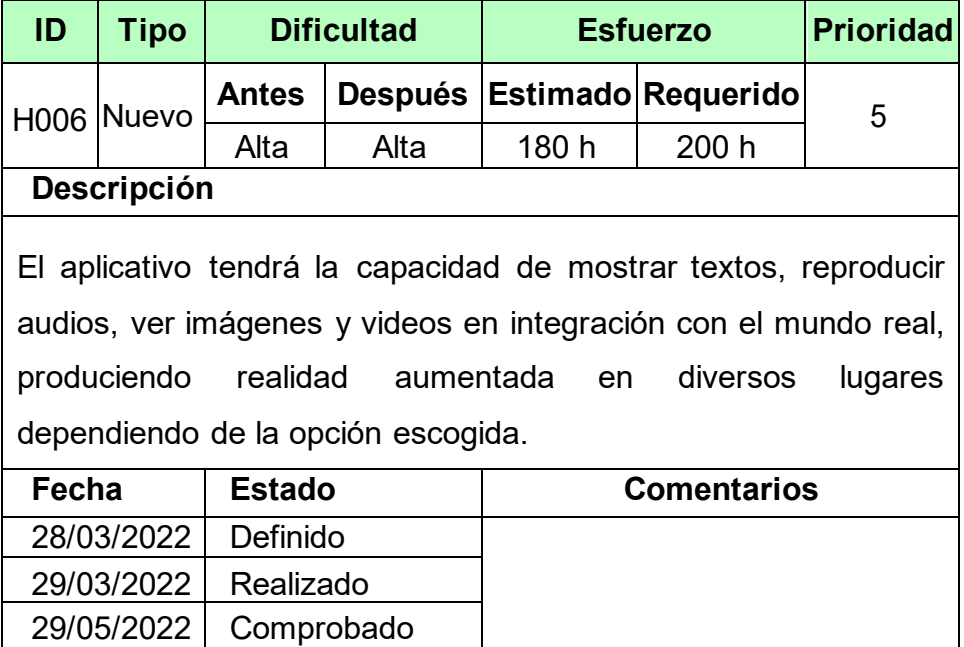

**Tabla 25.** *Historia de Usuario – Menú Opciones*

| ID         | Tipo                                                                                   | <b>Dificultad</b> |           | <b>Esfuerzo</b>            |                    | <b>Prioridad</b> |  |
|------------|----------------------------------------------------------------------------------------|-------------------|-----------|----------------------------|--------------------|------------------|--|
| H007 Nuevo | <b>Antes</b>                                                                           |                   |           | Después Estimado Requerido | 4                  |                  |  |
|            |                                                                                        | Media             | Media     | 15h                        | 18 h               |                  |  |
|            | Descripción                                                                            |                   |           |                            |                    |                  |  |
|            | Mostrará 2 opciones disponibles: modificar el nivel de volumen y<br>cambiar el idioma. |                   |           |                            |                    |                  |  |
| Fecha      |                                                                                        | Estado            |           |                            | <b>Comentarios</b> |                  |  |
|            | 07/04/2022                                                                             |                   | Definido  |                            |                    |                  |  |
|            | 02/05/2022                                                                             |                   | Realizado |                            |                    |                  |  |
|            | 03/05/2022                                                                             | Comprobado        |           |                            |                    |                  |  |

**Tabla 26.** *Historia de Usuario – Cambio de Idioma*

| ID    | <b>Tipo</b>                                                                                    | <b>Dificultad</b> |                | <b>Esfuerzo</b> |                    | <b>Prioridad</b> |  |
|-------|------------------------------------------------------------------------------------------------|-------------------|----------------|-----------------|--------------------|------------------|--|
|       | H008  Nuevo                                                                                    | <b>Antes</b>      | <b>Después</b> |                 | Estimado Requerido | 4                |  |
|       |                                                                                                | Media             | Media          | 20 <sub>h</sub> | 24 h               |                  |  |
|       | Descripción                                                                                    |                   |                |                 |                    |                  |  |
|       | Permitirá cambiar de idioma, entre español o inglés, en los textos<br>y audios del aplicativo. |                   |                |                 |                    |                  |  |
| Fecha |                                                                                                | <b>Estado</b>     |                |                 | <b>Comentarios</b> |                  |  |
|       | 10/04/2022                                                                                     |                   | Definido       |                 |                    |                  |  |
|       | 07/05/2022                                                                                     | Realizado         |                |                 |                    |                  |  |
|       | 08/05/2022                                                                                     | Comprobado        |                |                 |                    |                  |  |

**Tabla 27.** *Historia de Usuario – Menú Servicios*

| ID                                                                                                    | <b>Tipo</b>            |              | <b>Dificultad</b> | <b>Esfuerzo</b> |                            | <b>Prioridad</b> |  |
|----------------------------------------------------------------------------------------------------|------------------------|--------------|-------------------|-----------------|----------------------------|------------------|--|
|                                                                                                    | H <sub>009</sub> Nuevo | <b>Antes</b> |                   |                 | Después Estimado Requerido | 3                |  |
|                                                                                                    |                        | Media        | Media             | 8 h             | 8 h                        |                  |  |
|                                                                                                    | Descripción            |              |                   |                 |                            |                  |  |
| Mostrará los diferentes servicios que se ofrecen en el Distrito de<br>Casa Grande, entre ellas están: Aventura, Gastronomía y<br>Festividades. Dede tener conexión a internet para mostrar la<br>información desde Firebase. |                        |              |                   |                 |                            |                  |  |
| Fecha                                                                                                    |                        | Estado       |                   |                 | <b>Comentarios</b>         |                  |  |
|                                                                                                    | 27/04/2022             | Definido     |                   |                 |                            |                  |  |
|                                                                                                    | 10/05/2022             | Realizado    |                   |                 |                            |                  |  |
|                                                                                                    | 11/05/2022             | Comprobado   |                   |                 |                            |                  |  |

| ID                                                                                                    | <b>Tipo</b>                                  |              | <b>Dificultad</b> | <b>Esfuerzo</b>            | <b>Prioridad</b> |   |  |  |  |  |
|----------------------------------------------------------------------------------------------------|----------------------------------------------|--------------|-------------------|----------------------------|------------------|---|--|--|--|--|
|                                                                                                    | H <sub>010</sub> Nuevo                       | <b>Antes</b> |                   | Después Estimado Requerido |                  | 3 |  |  |  |  |
|                                                                                                    |                                              | Baja         | Baja              | 3 <sub>h</sub>             | 3 <sub>h</sub>   |   |  |  |  |  |
|                                                                                                    | Descripción                                  |              |                   |                            |                  |   |  |  |  |  |
| Mostrará cuatro botones para contactarse con las principales<br>redes sociales de la Municipalidad, del aplicativo y el número de<br>emergencia (Serenazgo). |                                              |              |                   |                            |                  |   |  |  |  |  |
|                                                                                                    | <b>Estado</b><br><b>Comentarios</b><br>Fecha |              |                   |                            |                  |   |  |  |  |  |
|                                                                                                    | 28/04/2022<br>Definido                       |              |                   |                            |                  |   |  |  |  |  |
|                                                                                                    | 12/05/2022                                   | Realizado    |                   |                            |                  |   |  |  |  |  |
|                                                                                                    | 12/05/2022<br>Verificado                     |              |                   |                            |                  |   |  |  |  |  |

**Tabla 28.** *Historia de Usuario – Menú Contacto*

### **d) Estabilización**

Se da la integración de las diferentes funciones descritas en la fase de Producción.

1) Se definió la interacción de las escenas y sub escenas del aplicativo, mediante la creación de un script llamado "CambioEscena".

**Figura 10.** *Código del Script "CambioEscena"*

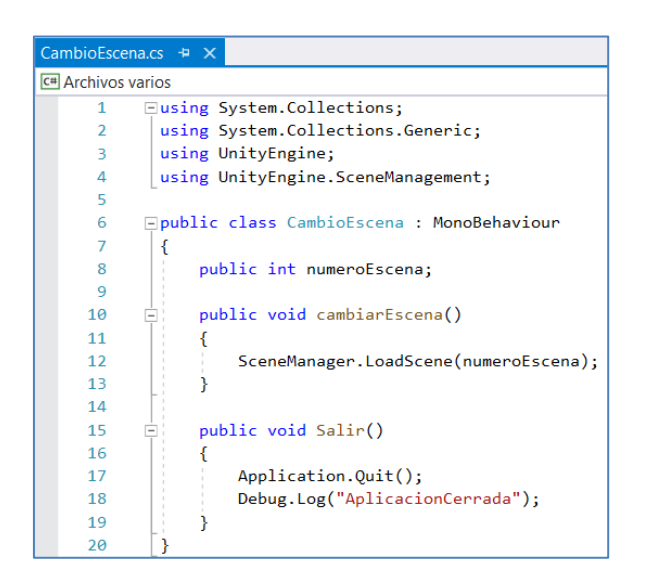

2) Se establecieron las coordenadas para cada lugar a visitar en un orden específico, serán integrados en el activo Custom Route (Ruta Personalizada), que se encuentran en el paquete AR+GPS. **Figura 11.** *Logo AR+GPS Location*

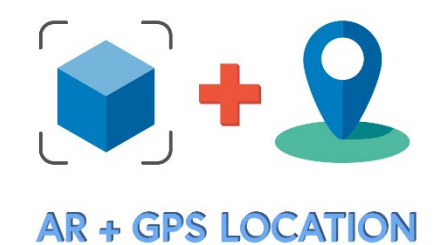

**Figura 12.** *Ruta Personalizada con AR+GPS*

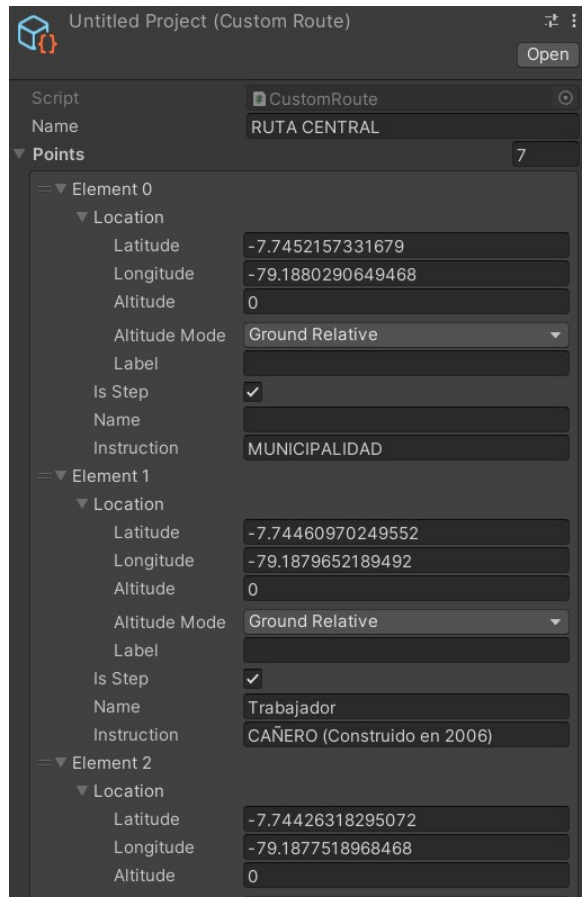

## **e) Pruebas**

En esta fase se validan las funcionalidades del aplicativo móvil contra las Historias de Usuario y se corrigen los errores hallados.

## • **Casos de Pruebas**

**Tabla 29.** *Caso de Prueba - 001*

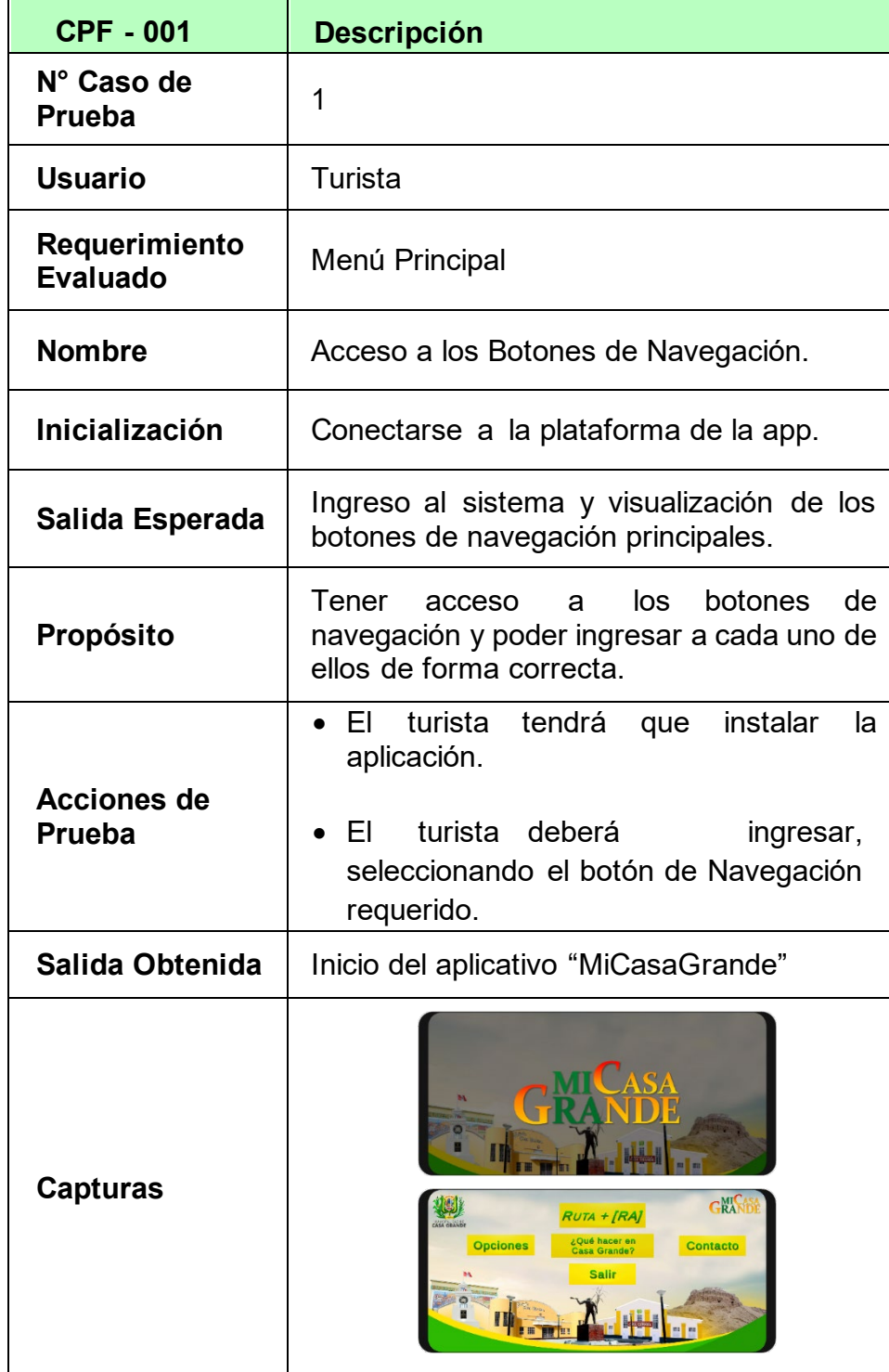

| <b>CPF - 002</b>                 | <b>Descripción</b>                                                                                                    |
|----------------------------------|----------------------------------------------------------------------------------------------------|
| N° Caso de<br><b>Prueba</b>      | 2                                                                                                    |
| <b>Usuario</b>                   | Turista                                                                                                    |
| Requerimiento<br><b>Evaluado</b> | Ruta y Señalización                                                                                                    |
| <b>Nombre</b>                    | Acceso a la ruta geolocalizada y señalizada<br>con realidad aumentada.                                                                                                    |
| Inicialización                   | Haber accedido al Botón "Ruta + [RA]" y<br>acceder a la ubicación del dispositivo.                                                                                                    |
| Salida Esperada                  | Visualizar una señalización mediante: una<br>línea de puntos, un panel con el nombre del<br>lugar visitado y flechas de dirección para<br>dirigir al turista en la ruta.               |
| Propósito                        | Lograr iniciar y terminar la ruta<br>con<br>precisión.                                                                                                    |
| <b>Acciones de</b><br>Prueba     | • Deberá tener la ubicación del dispositivo<br>activa.<br>El turista deberá<br>seguir<br>ruta<br>la<br>línea<br>predispuesta a través de<br>la<br>direccional y de las señalizaciones. |
| Salida Obtenida                  | Haber realizado el recorrido de la ruta<br>geolocalizada y señalizada predispuesta.                                                                                                    |
| <b>Capturas</b>                  |                                                                                                    |

**Tabla 30.** *Caso de Prueba - 002*

| <b>CPF - 003</b>                    | <b>Descripción</b>                                                                                                    |  |  |  |  |  |
|-------------------------------------|----------------------------------------------------------------------------------------------------|--|--|--|--|--|
| N° Caso de<br><b>Prueba</b>         | 3                                                                                                    |  |  |  |  |  |
| <b>Usuario</b>                      | Turista                                                                                                    |  |  |  |  |  |
| Requerimiento<br>Evaluado           | Cambio de Idioma                                                                                                    |  |  |  |  |  |
| <b>Nombre</b>                       | Cambio de Idioma en todo el aplicativo.                                                                                             |  |  |  |  |  |
| <b>Inicialización</b>               | Haber accedido al Botón "Opciones"                                                                                                  |  |  |  |  |  |
| Salida Esperada                     | Visualizar que los textos aparezcan en el<br>idioma seleccionado por el turista.                                                    |  |  |  |  |  |
| Propósito                           | cambiar el idioma en todo<br>el<br>Lograr<br>aplicativo, solo los textos.                                                           |  |  |  |  |  |
| <b>Acciones de</b><br><b>Prueba</b> | El turista deberá seleccionar el idioma de<br>preferencia mediante<br>figura<br>la<br>su<br>correspondiente (español o inglés).     |  |  |  |  |  |
| Salida Obtenida                     | Textos traducidos en todo el aplicativo.                                                                                            |  |  |  |  |  |
| <b>Capturas</b>                     | GRA<br><b>OPCIONES</b><br>Seleccionar<br>Volumen<br>CRA<br><b>OPTIONS</b><br>命<br><b>Select</b><br>Language<br>Volume<br><i>₩</i> ≡ |  |  |  |  |  |

**Tabla 31.** *Caso de Prueba - 003*

| <b>CPF - 002</b>                    | <b>Descripción</b>                                                                                                    |  |  |  |  |  |  |
|-------------------------------------|----------------------------------------------------------------------------------------------------|--|--|--|--|--|--|
| N° Caso de<br><b>Prueba</b>         | 4                                                                                                    |  |  |  |  |  |  |
| <b>Usuario</b>                      | Turista                                                                                                    |  |  |  |  |  |  |
| Requerimiento<br><b>Evaluado</b>    | <b>Realidad Aumentada</b>                                                                                                    |  |  |  |  |  |  |
| <b>Nombre</b>                       | Acceso a la realidad aumentada mediante<br>las fachadas de las construcciones<br>$\circ$<br>monumentos<br>que servirán<br>como<br>marcadores.                                                                                                    |  |  |  |  |  |  |
| Inicialización                      | Haber seleccionado el botón del lugar<br>correspondiente para acceder al marcador.                                                                                                    |  |  |  |  |  |  |
| Salida Esperada                     | Visualizar la información histórica y turística<br>del lugar a visitar.                                                                                                    |  |  |  |  |  |  |
| Propósito                           | Lograr visualizar en Realidad Aumentada la<br>información correspondiente, tanto textual o<br>multimedia.                                                                                                    |  |  |  |  |  |  |
| <b>Acciones de</b><br><b>Prueba</b> | • Deberá tener la cámara del dispositivo<br>activada<br>El turista deberá escanear<br>con<br>su<br>dispositivo la<br>fachada del<br>lugar<br>correspondiente, que será usado.                                                                                                    |  |  |  |  |  |  |
| Salida Obtenida                     | Haber accedido a la información histórica<br>del lugar visitado, visual y auditivamente.                                                                                                    |  |  |  |  |  |  |
| <b>Capturas</b>                     | 卿<br>G <sup>N</sup> SBE<br>Juan Gildemeister<br>Nació: 5 de Junio de 1823 en Bremen<br>En 1848 liega a Lima y funda la empresa<br>HISTORIA<br>eister y Compañia <sup>.</sup><br><b>MÁGENES</b><br>ipró más terrenos en el valle Chicama.<br>Casa Grande se convirtió en la hacienda<br><b>VIDEO</b><br>azucarera más grande del mundo |  |  |  |  |  |  |

**Tabla 32.** *Caso de Prueba - 004*

## **Disponibilidad y rendimiento**

Es importante mencionar que la utilización de realidad aumentada y geolocalización mediante el SDK de ARCore, implica que solo algunos dispositivos móviles con las características necesarias pueden ejecutar el aplicativo sin ningún tipo de inconveniente, es por eso que se realizaron pruebas en dispositivos variados; por tal motivo se recomienda la utilización de dispositivos que dispongan de un giroscopio y que tengan Android 8.0 'Oreo' (API nivel 26) en adelante, con la finalidad que el prototipo se ejecute de manera correcta y tenga un buen rendimiento.

### **Seguimiento y comprobación de las pruebas funcionales**

Se repitieron las pruebas necesarias por cada versión nueva que se entregaba, definiendo en la Tabla 33. si cada una de ellas cumple con su función.

| ID           | <b>Descripción</b>                     | <b>Estado</b> | <b>Cumplimiento</b> |
|--------------|----------------------------------------|---------------|---------------------|
| PF001        | Menú Inicio                            | Comprobado    | Si                  |
| PF002        | Geolocalización                        | Comprobado    | Si                  |
| PF003        | Ruta y señalización                    | Comprobado    | Si                  |
| PF004        | Menú Lugares de interés                | Comprobado    | Si                  |
| <b>PF005</b> | Reconocimiento de<br><b>Marcadores</b> | Comprobado    | Si                  |
| <b>PF006</b> | Realidad Aumentada                     | Comprobado    | Si                  |
| PF007        | Menú Opciones                          | Comprobado    | Si                  |
| <b>PF008</b> | Cambio de Idioma                       | Comprobado    | Si                  |
| PF009        | Menú Servicios                         | Comprobado    | Si                  |
| PF010        | Menú Contacto                          | Comprobado    | Si                  |

**Tabla 33.** *Seguimiento y comprobación de las pruebas funcionales.*

Posterior al seguimiento de las pruebas funcionales, se debe confirmar que los requerimientos del proyecto se cumplieron, por ello se realizó la comprobación de una de las funcionalidades.

| ID   | <b>Funcionalidad</b>                                                                        | <b>Requerimientos</b><br><b>Funcionales</b> | <b>Cumplimiento</b> |
|------|---------------------------------------------------------------------------------------------|---------------------------------------------|---------------------|
| F001 | Visualizar los servicios<br>y su información.                                               | RFMS01,<br>RFMS02,<br>RFMS03                | Si                  |
| F002 | Visualizar la guía que<br>indica la ruta entre el<br>usuario y el lugar<br>visitado.        | RFM02, RFM07                                | Si                  |
| F003 | Visualizar las<br>indicaciones de<br>navegación entre el<br>usuario y el lugar<br>visitado. | RFRG04<br>RFRG05                            | Si                  |
| F004 | Visualizar el mapa de<br>imágenes para<br>acceder a cada escena                             | RFRM01<br>RFRM02                            | Si                  |
| F005 | Visualizar la escena de<br>cada lugar usado<br>como marcador.                               | RFRA01                                      | Si                  |
| F006 | Visualizar la<br>información y los<br>archivos multimedia<br>según el lugar.                | RFRA01<br>RFRA02                            | <b>No</b>           |

**Tabla 34.** *Comprobación de las funcionalidades del aplicativo.*

## **Hoja resumen de modificaciones**

La Tabla 35. indica un resumen de las modificaciones realizadas en la fase de reparación.

| Resumen de deficiencias                                                                        |                                                                               |                                                                                                    |  |  |  |  |  |  |
|------------------------------------------------------------------------------------------------|-------------------------------------------------------------------------------|----------------------------------------------------------------------------------------------------|--|--|--|--|--|--|
| Requerimiento                                                                                  | <b>Descripción</b>                                                            | Acción correctiva                                                                                                    |  |  |  |  |  |  |
| Visualizar la<br>información y<br>los archivos<br>multimedia<br>según escena<br>de cada lugar. | Algunas<br>imágenes y<br>videos no se<br>reproducen de<br>manera<br>adecuada. | Se hicieron cambios en<br>beneficio del tamaño de los<br>archivos multimedia, ya<br>que se veían muy<br>pequeñas y no se<br>visualizaban de forma<br>adecuada, así que se<br>otorgó un área<br>independiente para que<br>cada botón trabajara de<br>manera independiente. |  |  |  |  |  |  |

**Tabla 35.** *Hoja de resumen de modificaciones y correcciones*

## **4.2. Resultados**

# **Tabla 36.** *Resultados de los Indicadores PosPrueba (Gc y Ge)*

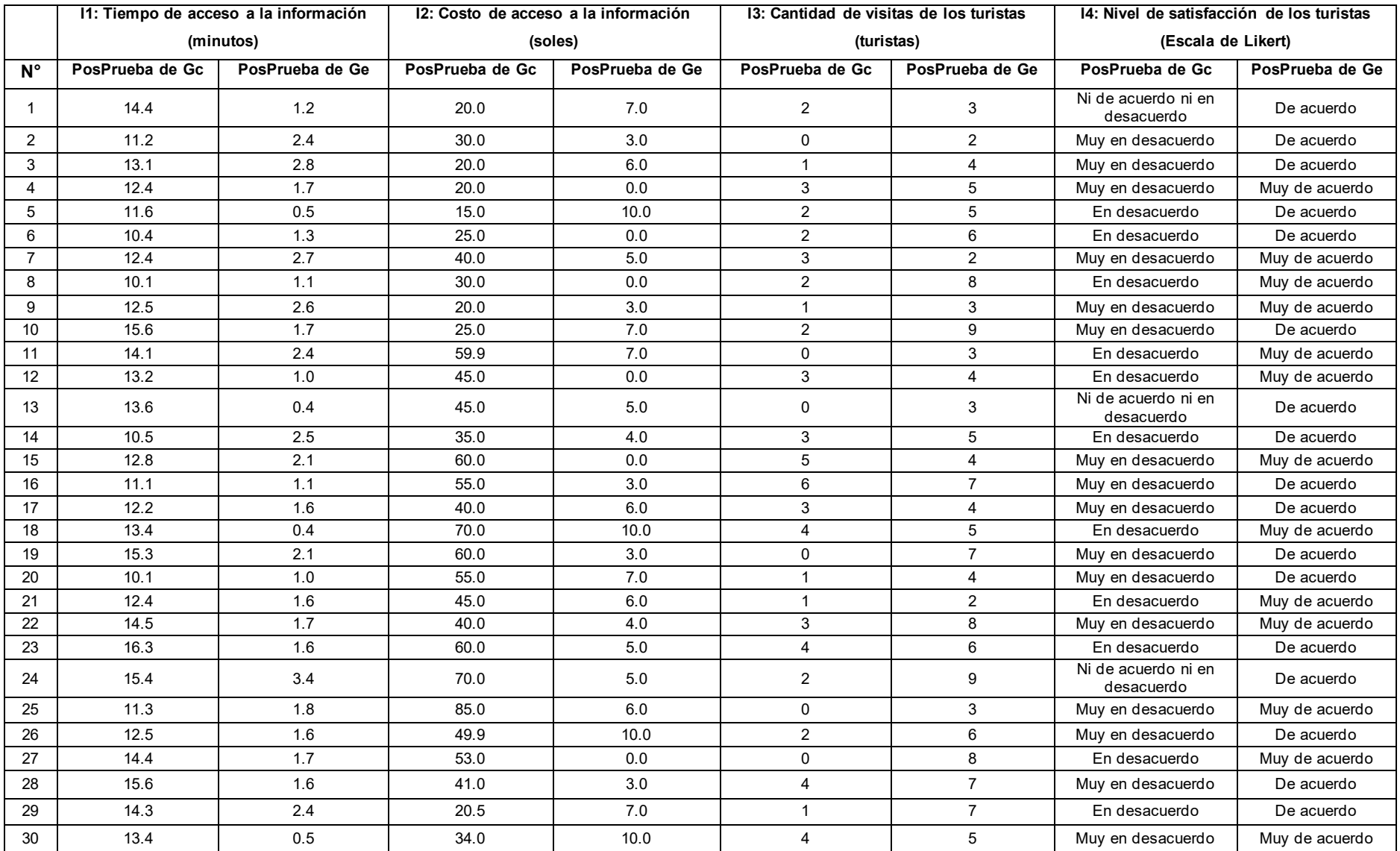

### **4.3. Prueba de Normalidad**

Se aplicó la prueba de normalidad de Anderson – Darling a los 3 indicadores cuantitativos:

### **4.3.1. I1: Tiempo de Acceso a la Información**

**Figura 13.** *Prueba de Normalidad del I1*

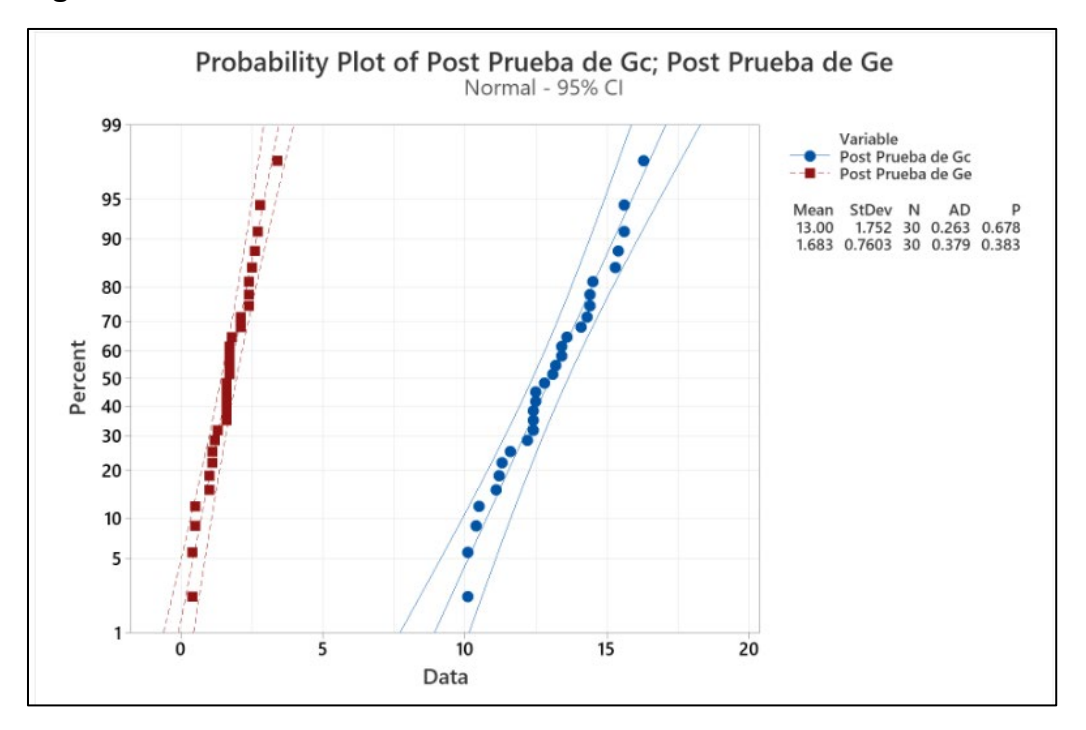

La Figura 15, indica que la posprueba del grupo experimental (Ge) y la posprueba del grupo de control (Gc), el valor de p (0.678 y 0.383) > α (0.05) equivalente a 95% de nivel de significancia. Estableciendo que los valores del indicador cumplen con un comportamiento normal.

### **4.3.2. I2: Costo de Acceso a la Información**

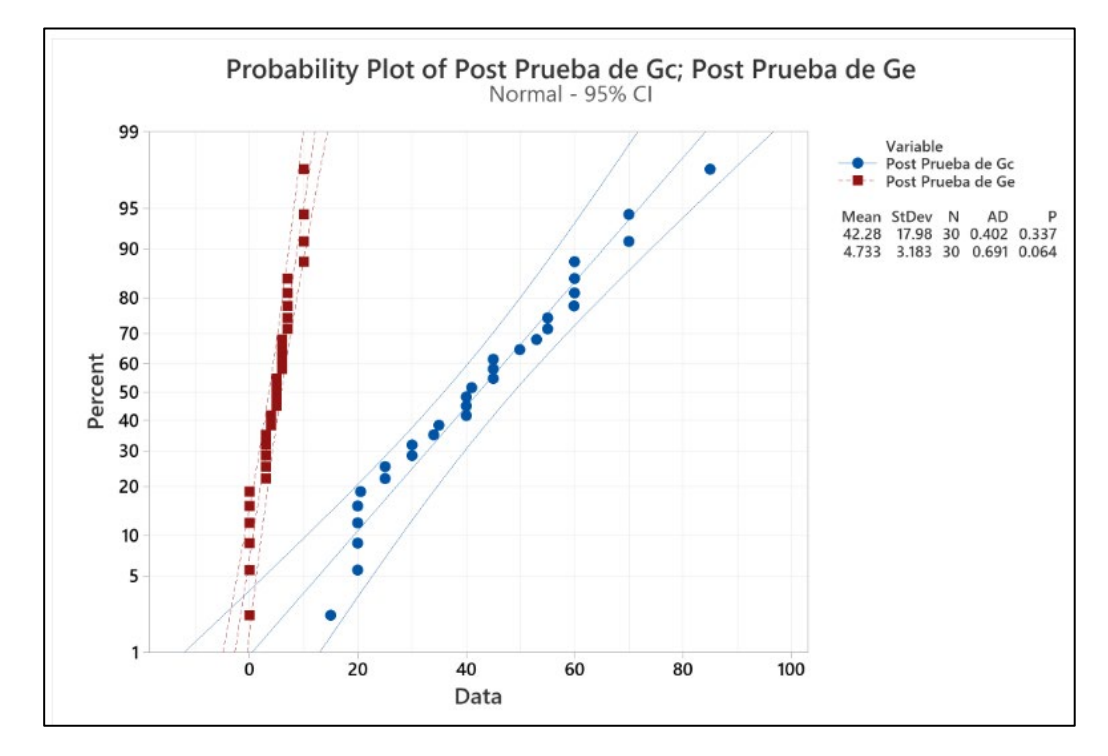

### **Figura 14.** *Prueba de Normalidad del I2*

La Figura 15, indica que la posprueba del grupo experimental (Ge) y la posprueba del grupo de control (Gc), el valor de p (0.337 y 0.064) > α (0.05) equivalente a 95% de nivel de significancia. Estableciendo que los valores del indicador cumplen con un comportamiento normal.

### **4.3.3. I3: Cantidad de Visitas de los Turistas**

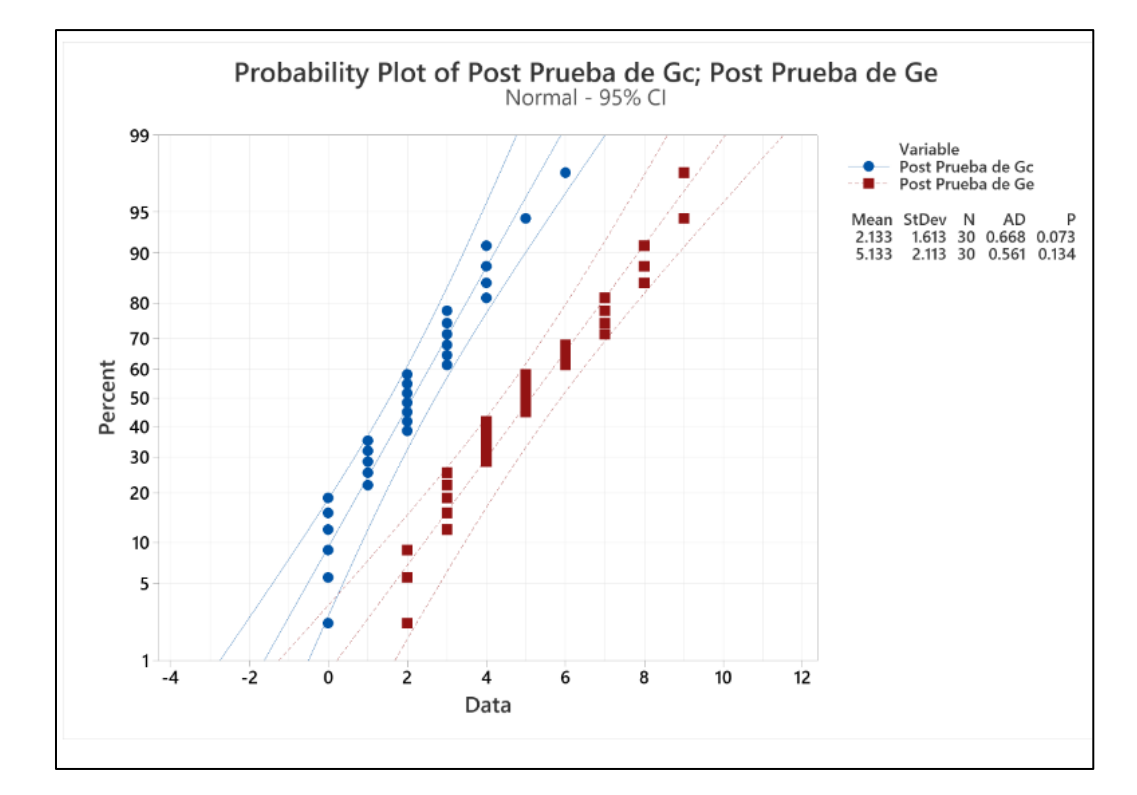

### **Figura 15.** *Prueba de Normalidad del I3*

La Figura 15, indica que la posprueba del grupo experimental (Ge) y la posprueba del grupo de control (Gc), el valor de p (0.073 y 0.134) > α (0.05) equivalente a 95% de nivel de significancia. Estableciendo que los valores del indicador cumplen con un comportamiento normal.

### **4.4. Análisis de Resultados**

Tomando como base la información presentada de cada una de las tablas que se mostrarán, se observan los resultados de las pospruebas del grupo de control (Gc) y del grupo experimental (Ge). Detallando los valores alcanzados de la posprueba del grupo experimental (Ge), conforme a lo siguiente: Los mejores valores (menores o mayores) que el valor promedio de la posprueba del grupo experimental (Ge) se remarcan de color verde. Los valores menores que el valor de la meta planteada se remarcan de color azul, y los valores menores que el valor promedio de la posprueba del grupo de control (Gc) se remarcan de color rojo.

## **4.4.1. Indicador Tiempo de Acceso a la Información: I1**

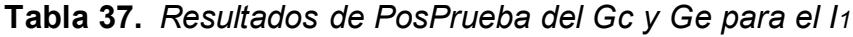

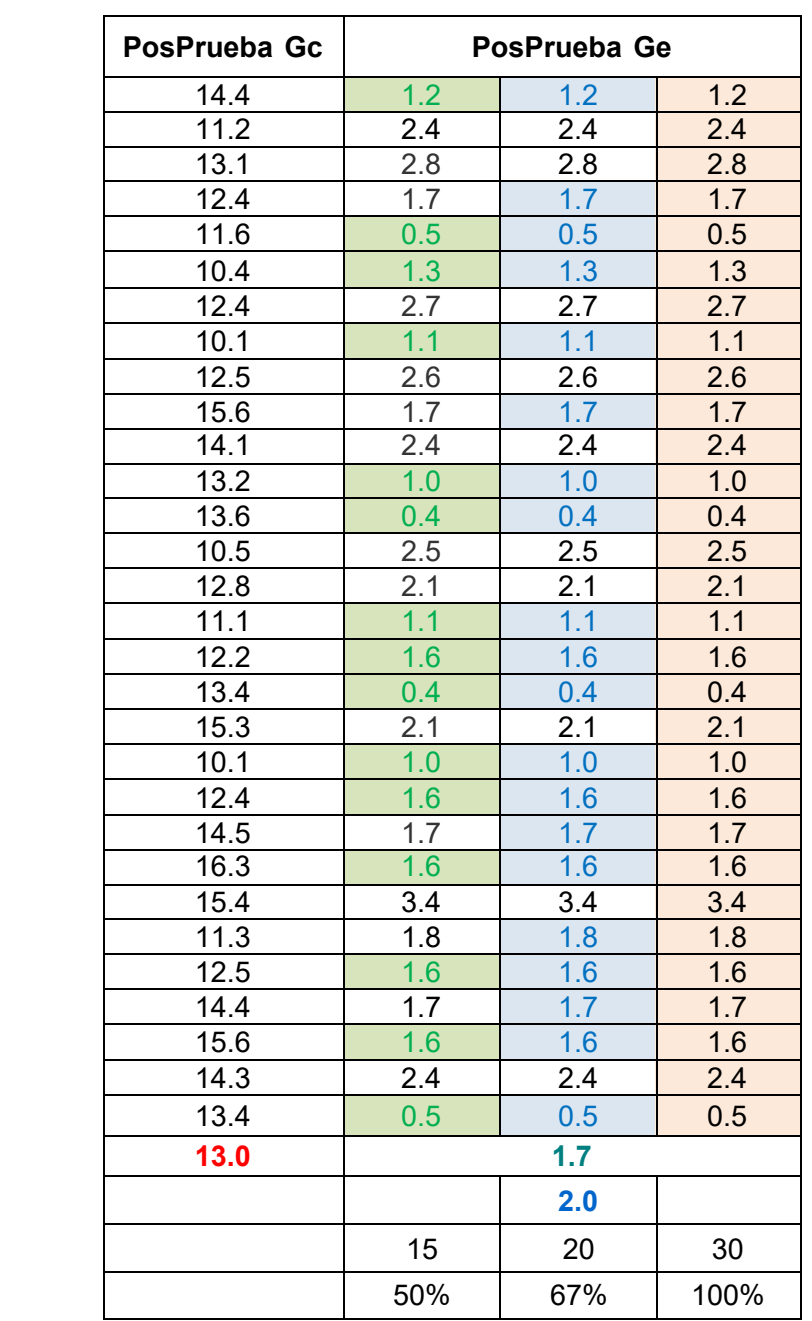

• El 50.0 % de los **Tiempos de Acceso a la Información** en la PosPrueba del Ge fueron menores que su tiempo promedio.

**Promedio 13.0 1.7**

**Meta planteada 2.0**

**N° menor al Promedio**  $%$  menor al Promedio

- El 67.0 % de los Tiempos de Acceso a la Información en la PosPrueba del Ge fueron menores que la Meta planteada.
- El 100.0 % de los Tiempos de Acceso a la Información en la PosPrueba del Ge fueron menores que el tiempo promedio en la PosPrueba del Gc.

## **4.4.2. Indicador Costo de Acceso a la Información: I2**

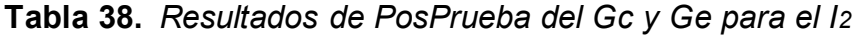

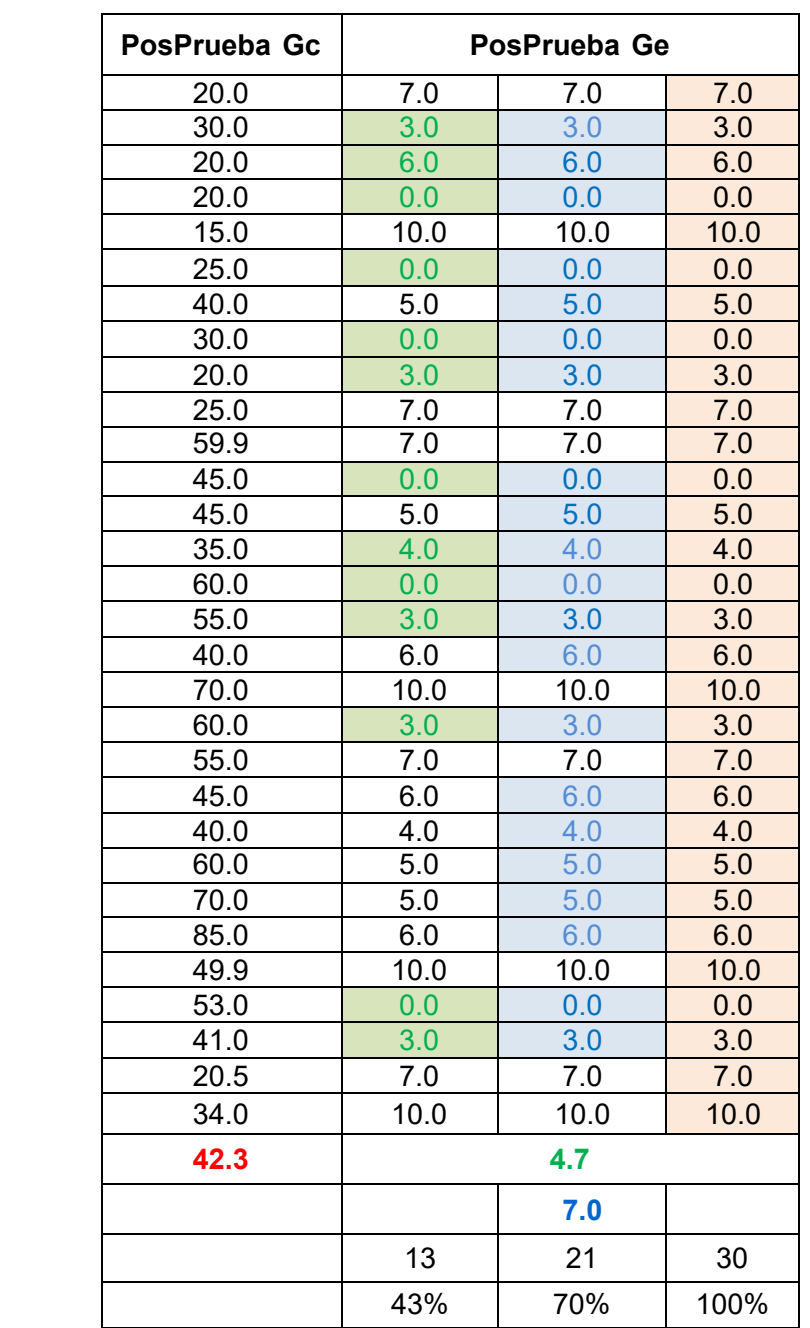

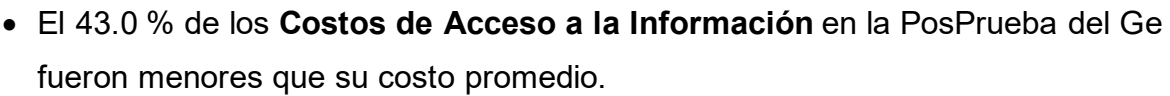

**Promedio 42.3 4.7**

**Meta planteada 7.0**

**N° menor al Promedio**  $%$  menor al Promedio

- El 70.0 % de los Costos de Acceso a la Información en la PosPrueba del Ge fueron menores que la Meta planteada.
- El 100.0 % de los Costos de Acceso a la Información en la PosPrueba del Ge fueron menores que el costo promedio en la PosPrueba del Gc.

## **4.4.3. Indicador Cantidad de Visitas de los Turistas: I3**

**Tabla 39.** *Resultados de PosPrueba del Gc y Ge para el I3*

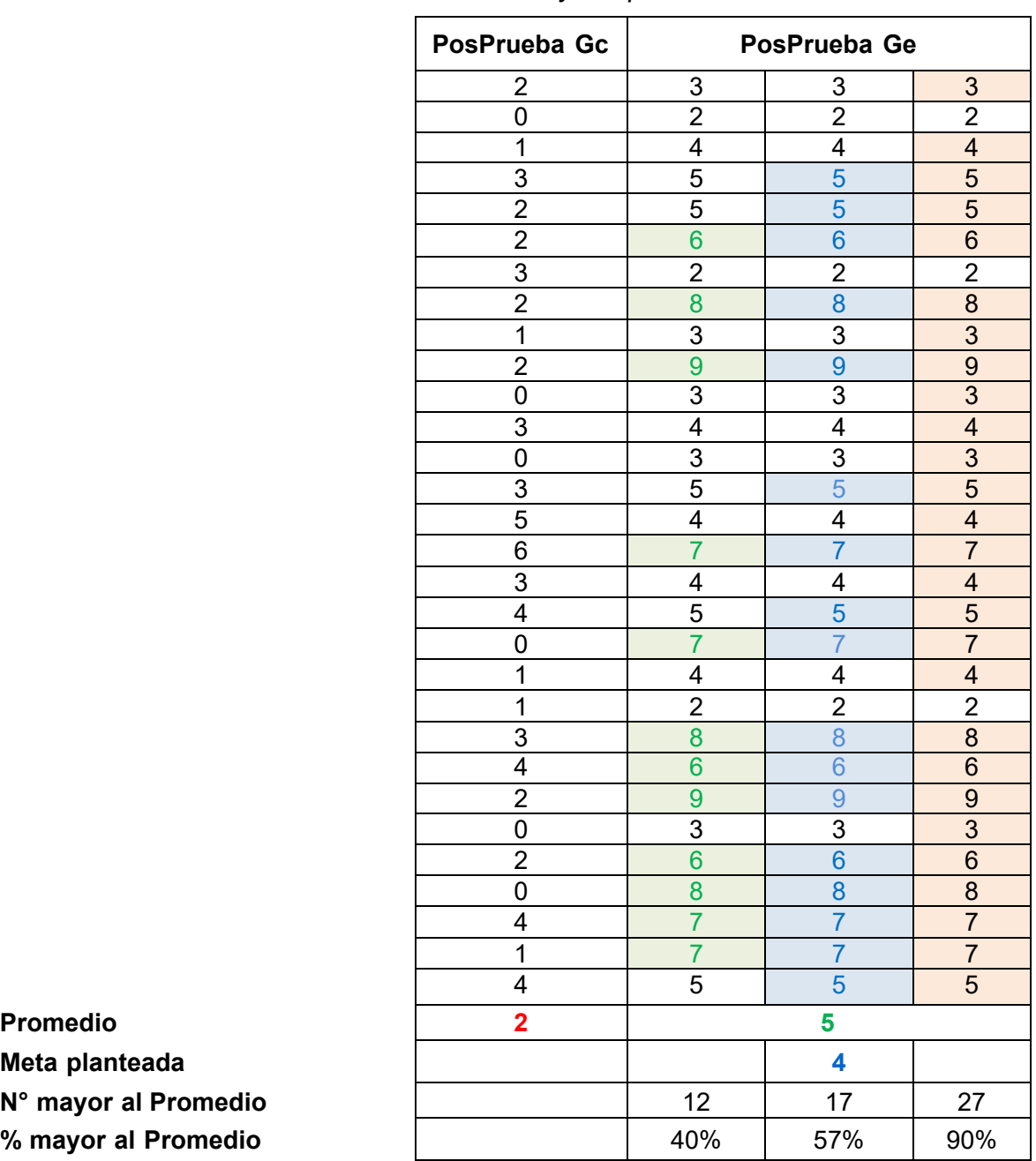

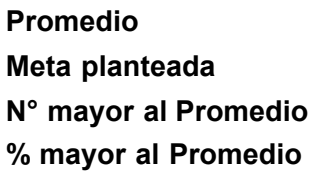

- El 40.0 % de las **Cantidades de Visitas de los Turistas** en la PosPrueba del Ge fueron mayores que su cantidad promedio.
- El 57.0 % de las Cantidades de Visitas de los Turistas en la PosPrueba del Ge fueron mayores que la Meta planteada.
- El 90.0 % de las Cantidades de Visitas de los Turistas en la PosPrueba del Ge fueron mayores que la cantidad promedio en la PosPrueba del Gc.

## **4.4.4. Indicador Satisfacción del Turista: I4**

| Nro.<br><b>Medición</b> | 1    | $\overline{2}$ | 3    | 4           | 5   | 6           |             | 8           | 9   | 10   |
|-------------------------|------|----------------|------|-------------|-----|-------------|-------------|-------------|-----|------|
| <b>Valor</b>            | NaNd | MEde           | MEde | <b>MEde</b> | Ede | Ede         | <b>MEde</b> | Ede         | Ede | MEde |
|                         | 11   | 12             | 13   | 14          | 15  | 16          | 17          | 18          | 19  | 20   |
|                         | Ede  | Ede            | NaNd | Ede         | Ede | <b>MEde</b> | Ede         | Ede         | Ede | Ede  |
|                         | 21   | 22             | 23   | 24          | 25  | 26          | 27          | 28          | 29  | 30   |
|                         | Ede  | <b>MEde</b>    | Ede  | NaNd        | Ede | Ede         | Ede         | <b>MEde</b> | Ed  | Ede  |

**Tabla 40.** *Resultados de PosPrueba del Gc para el I4*

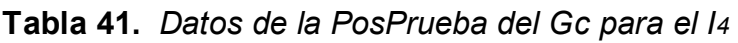

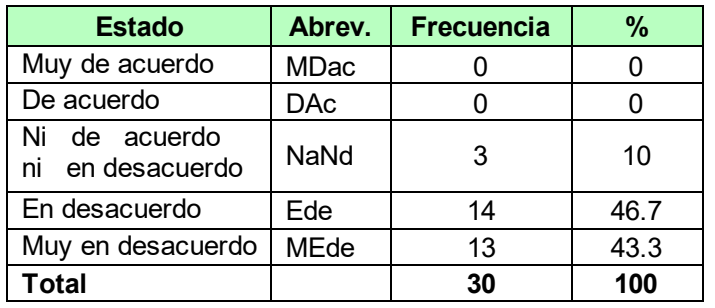

**Figura 16.** *I4: Porcentaje de la PosPrueba Gc*

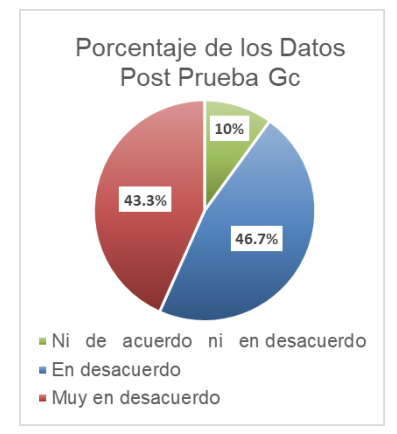

**Tabla 42.** *Clasificación de Valores de la PosPrueba Gc para el I4*

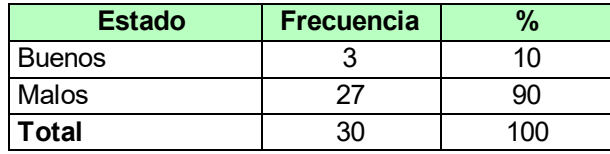

- El 46.7% de las veces la **Satisfacción** fue catalogada como en desacuerdo por los turistas.
- El 43.3% de las veces la Satisfacción fue catalogada como **muy en desacuerdo** por los turistas.
- Solo el 10% de las veces la Satisfacción fue catalogada como **ni de acuerdo ni es desacuerdo** por los turistas.
- Se establece que sólo el 10% de las veces la Satisfacción del Turista es buena.
- Se establece que el 90% de las veces la Satisfacción del Turista es mala.

| Nro.<br><b>Medición</b> | 1          | $\mathbf{2}$ | 3          | 4          | 5           | 6          |             | 8           | 9          | 10         |
|-------------------------|------------|--------------|------------|------------|-------------|------------|-------------|-------------|------------|------------|
| <b>Valor</b>            | <b>DAc</b> | DAc          | <b>DAc</b> | MDac       | <b>DAc</b>  | <b>DAc</b> | <b>MDac</b> | <b>MDac</b> | MDac       | <b>DAc</b> |
|                         | 11         | 12           | 13         | 14         | 15          | 16         | 17          | 18          | 19         | 20         |
|                         | MDac       | <b>MDac</b>  | <b>DAc</b> | <b>DAc</b> | <b>MDac</b> | <b>DAc</b> | <b>DAc</b>  | <b>MDac</b> | <b>DAc</b> | <b>DAc</b> |
|                         | 21         | 22           | 23         | 24         | 25          | 26         | 27          | 28          | 29         | 30         |
|                         | MDac       | <b>MDac</b>  | <b>DAc</b> | <b>DAc</b> | MDac        | <b>DAc</b> | <b>MDac</b> | <b>DAc</b>  | <b>DAc</b> | MDac       |

**Tabla 43.** *Resultados de PosPrueba del Ge para el I4*

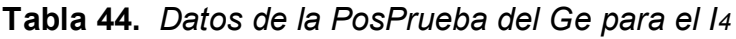

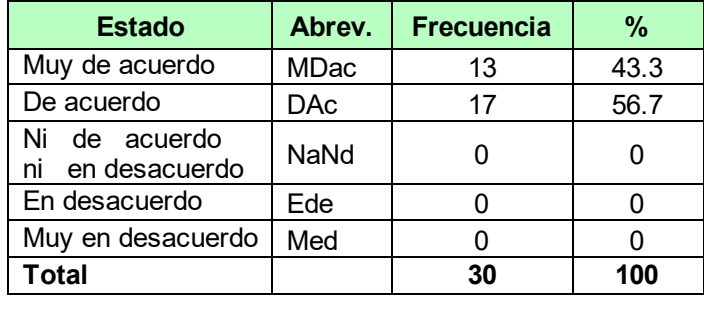

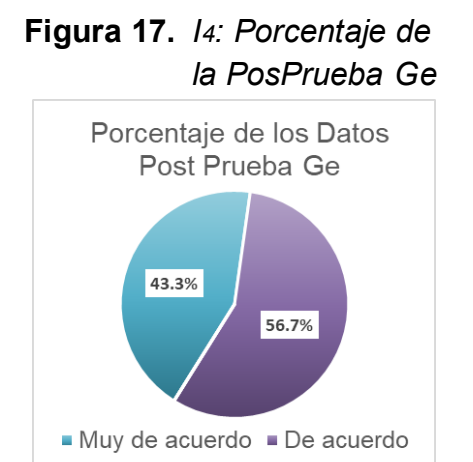

**Tabla 45.** *Clasificación de Valores de la PosPrueba Ge para el I4*

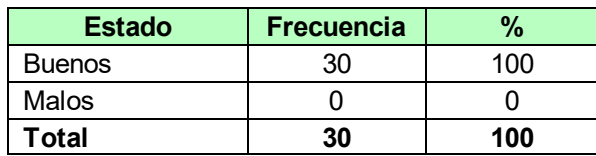

- El 56.7% de las veces la **Satisfacción** fue catalogada como **de acuerdo** por los turistas.
- El 43.3% de las veces la Satisfacción fue catalogada como **muy de acuerdo** por los turistas.
- Se determina que el 100% de las veces la Satisfacción del Turista es buena.
- Se determina que sólo el 0% de las veces la Satisfacción del Turista es mala.
## **4.5. Contrastación de las Hipótesis**

## **4.5.1. Contrastación para la H1 (Tiempo de Acceso a la información)**

**H1:** Si se usa un aplicativo móvil con realidad aumentada basado en la metodología Mobile-D disminuye el tiempo de acceso a la información para la experiencia turística en el Distrito de Casa Grande.

**Hi:** El uso de un aplicativo móvil con realidad aumentada basado en la metodología Mobile-D disminuye el tiempo de acceso a la información para la experiencia turística (PosPrueba del Ge) referente a la muestra que no se le aplicó (PosPrueba del Gc).

Se llevó a cabo la recolección de datos de dos grupos, el grupo de control sin el uso del aplicativo móvil con realidad aumentada (PosPrueba del Gc) y el grupo experimental con el uso del aplicativo móvil con realidad aumentada (PosPrueba del Ge).

**Tabla 46.** *Datos de la PosPrueba Gc del I1*

| <b>PosPrueba Gc</b>   14.1   13.2   13.6   10.5   12.8   11.1   12.2   13.4   15.3   10.1 |  |  |  | $14.4$   11.2   13.1   12.4   11.6   10.4   12.4   10.1   12.5   15.6 |  |  |
|-------------------------------------------------------------------------------------------|--|--|--|-----------------------------------------------------------------------|--|--|
|                                                                                           |  |  |  |                                                                       |  |  |
|                                                                                           |  |  |  | $12.4$   14.5   16.3   15.4   11.3   12.5   14.4   15.6   14.3   13.4 |  |  |

### **Tabla 47.** *Datos de la PosPrueba Ge del I1*

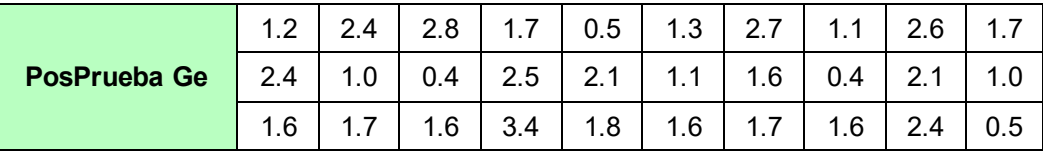

### **Planteamiento de las hipótesis nula y alterna**

**Ho:** El uso de un Aplicativo Móvil con Realidad Aumentada incrementa el Tiempo de Acceso a la Información (PosPrueba del Ge) con respecto a la muestra a la que no se aplicó (PosPrueba del Gc).

**Ha:** El uso de un Aplicativo Móvil con Realidad Aumentada disminuye el Tiempo de Acceso a la Información (PosPrueba del Ge) con respecto a la muestra a la que no se aplicó (PosPrueba del Gc).

**μ<sup>1</sup> =** Media poblacional del tiempo de acceso a la información del turista en la PosPrueba del Gc.

**μ<sup>2</sup> =** Media poblacional del tiempo de acceso a la información del turista en la PosPrueba del Ge.

**Ho:** μ<sup>1</sup> ≤ μ<sup>2</sup>

**Ha:** μ<sup>1</sup> > μ<sup>2</sup>

### **Criterios de decisión**

# **Figura 18.** *Gráfico de criterio de decisión del I1*

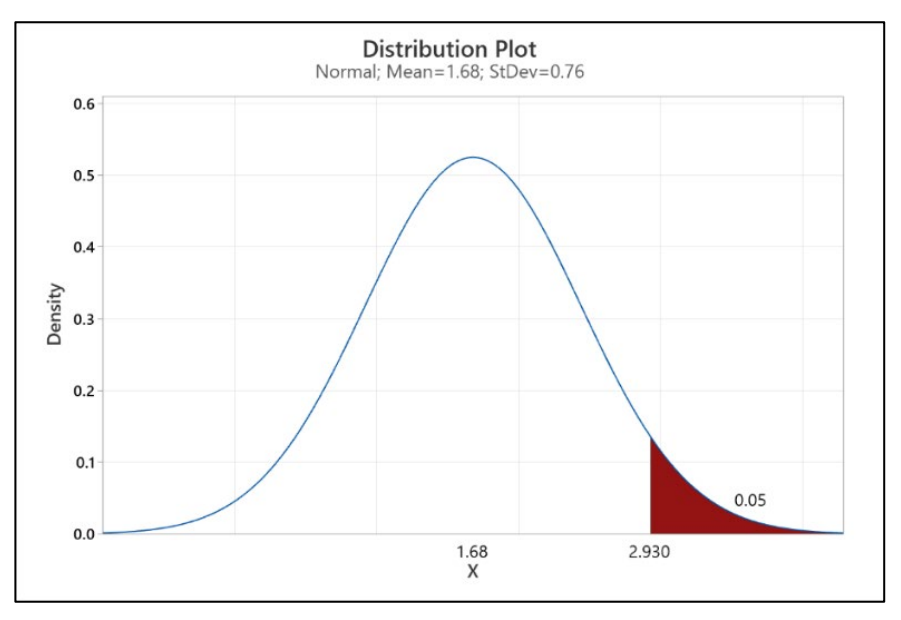

### **Estadístico de Prueba t de Student**

**Tabla 48.** *Estadístico de Prueba t de Student del I1*

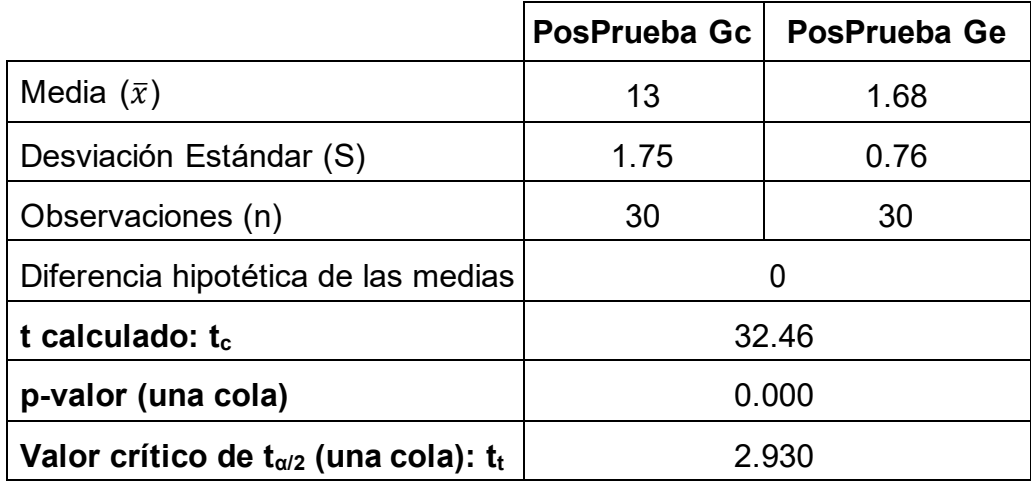

## **Decisión estadística:**

Ya que el valor-p = 0.000 < α = 0.05, nos da a entender que los resultados aportan suficiente evidencia para rechazar la hipótesis nula (Ho), por lo cual la hipótesis alterna (Ha) es verdadera. Se concluye que la prueba resultó ser significativa.

### **4.5.2. Contrastación para la H2 (Costo de Acceso a la Información)**

**H2:** Si se usa un aplicativo móvil con realidad aumentada basado en la metodología Mobile-D disminuye el costo de acceso a la información para la experiencia turística en el Distrito de Casa Grande.

**Hi:** El uso de un aplicativo móvil con realidad aumentada basado en la metodología Mobile-D disminuye el costo de acceso a la información para la experiencia turística (PosPrueba del Ge) referente a la muestra que no se le aplicó (PosPrueba del Gc).

Se llevó a cabo la recolección de datos de dos grupos, el grupo de control sin el uso del aplicativo móvil con realidad aumentada (PosPrueba del Gc) y el grupo experimental con el uso del aplicativo móvil con realidad aumentada (PosPrueba del Ge).

| <b>PosPrueba Gc</b>   59.9   45.0   45.0   35.0   60.0   55.0   40.0   70.0   60.0   55.0 |  |  | 20.0 30.0 20.0 20.0 15.0 25.0 40.0 30.0 20.0 25.0 |  |  |  |
|-------------------------------------------------------------------------------------------|--|--|---------------------------------------------------|--|--|--|
|                                                                                           |  |  |                                                   |  |  |  |
|                                                                                           |  |  | 45.0 40.0 60.0 70.0 85.0 49.9 53.0 41.0 20.5 34.0 |  |  |  |

**Tabla 49.** *Datos de la PosPrueba Gc del I2*

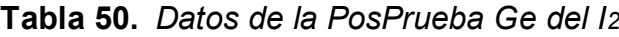

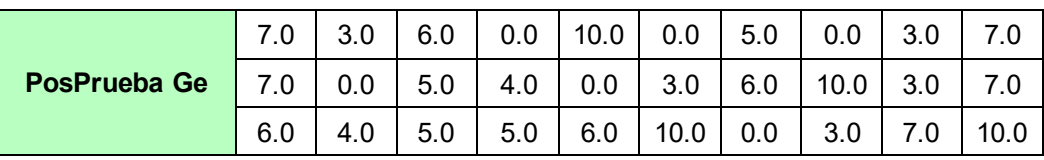

# **Planteamiento de las hipótesis nula y alterna**

**Ho:** El uso de un Aplicativo Móvil con Realidad Aumentada incrementa el Costo de Acceso a la Información (PosPrueba del Ge) con respecto a la muestra a la que no se aplicó (PosPrueba del Gc).

**Ha:** El uso de un Aplicativo Móvil con Realidad Aumentada disminuye el Costo de Acceso a la Información (PosPrueba del Ge) con respecto a la muestra a la que no se aplicó (PosPrueba del Gc).

**μ<sup>1</sup> =** Media poblacional del costo de acceso a la información del turista en la PosPrueba del Gc.

**μ<sup>2</sup> =** Media poblacional del costo de acceso a la información del turista en la PosPrueba del Ge.

**Ho:** μ<sup>1</sup> ≤ μ<sup>2</sup> **Ha:** μ<sup>1</sup> > μ<sup>2</sup>

### **Criterios de decisión**

**Figura 19.** *Gráfico de criterio de decisión del I2*

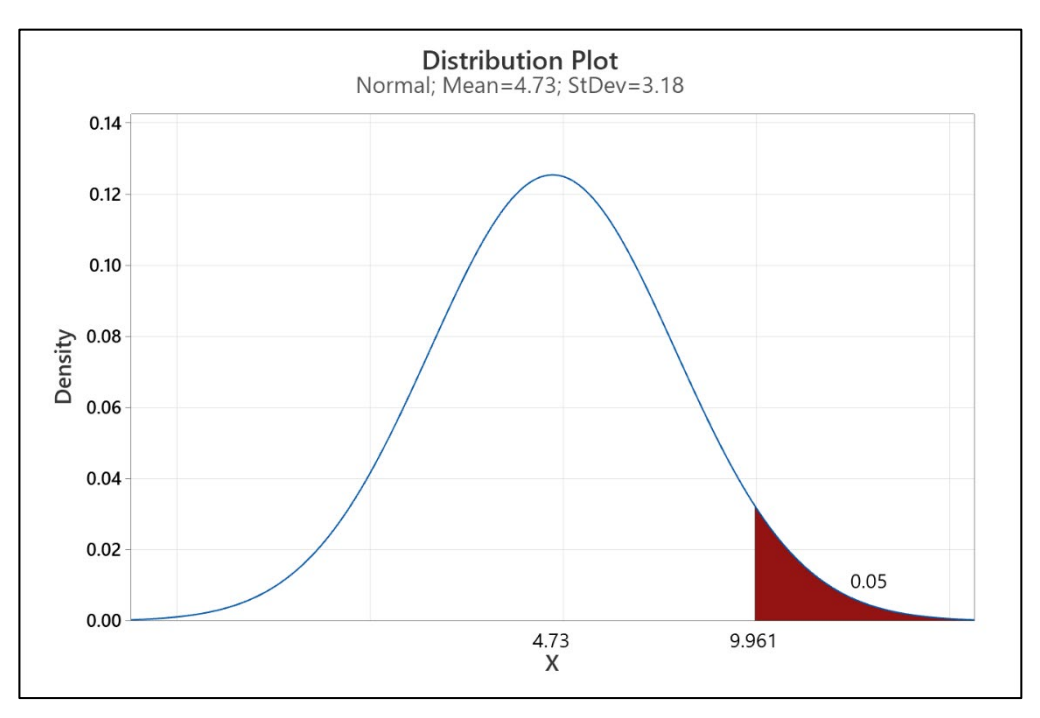

### **Estadístico de Prueba t de Student**

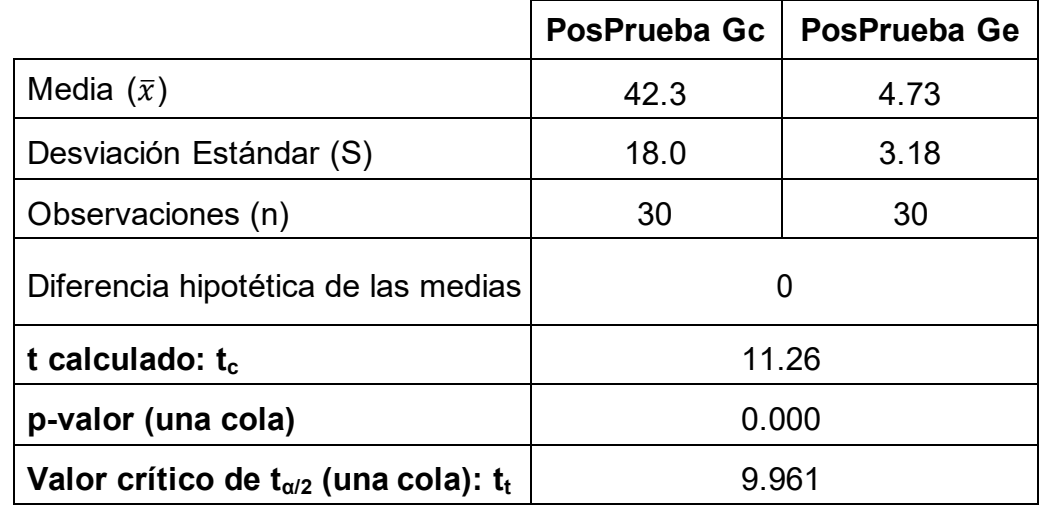

**Tabla 51.** *Estadístico de Prueba t de Student del I2*

### **Decisión estadística:**

Ya que el valor-p = 0.000 < α = 0.05, nos da a entender que los resultados aportan suficiente evidencia para rechazar la hipótesis nula (Ho), por lo cual la hipótesis alterna (Ha) es verdadera. Se concluye que la prueba resultó ser significativa.

**4.5.3. Contrastación para la H3 (Cantidad de Visitas de los Turistas) H3:** Si se usa un aplicativo móvil con realidad aumentada basado en la

metodología Mobile-D aumenta la cantidad de visitas de los turistas en el Distrito de Casa Grande.

**Hi:** El uso de un aplicativo móvil con realidad aumentada basado en la metodología Mobile-D aumenta la cantidad de visitas de los turistas para la experiencia turística (PosPrueba del Ge) referente a la muestra que no se le aplicó (PosPrueba del Gc).

Se llevó a cabo la recolección de datos de dos grupos, el grupo de control sin el uso del aplicativo móvil con realidad aumentada (PosPrueba del Gc) y el grupo experimental con el uso del aplicativo móvil con realidad aumentada (PosPrueba del Ge).

**Tabla 52.** *Datos de la PosPrueba Gc del I3*

| <b>PosPrueba Gc</b> |   | ີ<br>J | C | ⌒ |  |  |
|---------------------|---|--------|---|---|--|--|
|                     | ີ |        | ∽ |   |  |  |
|                     |   |        |   | ⌒ |  |  |

**Tabla 53.** *Datos de la PosPrueba Ge del I3*

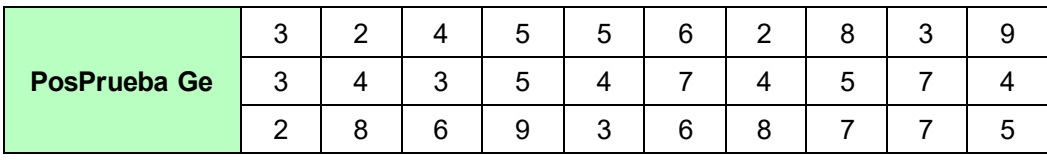

### **Planteamiento de las hipótesis nula y alterna**

**Ho:** El uso de un Aplicativo Móvil con Realidad Aumentada disminuye la Cantidad de Visitas de los Turistas (PosPrueba del Ge) con respecto a la muestra a la que no se aplicó (PosPrueba del Gc).

**Ha:** El uso de un Aplicativo Móvil con Realidad Aumentada incrementa la Cantidad de Visitas de los Turistas (PosPrueba del Ge) con respecto a la muestra a la que no se aplicó (PosPrueba del Gc).

**μ<sup>1</sup> =** Media poblacional de la cantidad de visitas de los turistas en la PosPrueba del Gc.

**μ<sup>2</sup> =** Media poblacional de la cantidad de visitas de los turistas en la PosPrueba del Ge.

**Ho:** μ<sup>1</sup> ≥ μ<sup>2</sup> **Ha:**  $μ<sub>1</sub> < μ<sub>2</sub>$ 

# **Criterios de decisión**

**Figura 20.** *Gráfico de criterio de decisión del I3*

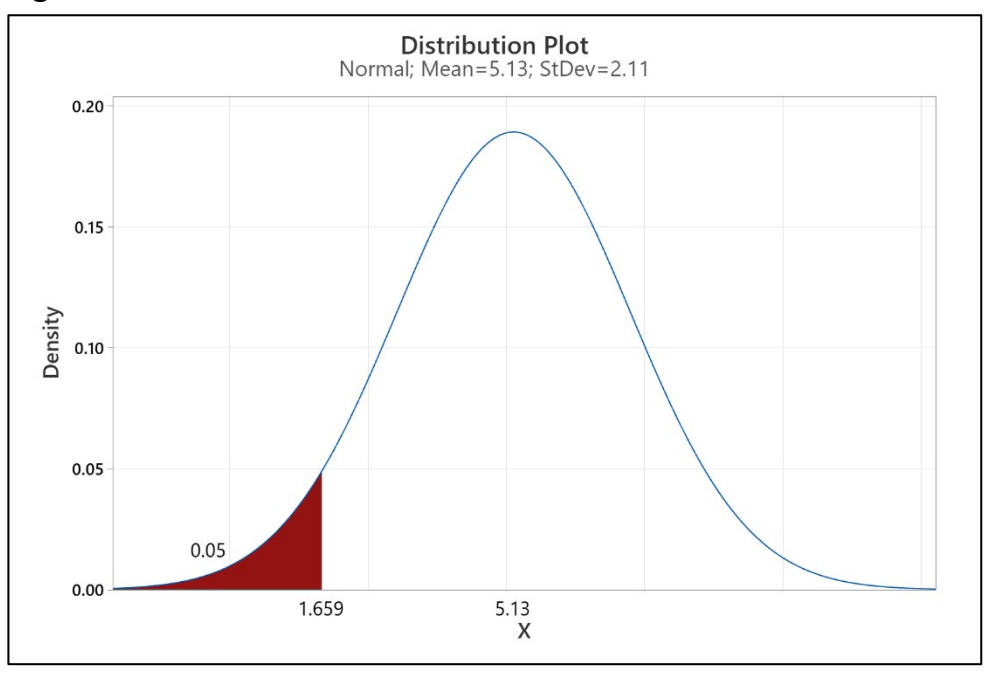

# **Estadístico de Prueba t de Student**

**Tabla 54.** *Estadístico de Prueba t de Student del I3*

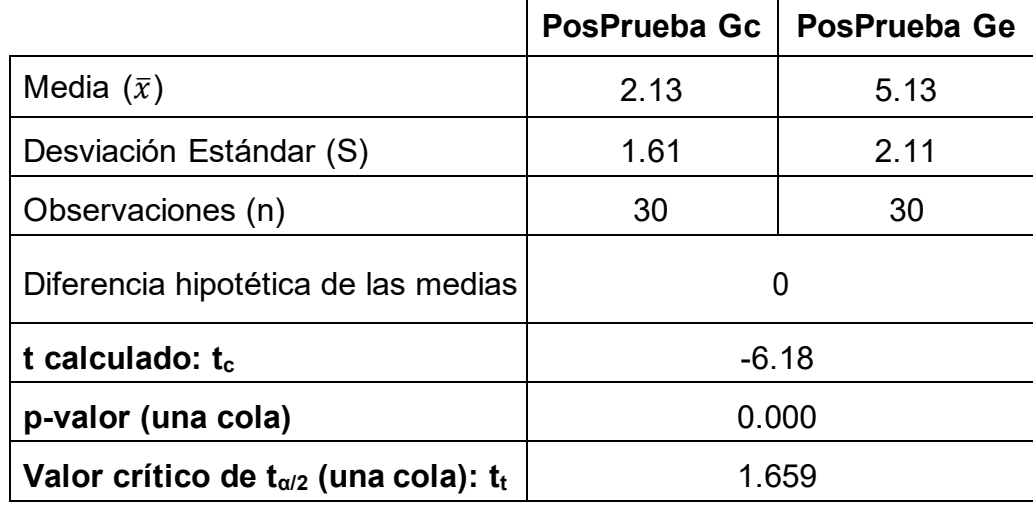

### **Decisión estadística:**

Ya que el valor-p = 0.000 < α = 0.05, nos da a entender que los resultados aportan suficiente evidencia para rechazar la hipótesis nula (Ho), por lo cual la hipótesis alterna (Ha) es verdadera. Se concluye que la prueba resultó ser significativa.

# **4.5.4. Contrastación para la H4 (Satisfacción de los Turistas)**

**H4:** Si se usa un aplicativo móvil con realidad aumentada basado en la metodología Mobile-D aumenta la satisfacción de los turistas en el Distrito de Casa Grande.

**Hi:** El uso de un aplicativo móvil con realidad aumentada basado en la metodología Mobile-D aumenta la satisfacción de los turistas para la experiencia turística (PosPrueba del Ge) referente a la muestra que no se le aplicó (PosPrueba del Gc).

Se llevó a cabo la recolección de datos de dos grupos, el grupo de control sin el uso del aplicativo móvil con realidad aumentada (PosPrueba del Gc) y el grupo experimental con el uso del aplicativo móvil con realidad aumentada (PosPrueba del Ge).

**Tabla 55.** *Datos de la PosPrueba Gc del I4*

| <b>PosPrueba Gc</b> | Nand | Med | Med  | Med  | Ed  | Ed  | Med | Ed  | Med | Med |
|---------------------|------|-----|------|------|-----|-----|-----|-----|-----|-----|
|                     | Ed   | Ed  | Nand | Ed   | Med | Med | Med | Ed  | Ed  | Ed  |
|                     | Ed   | Med | Ed   | Nand | Med | Med | Ed  | Med | Ed  | Ed  |

**Tabla 56.** *Datos de la PosPrueba Ge del I4*

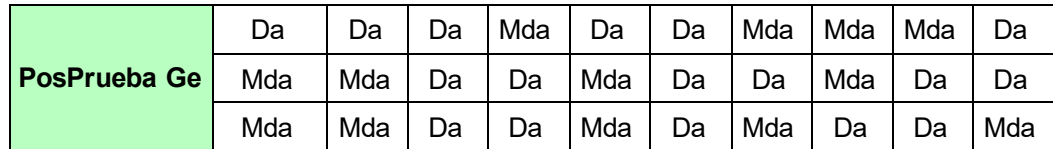

# **Planteamiento de las hipótesis nula y alterna**

**Ho:** El uso de un Aplicativo Móvil con Realidad Aumentada disminuye la Satisfacción de los Turistas (PosPrueba del Ge) con respecto a la muestra a la que no se aplicó (PosPrueba del Gc).

**Ha:** El uso de un Aplicativo Móvil con Realidad Aumentada aumenta la Satisfacción de los Turistas (PosPrueba del Ge) con respecto a la muestra a la que no se aplicó (PosPrueba del Gc).

**μ<sup>1</sup> =** Media poblacional de la satisfacción de los turistas en la PosPrueba del Gc.

**μ<sup>2</sup> =** Media poblacional de la satisfacción de los turistas en la PosPrueba del Ge.

**Ho:** μ<sup>1</sup> > μ<sup>2</sup>

**Ha:** μ<sup>1</sup> ≤ μ<sup>2</sup>

# **Criterios de decisión**

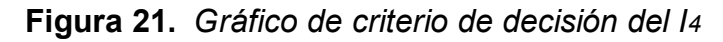

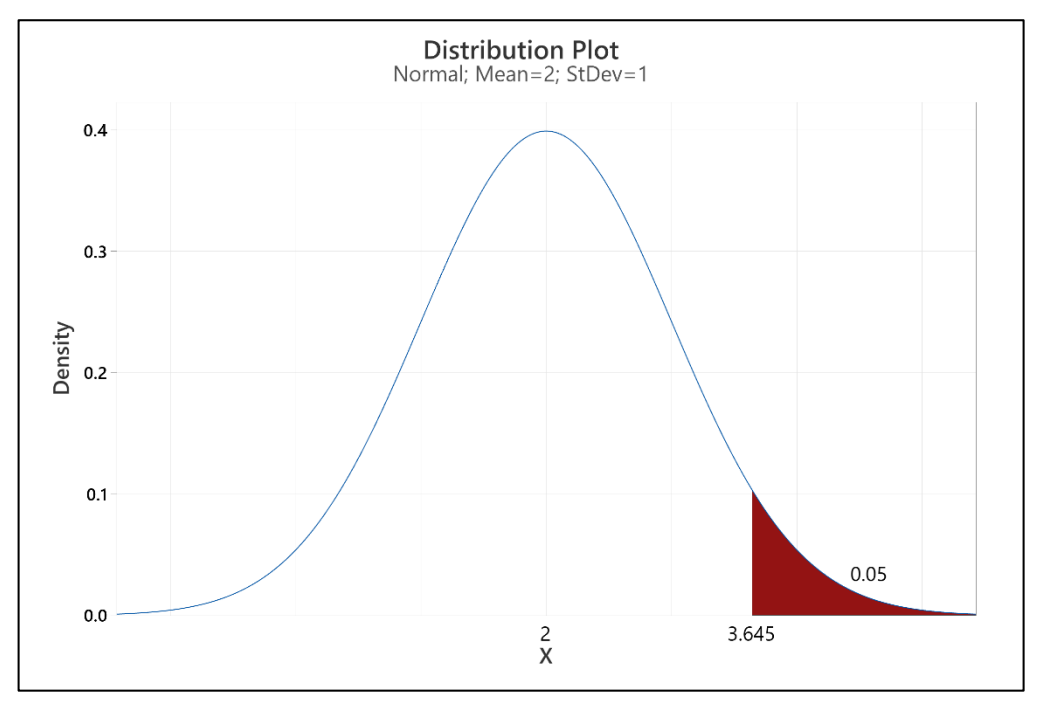

# **Estadístico de Prueba U de Mann-Whitney**

**Figura 22.** *Estadístico de Prueba U de Mann-Whitney del I4*

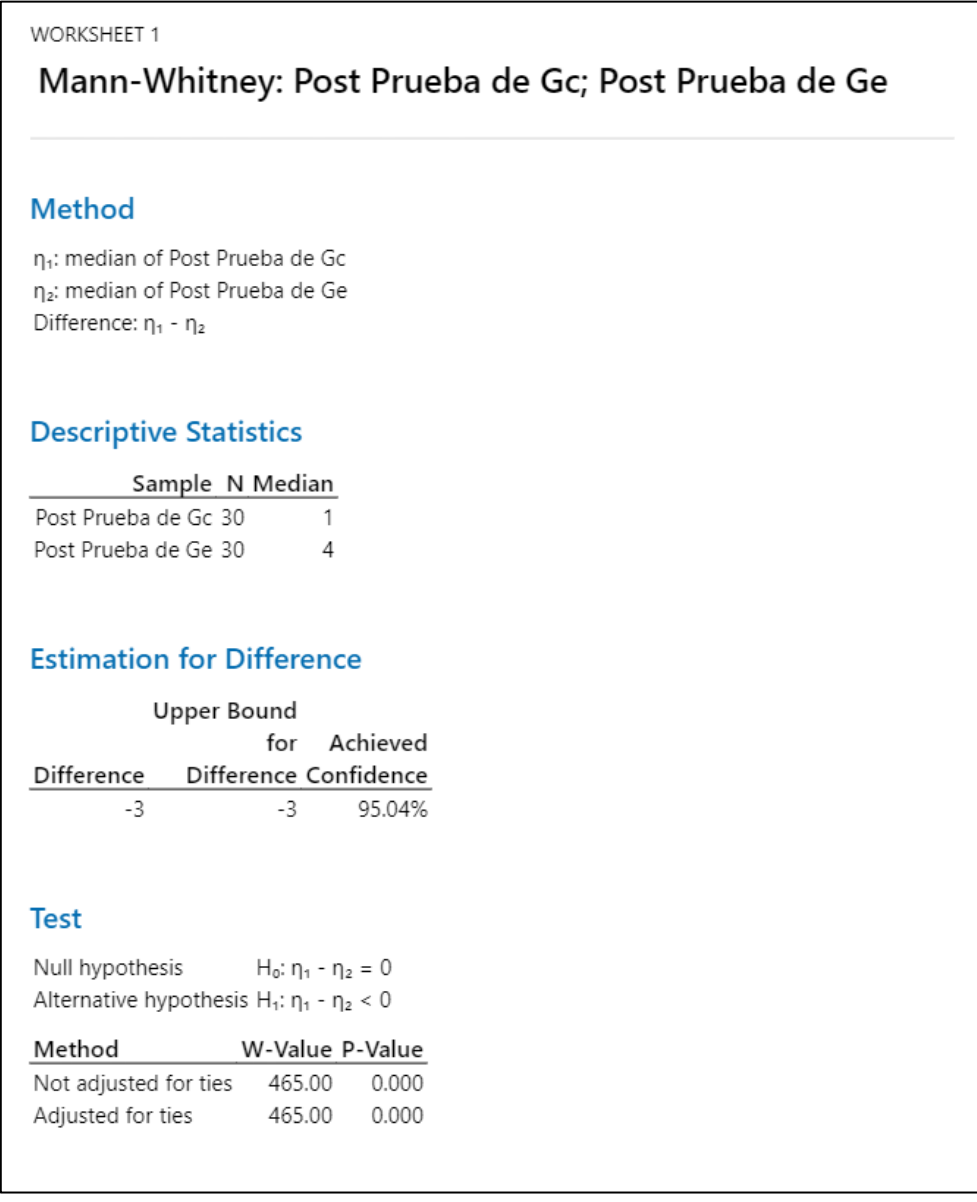

### **Decisión estadística:**

Ya que el valor-p = 0.000 < α = 0.05, nos da a entender que los resultados aportan suficiente evidencia para rechazar la hipótesis nula (Ho), por lo cual la hipótesis alterna (Ha) es verdadera. Se concluye que la prueba resultó ser significativa.

# **V. DISCUSIÓN**

El utilizar aplicativos móviles con realidad aumentada está incrementando cada año que pasa en muchos rubros como: la medicina, el turismo, la arquitectura e incluso en lo que popularmente se conoce ahora como "metaverso", etc. Por lo cual, esta investigación dió importancia a ese constante crecimiento, mediante una solución tecnológica que pone en valor el contenido patrimonial y cultural que el distrito de Casa Grande posee y de esta manera beneficia la visita del turista mediante los siguientes indicadores:

# **Indicador 1: Tiempo de Acceso a la Información**

**Figura 23.** *Resultados de Estadística Descriptica para el I1*

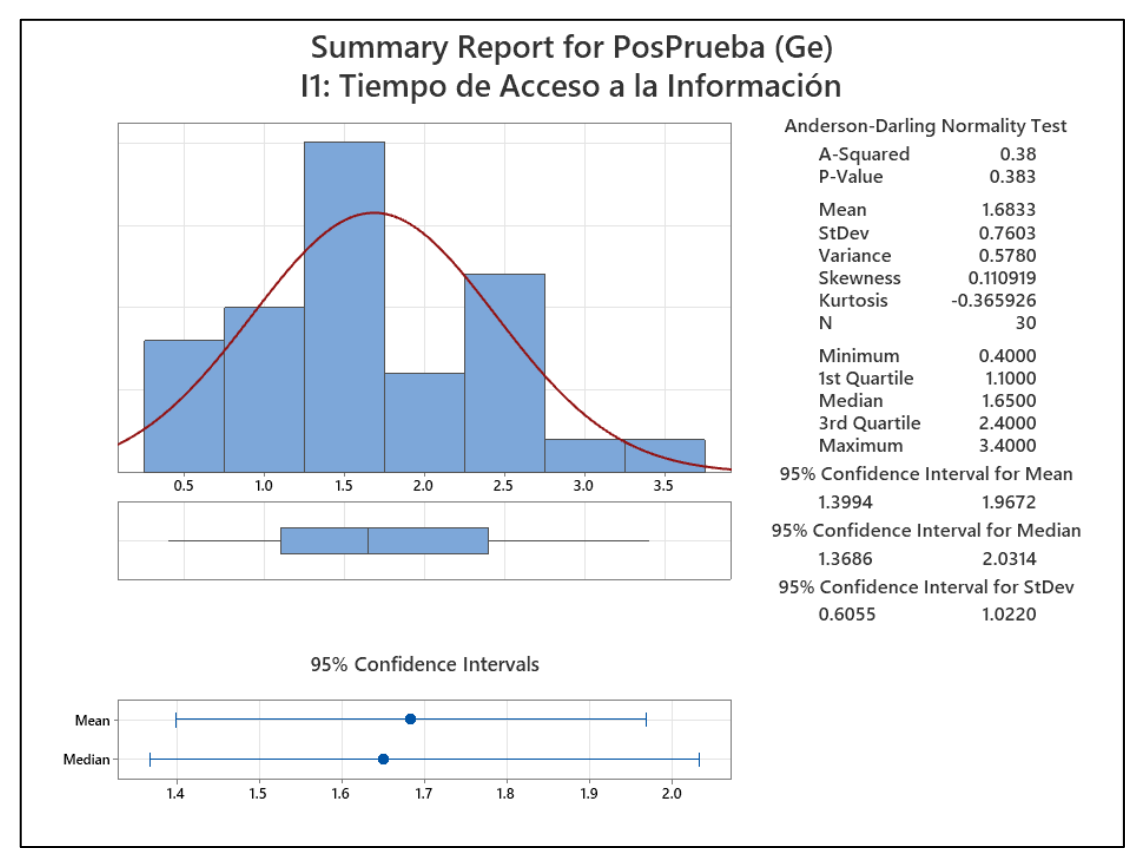

Aproximadamente el 95% del tiempo de acceso a la información se ubican entre 2 desviaciones estándar del promedio (media), lo cual implica que, se encuentran dentro de 1.3994 y 1.9672 minutos. Por su parte la Kurtosis = - 0.365926 señala que existen valores de tiempos con picos muy bajos. Así mismo la Asimetría = 0.110919 señala que la mayoría de los tiempos de acceso a la información son bajos. También el 1er Cuartil (Q1) = 1.1 minutos, señala que un 25% del tiempo de acceso a la información es igual que o menor a este valor. Además el 3er Cuartil (Q3) = 2.4 minutos, señala que el 75% del tiempo de acceso a la información es igual que o menor a este valor.

Estos resultados fueron semejantes a los de (Shin y Choi, 2021) quienes determinaron un decremento significativo del 80.7 % del tiempo promedio que le tomaba a un turista para consultar la información. De la misma forma estos resultados fueron semejantes a los de Palomino (2021) quien determinó un disminución significativa del 84,9% en el tiempo de acceso a la información de la aplicación de realidad aumentada. Así también estos resultados fueron mejores a los de Davari *et al.* (2022) quienes determinaron una disminución del 61.3% respecto al tiempo de acceso a la información. También son mejores que los resultados obtenidos por Ticona (2021) quien logró reducir 31% el tiempo de acceso a la información.

Sin duda alguna, la utilización de aplicativos móviles con realidad aumentada provee resultados positivos, considerando que se obtuvo una disminución de los tiempos para acceder a la información, por lo cual también podría favorecer a otros sectores como: el educativo, el gastronómico, el publicitario y muchos más.

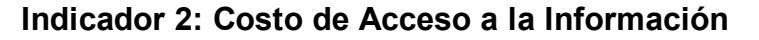

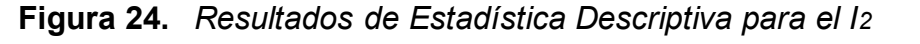

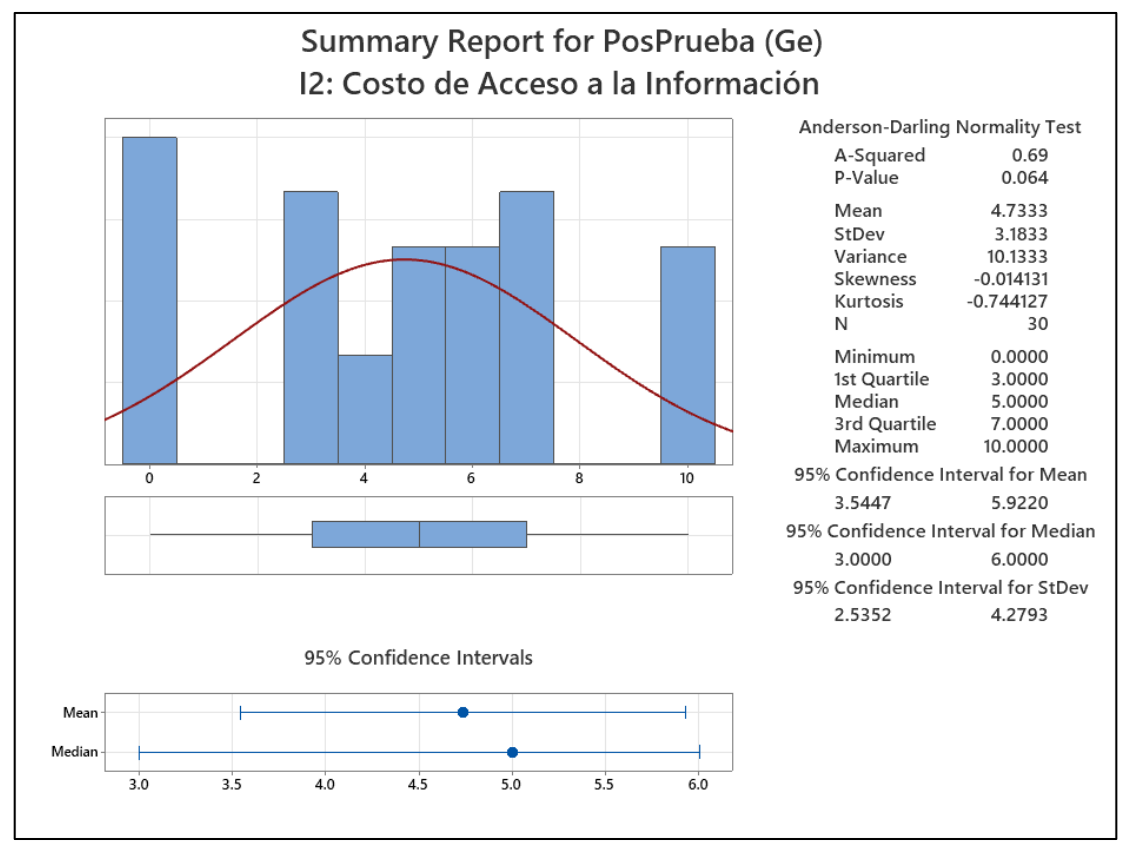

Aproximadamente el 95% del costo de acceso a la información se ubican entre 2 desviaciones estándar del promedio (media), lo cual implica que, se encuentran dentro de 3.5447 y 5.9220 soles. Por su parte la Kurtosis = - 0.744127 señala que existen valores de costos con picos muy bajos. Así mismo la Asimetría = -0.014131 señala que la mayoría de los costos de acceso a la información son bajos. Además, el 1er Cuartil (Q1) = 3.00 soles, señala que un 25% del costo de acceso a la información es igual que o menor a este valor. También el 3er Cuartil (Q3) = 7.00 soles, señala que el 75% del costo de acceso a la información es igual que o menor a este valor.

Estos resultados fueron semejantes a los de Xian y Shen (2020) quienes determinaron una disminución del 17.5 % del valor del precio de acceso a la información turística. De igual manera estos resultados fueron semejantes a los de los investigadores Do *et al.* (2020) determinaron una disminución del 52% del costo de acceso a la información. Así también estos resultados fueron mejores a los de Donoso y Uttermann (2021) quienes determinaron una disminución del 70.3% respecto al costo de acceso a la información para la promoción del turismo gastronómico. También son mejores que los resultados obtenidos por (Shen et al., 2022) quien logró reducir 64.5% el precio del valor de la información.

Cabe considerar que esta investigación pudo brindar un servicio turístico con precios asequibles mediante una aplicación con realidad aumentada, por lo cual este proyecto puede ser implementado en cualquier otro lugar del mundo que disponga de: patrimonios históricos, exploración de sitios naturales, exhibiciones artesanales, localización dentro de un campus, etc. sin necesidad que el usuario gaste demás para acceder a la información.

### **Indicador 3: Cantidad de Visitas de los Turistas**

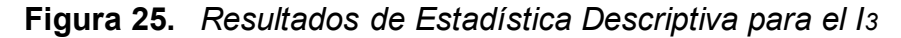

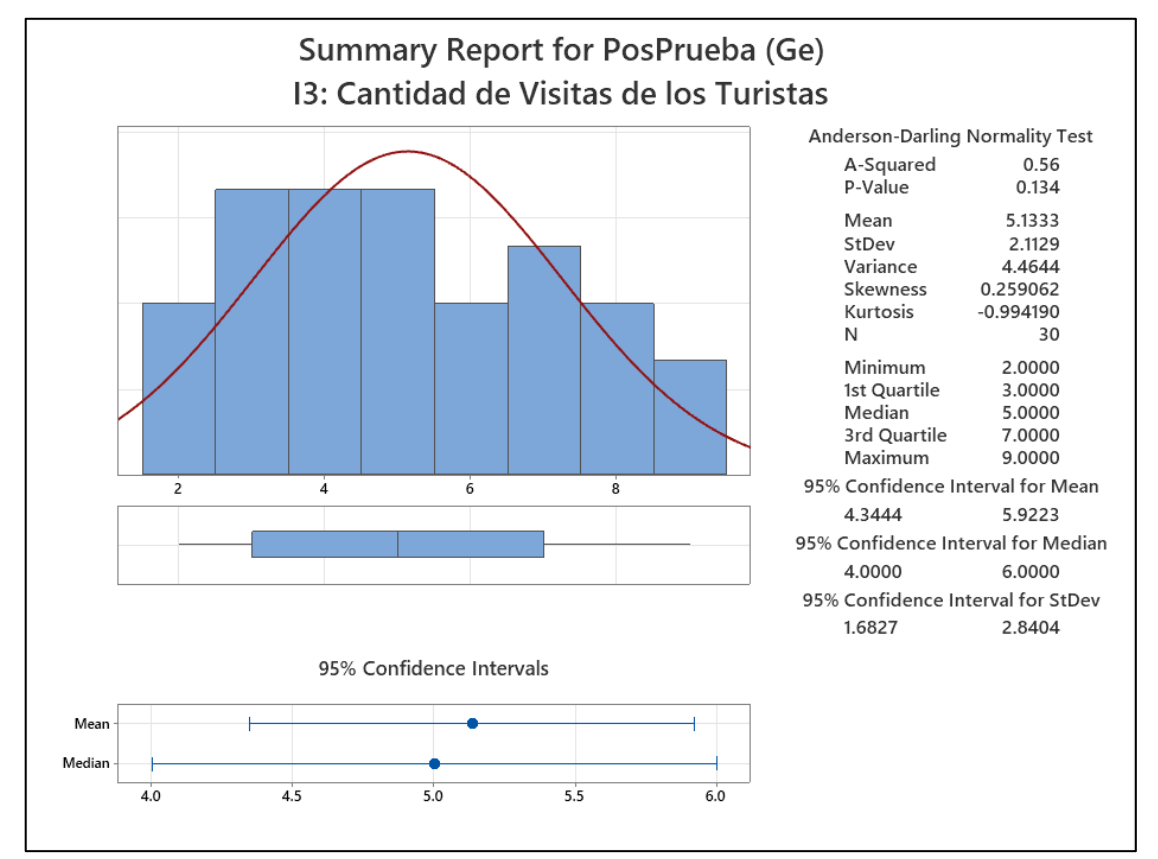

Aproximadamente el 95% de la cantidad de visitas de los turistas se ubican entre 2 desviaciones estándar del promedio (media), lo cual implica que, se encuentran dentro de 4.3444 y 5.9223 turistas. Por su parte la Kurtosis = - 0.994190 señala que existen valores de cantidades de turistas con picos muy altos. Así mismo la Asimetría = 0.259062 señala que la mayoría de las cantidades de visitas de los turistas son altas. Además, el 1er Cuartil (Q1) = 3 turistas, señala que un 25% de la cantidad de turistas es igual que o menor a este valor. También el 3er Cuartil (Q3) = 7 turistas, señala que el 75% de la cantidad de visitas de los turistas es igual que o menor a este valor.

Estos resultados fueron semejantes a los de Leksono *et al.* (2022) quien determinó un incremento significativo del 53% de la cantidad de visitas de los turistas. Así también estos resultados fueron superiores a los de Sánchez y Vásquez (2020) quienes determinaron un incremento del 14,24% en las visitas turísticas. Estos resultados son menores a los de Maldonado (2021) quien logró aumentar un 70% el flujo turístico. De igual manera Bustamante (2018) obtuvo resultados similares, quien estableció un aumento del 83.33% respecto al total de visitas.

Se puede deducir que la utilización de un aplicativo móvil con realidad aumentada, genera una experiencia personal e inmersiva, cautivando y logrando captar el interés, permitiendo que la cantidad de turistas incremente considerablemente, por lo cual puede ser aplicado en cualquier lugar que tenga un proceso turístico como: museos, observatorios, rutas guiadas, etc.

#### **Indicador 4: Satisfacción del Turista**

Finalmente, se pudo demostrar que la satisfacción del turista incrementó en un 60%, después de usar el Aplicativo Móvil con Realidad Aumentada. Confirmando que el turista está satisfecho con la Experiencia Turística en el Distrito de Casa Grande.

Estos resultados fueron parecidos a los de Phithak y Kamollimsakul (2020) quienes determinaron un incremento del 26.5% del grado de satisfacción del turista. Así también estos resultados fueron superiores a los de Sánchez y Vásquez (2020) quienes determinaron un incremento del 43.6% respecto a la satisfacción de los turistas. Similar a los resultados de Muñoz *et al.* (2018) quienes determinaron que el 60% de usuarios calificaron de excelente en cuanto su apreciación personal sobre la aplicación de RA. De igual manera Shin y Choi (2021) obtuvieron resultados similares, quienes establecieron que la satisfacción de los turistas aumento 15.4%.

En función de lo planteado, esta investigación dio solución a las principales necesidades del turista, las cuales gracias a la realidad aumentada logró aumentar su satisfacción de manera significativa, así también en un futuro esta tecnología puede ser aplicada en muchos procesos más, por ejemplo: las compras en supermercados, realizar operaciones quirúrgicas, en la construcción de edificaciones, en el mantenimiento de las fábricas y un sin fin de procesos que brindarán una mayor satisfacción al usuario.

### **VI. CONCLUSIONES**

- a) Es notorio, que implementar un Aplicativo Móvil con Realidad Aumentada, basado en la metodología Mobile-D, mejora la Experiencia Turística en el Distrito de Casa Grande.
- b) Se demuestra que, el desarrollo de un Aplicativo Móvil con Realidad Aumentada, basado en la metodología Mobile-D, disminuye el tiempo de acceso a la información para la Experiencia Turística en el Distrito de Casa Grande.
- c) Se observa, que el emplear un Aplicativo Móvil con Realidad Aumentada, basado en la metodología Mobile-D, reduce el costo de acceso a la información para la Experiencia Turística en el Distrito de Casa Grande.
- d) Se aprecia, que la ejecución de un Aplicativo Móvil con Realidad Aumentada, usando la metodología Mobile-D, incrementa la cantidad de visitas de turistas para la Experiencia Turística en el Distrito de Casa Grande.
- e) Es evidente, que implementar un Aplicativo Móvil con Realidad Aumentada, utilizando la metodología Mobile-D, incrementa la satisfacción de los turistas en el Distrito de Casa Grande.
- f) Se comprueba, que el uso de la metodología Mobile-D, permite desarrollar soluciones de Aplicativos Móviles con Realidad Aumentada de manera eficiente.
- g) Se demuestra que, se cumplieron con todos los objetivos específicos propuestos en la investigación.

### **VII. RECOMENDACIONES**

- a) Se aconseja, utilizar la metodología ágil Mobile-D como parte de la realización de cualquier tipo de aplicativo móvile, porque sus fases favorecen a un óptimo desarrollo e integración exitosa de los procesos.
- b) Se propone el uso del programa Unity para la creación de proyectos en Realidad Aumentada, ya que posee una plataforma intuitiva y un entorno gráfico 2D y 3D de calidad.
- c) Se propone implementar el uso de la Realidad Aumentada, ya que es una tecnología innovadora con un crecimiento constante y su utilización se presta para muchos sectores.
- d) Se sugiere para futuros proyectos que impliquen un aplicativo móvil, desarrollar para diferentes plataformas en especial para los que utilicen el sistema operativo iOS.
- e) Se advierte, optimizar el uso excesivo de la RAM, ya que al acceder a la opción de realidad aumentada y la geolocalización se usan la cámara y la ubicación del dispositivo, respectivamente.
- f) Se propone realizar más trabajos de investigación referentes al turismo peruano ya que es un sector económico que está resurgiendo y necesita de proyectos que eleven su potencial y le den la importancia debida.

### **REFERENCIAS**

AHMAD, A., LI, K., FENG, C., ASIM, S.M., YOUSIF, A. y GE, S., 2018. An Empirical Study of Investigating Mobile Applications Development Challenges. *IEEE Access* [en línea], vol. 6, pp. 17711-17728. ISSN 2169-3536. DOI 10.1109/ACCESS.2018.2818724.Disponible en: https://ieeexplore.ieee.org/document/8326707/.

ALDEA LISBOA, Ó., 2018. Aplicativo móvil multilingüe de realidad aumentada para mejorar la difusión turística en la Municipalidad Provincial de Trujillo – 2018. [en línea], Disponible en: http://181.224.246.204/index.php/INNOVACION/article/view/1752/1436.

- ALOLAYAN, R.M. y AL-KAABI, A.M., 2020. CRM and Mobile Applications:An Overview of Mobile CRM Adoption. *Information and Knowledge Management* [en línea], vol. 10, no. 2016, pp. 43-50. DOI 10.7176/IKM/10-2-06. Disponible en: https://iiste.org/Journals/index.php/IKM/article/view/51425.
- ALTMEYER, K., KAPP, S., THEES, M., MALONE, S., KUHN, J. y BRÜNKEN, R., 2020. The use of augmented reality to foster conceptual knowledge acquisition in STEM laboratory courses—Theoretical background and empirical results. *British Journal of Educational Technology* [en línea], vol. 51, no. 3, pp. 611-628. ISSN 14678535. DOI 10.1111/bjet.12900. Disponible en: https://berajournals.onlinelibrary.wiley.com/doi/epdf/10.1111/bjet.12900.

ARRUNATEGUI SALAZAR, V.E.F.S., 2019. *Implementación de una Aplicación Móvil Utilizando Realidad Aumentada para el Desarrollo del Turismo en la Región de Tumbes - 2018* [en línea]. S.l.: Universidad Católica Los Ángeles Chimbote. Disponible en: http://repositorio.uladech.edu.pe/bitstream/handle/20.500.13032/15022/APLIC ACIONES MOVILES REALIDAD AUMENTADA\_ARRUNATEGUI\_SALAZAR\_VICTOR\_EDMUNDO\_ FRANCISCO\_SANTIAGO.pdf?sequence=1&isAllowed=y.

- AZILAL, F. y MIRI, M., 2022. The practice of strategic watch in Moroccan universities: the case of the establishments of the Hassan II University of Casablanca. *Procedia Computer Science* [en línea], vol. 198, pp. 435-440. ISSN 18770509. DOI 10.1016/j.procs.2021.12.266. Disponible en: https://doi.org/10.1016/j.procs.2021.12.266.
- BUSTAMANTE AYALA, J.M., 2018. Aplicativo móvil con realidad aumentada y georreferencia para la identificación de sitios turísticos. [en línea], pp. 102. Disponible en: http://repositorio.ucv.edu.pe/handle/20.500.12692/34963.
- CASTILLO GRANDA, M. de F., 2017. Valoraciones en Hostelworld, TripAdvisor y Booking.com: Influencia para la elección de hospedaje en hostels de Miraflores. [en línea], Disponible en: http://repositorio.usil.edu.pe/handle/USIL/3617.
- CHENG, Q., ZHANG, S., BO, S., CHEN, D. y ZHANG, H., 2020. Augmented Reality Dynamic Image Recognition Technology Based on Deep Learning Algorithm. *IEEE Access* [en línea], vol. 8, pp. 137370-137384. ISSN 2169-3536. DOI 10.1109/ACCESS.2020.3012130. Disponible en:

https://ieeexplore.ieee.org/stamp/stamp.jsp?tp=&arnumber=9149876.

- CHILIQUINGA MORETA, J.M., 2017. *Realidad Aumentada para la Promoción Turística del Cantón Pelileo* [en línea]. S.l.: Universidad Regional Autónoma De Los Andes. Disponible en: https://dspace.uniandes.edu.ec/bitstream/123456789/7519/1/PIUASIS001- 2018.pdf.
- COMISIÓN ECONÓMICA PARA AMÉRICA LATINA Y EL CARIBE, 2020. Medidas de recuperación del sector turístico en América Latina y el Caribe: una oportunidad para promover la sostenibilidad y la resiliencia. [en línea], pp. 1-11. Disponible en: https://repositorio.cepal.org/handle/11362/45770.
- CORTEZ CHÁVEZ, R.A. y GUERRA ATALAYA, B.H., 2021. Complejo Municipal y Cultural para el Distrito de Casa Grande. ,
- DARIES, J., JAIME, V. y BUCARAM, S., 2021. *Evolución del turismo en Perú 2010- 2020, la influencia del COVID-19 y recomendaciones pos-COVID-19* [en línea]. S.l.: s.n. s.n. Disponible en: https://publications.iadb.org/publications/spanish/document/Evolucion-delturismo-en-Peru-2010-2020-la-influencia-del-COVID-19-y-recomendacionespos-COVID-19-nota-sectorial-de-turismo.pdf.
- DAVARI, S., LU, F. y BOWMAN, D.A., 2022. Validating the Benefits of Glanceable and Context-Aware Augmented Reality for Everyday Information Access Tasks. , no. March, pp. 436-444. DOI 10.1109/vr51125.2022.00063.
- DÍAZ VILA, R.R. y VILCA LINGÁN, M.J., 2019. *Aplicación Móvil de Realidad Aumentada en la Calidad de la Información del Recorrido Turístico de un sitio arqueológico de Trujillo* [en línea]. S.l.: Universidad Privada del Norte. Disponible en: https://repositorio.upn.edu.pe/bitstream/handle/11537/23431/Díaz Vila Renzo Ronald - Vilca Lingán Maurizio Jesús.pdf?sequence=7&isAllowed=y.
- DO, H.-N., SHIH, W. y HA, Q.-A., 2020. Effects of mobile augmented reality apps on impulse buying behavior: An investigation in the tourism field. *Heliyon* [en línea], vol. 6, no. 8, pp. e04667. ISSN 24058440. DOI 10.1016/j.heliyon.2020.e04667. Disponible en: https://doi.org/10.1016/j.heliyon.2020.e04667.
- DONOSO VARGAS, K.E. y UTTERMANN GALLARDO, R.R., 2021. Propuesta para la implementación de realidad aumentada para la promoción del turismo gastronómico: Caso de estudio, ciudad de Guayaquil. [en línea], Disponible en: http://repositorio.ucsg.edu.ec/handle/3317/16151.
- FLORES HEREDIA, M.D.P., 2021. *Factores que determinan la permanencia del Turista que visita la Región Lambayeque año 2019* [en línea]. S.l.: s.n. Disponible en: the entity of the entity of the entity of the entity of the entity of the entity of the entity of the entity of the entity of the entity of the entity of the entity of the entity of the entity of the entity https://repositorio.uss.edu.pe/bitstream/handle/20.500.12802/8320/Flores Heredia Marita Del Pilar.pdf?sequence=1&isAllowed=y.
- HASSAN, L. y HAMARI, J., 2019. Gamification of E-Participation: A Literature Review. *Proceedings of the Annual Hawaii International Conference on System*

*Sciences* [en línea]. S.l.: s.n., pp. 3077-3086. ISBN 9780998133126. DOI 10.24251/HICSS.2019.372. Disponible en: http://hdl.handle.net/10125/59744.

- HUAMÁN, J., 2016. *Políticas Públicas para el Desarrollo Local, con un Enfoque Territorial: Caso Distrito De Chicama* [en línea]. S.l.: Universidad Nacional de Trujillo. Disponible en: https://dspace.unitru.edu.pe/bitstream/handle/UNITRU/8426/huamanramirez\_je remias.pdf?sequence=1&isAllowed=y.
- HUILLCAPUMA CCOPA, E.M., 2018. *Impacto de una aplicación móvil con realidad aumentada en los visitantes a la sala de interpretación José María Arguedas, Andahuaylas* [en línea]. S.l.: s.n. Disponible en: http://revistas.unitru.edu.pe/index.php/agroindscience/article/view/114/131.
- INSTITUTO PERUANO DE ECONOMÍA, 2021. Turismo del sur perdió 154 000 empleos por COVID-19. [en línea]. [Consulta: 13 septiembre 2021]. Disponible en: https://www.ipe.org.pe/portal/turismo-del-sur-perdio-154-000-empleos-porcovid-19/.
- INSTITUTO PERUANO DE ECONOMÍA [IPE], 2020. Plan Estratégico Nacional de Turismo 2025. *Turismo con futuro* [en línea], pp. 159. Disponible en: http://ww2.mincetur.gob.pe/wpcontent/uploads/documentos/turismo/documentos/PENTUR/PENTUR\_Final\_J ULIO201 6.pdf.
- IPE, 2020. Informe ipe. *Décimo quinto informe: análisis del impacto económico del Covid-19 en el Perú- JUNIO 2020* [en línea], vol. 15, pp. 1-45. Disponible en: https://www.ipe.org.pe/portal/informe-ipe-xv-impacto-del-covid-19-en-laeconomia-peruana/.
- JANGRA, S., SINGH, G. y MANTRI, A., 2022. A Systematic Review of Applications and Tools Used in Virtual Reality and Augmented Reality. *ECS Transactions* [en línea], vol. 107, no. 1, pp. 6781-6788. ISSN 1938-5862. DOI 10.1149/10701.6781ecst. Disponible en: https://iopscience.iop.org/article/10.1149/10701.6781ecst.
- KASSANUK, T. y PHASINAM, K., 2021. A comprehensive review on the implementation of technological Systems, Standards, and interfaces used in the food and agriculture industries. *Materials Today: Proceedings* [en línea], [Consulta: 19 diciembre 2021]. ISSN 22147853. DOI 10.1016/j.matpr.2021.11.396. Disponible en: https://linkinghub.elsevier.com/retrieve/pii/S2214785321074204.
- LANDAHL, G., 2020. Stockholm: Smart City. *Handbook of Smart Cities* [en línea]. Cham: Springer International Publishing, pp. 1-18. ISBN 9783030151454. Disponible en: http://link.springer.com/10.1007/978-3-030-15145-4\_8-2.
- LAZO BELTRAN, S.L., 2019. *Efecto del Estrés Laboral en el Desempeño de los Trabajadores Docentes y Administrativos de la I.E. "Daniel Alcides Carrión" Jec – Ccoyllorpancca - Huancavelica 2019* [en línea]. S.l.: Universidad de Huánuco. Disponible en: the entire entire entire entire entire entire en: the entire entire entire entire entire entire entire entire entire entire entire entire entire entire entire entire entire entire entire entire entire entire http://repositorio.udh.edu.pe/bitstream/handle/123456789/2292/LAZO

BELTRAN%2C Sadith Lili.pdf?sequence=1&isAllowed=y.

- LEDHESMA, M., 2018. *Tipos de Turismo, Nueva Clasificación*. 1. Argentina: s.n. ISBN 978-987-42-6773-3.
- LEKSONO, A.B., SEPTIAN, M.D. y FAKHRUDDIN, D., 2022. Mobile Based Augmented Reality for Experiential Design in Indonesia Village Based Tourism Innovation. *Proceedings of the 4th International Conference on Innovation in Engineering and Vocational Education (ICIEVE 2021)* [en línea]. Indonesia: s.n., pp. 295-298. DOI 10.2991/assehr.k.220305.059. Disponible en: https://www.atlantis-press.com/article/125972298.
- LLAMUCA CALLES, H.F., 2018. *Desarrollo de una Aplicación Móvil de Realidad Aumentada para potenciar la Experiencia Turistica de Tipo Arquitectonico en la Ciudad de Latacunga* [en línea]. S.l.: Universidad de Las Fuerzas Armadas. Disponible en: http://repositorio.espe.edu.ec/bitstream/21000/15033/1/T-ESPEL-SOF-0021.pdf.
- LOVATON BRAVO, E.J. y QUISPE DONGO, L.V., 2021. *APLICATIVO MÓVIL DE REALIDAD AUMENTADA EN PUNTOS DE INTERÉS PARA LA DIFUSIÓN Y REVALORIZACIÓN EN EL CENTRO HISTÓRICO DEL CUSCO* [en línea]. S.l.: s.n. Disponible en: https://repositorio.uandina.edu.pe/bitstream/handle/20.500.12557/4118/Edson\_ Lilia Tesis bachiller 2021.pdf?sequence=1&isAllowed=y.
- MALDONADO BENAVIDES, K., 2021. *Universidad Mayor De San* [en línea]. S.l.: Universidad Mayor de San Andrés. Disponible en: https://repositorio.umsa.bo/bitstream/handle/123456789/26976/PG-625.pdf?sequence=1&isAllowed=y.
- MAÑAS VINIEGRA, L., 2018. EFECTOS DE LA REALIDAD AUMENTADA EN EL TURISMO DE RUINAS HISTÓRICAS. *Proceedings of the 6th Creatives Cities, Orlando 2018* [en línea]. Madrid: ICONO 14 Editorial, pp. 573-586. ISBN 978- 84-15816-25-6. DOI 10.7195/piccc.00029. Disponible en: https://www.ciudadescreativas.com/proceedings/6ccc/proceedings-6ccc\_029.pdf.
- MANSOORI, M. y WELCH, I., 2020. How do they find us? A study of geolocation tracking techniques of malicious web sites. *Computers & Security*, vol. 97, pp. 101948. ISSN 0167-4048. DOI 10.1016/J.COSE.2020.101948.
- MENDOZA, H., 2020. *Desarrollo de una Guía Turística Virtual Con Realidad Aumentada para información de lugares Turísticos de Cajamarca*. S.l.: s.n.
- MOLINA RÍOS, J.R., HONORES TAPIA, J.A., PEDREIRA-SOUTO, N. y PARDO LEÓN, H.P., 2021. Estado del arte: metodologías de desarrollo de aplicaciones móviles. *3C Tecnología\_Glosas de innovación aplicadas a la pyme* [en línea], vol. 10, no. 2, pp. 17-45. ISSN 22544143. DOI 10.17993/3ctecno/2021.v10n2e38.17-45. Disponible en: https://ruc.udc.es/dspace/bitstream/handle/2183/28449/Pedreira-Souto Nieves 2021 Metodologías aplicaciones móviles.pdf?sequence=3&is Allowed=y.
- MUÑOZ SAJAMA, M., ARACENA PIZARRO, D., CORNEJO MEJÍAS, R. y NAVARRETE ÁLVAREZ, M., 2018. Una aplicación de Realidad Aumentada para recorrer el sitio patrimonial «Aldea de San Lorenzo». *Ingeniare. Revista chilena de ingeniería* [en línea], vol. 26, pp. 65-76. ISSN 0718-3305. DOI 10.4067/S0718-33052018000500065. Disponible en: http://www.scielo.cl/scielo.php?script=sci\_arttext&pid=S0718- 33052018000500065&lng=en&nrm=iso&tlng=en.
- OBLITAS GUEVARA, A.S. de M., 2016. Aplicación móvil multiplataforma como guía para orientar al turista en su estadía por la región Lambayeque. *Universidad Católica Santo Toribio de Mogrovejo - USAT* [en línea], pp. 132. Disponible en: http://tesis.usat.edu.pe/handle/usat/651?mode=full.
- ORGANIZACIÓN MUNDIAL DEL TURISMO, 2020. Barómetro | OMT. [en línea]. [Consulta: 12 septiembre 2021]. Disponible en: https://www.unwto.org/es/taxonomy/term/347.
- PALOMINO QUISPE, H.A., 2021. *Desarrollo de una Aplicación de Realidad Aumentada para la promoción de los principales Atractivos Turísticos en el Distrito de Lunahuaná, Cañete* [en línea]. S.l.: Universidad Nacional de Cañete. Disponible en: the entire end of the entire entire entire entire entire entire entire entire entire entire entire entire entire entire entire entire entire entire entire entire entire entire entire entire entire entire ent http://repositorio.undc.edu.pe/bitstream/handle/UNDC/172/TESIS OFICIAL -HUSSEIN PALOMINO.pdf?sequence=1&isAllowed=y.
- PARK, M., 2016. *Mobile device security : Young people's awareness and perceptions* [en línea]. S.l.: North-West University. Disponible en: http://repository.nwu.ac.za/bitstream/handle/10394/19863/Park\_MJ\_2016.pdf? sequence=1&isAllowed=y.
- PEDRO, R.M.M., 2021. Senses, Emotions and Memories in Tourism Experience: A Review. *Revista Rosa dos Ventos - Turismo e Hospitalidade* [en línea], vol. 13, no. 2, pp. 538-563. ISSN 21789061. DOI 10.18226/21789061.v13i2p538. Disponible en: the entire end of the entire entire entire entire entire entire entire entire entire entire entire entire entire entire entire entire entire entire entire entire entire entire entire entire entire entire ent http://www.ucs.br/etc/revistas/index.php/rosadosventos/article/view/8925/pdf.
- PEÑA CAPOBIANCO, J., 2021. *La nueva era de los servicios globales* [en línea]. S.l.: s.n. [Consulta: 30 septiembre 2021]. Disponible en: https://books.google.com.pe/books?id=eZA7EAAAQBAJ&pg=PT195&dq=aplic ación+móvil+con+realidad+aumentada&hl=es&sa=X&ved=2ahUKEwjE\_Nv2taf zAhWIpZUCHS7eBpwQ6AF6BAgHEAI#v=onepage&q=aplicación móvil con realidad aumentada&f=false.
- PEREIRA LOPEZ, J.S. y DIAZ PICO, J.M., 2020. *Prototipo de Aplicación Móvil Turística de la ciudad de Bucaramanga implementando Realidad Aumentada* [en línea]. S.l.: Universidad Autónoma de Bucaramanga. Disponible en: https://repository.unab.edu.co/bitstream/handle/20.500.12749/12740/2020\_Tes is Juan Sebastian Pereira Lopez.pdf?sequence=1&isAllowed=y.
- PHITHAK, T. y KAMOLLIMSAKUL, S., 2020. Korat Historical Explorer: The Augmented Reality Mobile Application to Promote Historical Tourism in Korat. *Proceedings of the 2020 the 3rd International Conference on Computers in*

*Management and Business* [en línea]. New York, NY, USA: ACM, pp. 283-289. ISBN 9781450376778. DOI 10.1145/3383845.3383888. Disponible en: https://dl.acm.org/doi/10.1145/3383845.3383888.

- ROMERO DEXEUS, C. y PATON, J., 2020. *Informe Innovación Turística y Especializacion Inteligente En España* [en línea]. España: s.n. ISBN 978-84- 92933-45-7. Disponible en: https://www.segittur.es/wpcontent/uploads/2021/03/Informe-Innovacion-Turistica-y-Especializacion-Inteligente-en-Espana.pdf.
- ROUSAN, R.A.L., IBRAHEIM, H., BADER, M. y KHASAWNEH, N., 2020. Sustainable tourism development in Jordan. Measuring customer satisfaction of american tourists visiting petra and mount nebo in Jordan. *Journal of Environmental Management and Tourism*, vol. 11, no. 4, pp. 1001-1012. ISSN 20687729. DOI 10.14505/jemt.v11.4(44).26.
- SÁNCHEZ, D. y VÁSQUEZ, R., 2020. «TourLand App Móvil Para Mejorar El Flujo Turístico de Trujillo en la Dirección Desconcentrada de Cultura de La Libertad». , pp. 70.
- SÁNCHEZ QUILCATE, V.R., 2021. *Comunicaciones de marketing para promover los recursos turísticos del Bosque Natural El Cañoncillo, en la población viajera de Trujillo, 2020* [en línea]. S.l.: s.n. Disponible en: https://repositorio.upao.edu.pe/bitstream/20.500.12759/7136/1/REP\_COM\_VIC TOR.SÁNCHEZ\_COMUNICACIONES.MARKETING.PROMOVER.RECURSO S.TURÍSTICOS.BOSQUE.NATURAL.CAÑONCILLO.POBLACIÓN.VIAJERA.T RUJILLO.2020.pdf.
- SHARMA, D. y DAND, H., 2019. Firebase as BaaS for College Android Application. *International Journal of Computer Applications* [en línea], vol. 178, no. 20, pp. 1- 6. ISSN 09758887. DOI 10.5120/ijca2019918977. Disponible en: http://www.ijcaonline.org/archives/volume178/number20/sharma-2019-ijca-918977.pdf.
- SHEN, S., XU, K., SOTIRIADIS, M. y WANG, Y., 2022. Exploring the factors influencing the adoption and usage of Augmented Reality and Virtual Reality applications in tourism education within the context of COVID-19 pandemic. *Journal of Hospitality, Leisure, Sport & Tourism Education* [en línea], vol. 30, no. October 2021, pp. 100373. ISSN 14738376. DOI 10.1016/j.jhlste.2022.100373. Disponible en: https://doi.org/10.1016/j.jhlste.2022.100373.
- SHIN, S. y CHOI, Y., 2021. SEOUL AR: Designing a Mobile AR Tour Application for Seoul Sky Observatory in South Korea. *Electronics* [en línea], vol. 10, no. 20, pp. 2552. ISSN 2079-9292. DOI 10.3390/electronics10202552. Disponible en: https://www.mdpi.com/2079-9292/10/20/2552.
- TICONA ACERO, L.C., 2021. *Desarrollo de un Sistema de Control y Monitoreo vehicular mediante GPS para mejorar la eficiencia en el Proceso de Gestión de vehículos en la empresa Consorcio San Miguel* [en línea]. S.l.: s.n. Disponible en:

http://repositorio.unap.edu.pe/bitstream/handle/UNAP/7104/Molleapaza\_Mama

ni\_Joel\_Neftali.pdf?sequence=1&isAllowed=y.

- UKPABI, D.C. y KARJALUOTO, H., 2017. Consumers' acceptance of information and communications technology in tourism: A review. *Telematics and Informatics*, vol. 34, no. 5, pp. 618-644. ISSN 0736-5853. DOI 10.1016/J.TELE.2016.12.002.
- VACA BONILLA, J.W., 2018. *Aplicación Móvil para apoyar el Turismo en la Laguna De Yahuarcocha utilizando Realidad Aumentada* [en línea]. S.l.: Universidad Técnica del Norte. Disponible en: http://repositorio.utn.edu.ec/bitstream/123456789/8642/1/04 ISC 485 TRABAJO DE GRADO.pdf.
- VELÁSQUEZ CASTILLO, M.Á. y VANEGAS RODRÍGUEZ, H.M., 2019. *Desarrollo del Turismo Cultural a través de la Realidad Aumentada sobre Estructuras Arquitectónicas de Municipio de Santa Ana*. El Salvador: s.n. ISBN 9789996139116.
- VELÁSQUEZ, S.M., MONSALVE SOSSA, D.E., ZAPATA, M.E., GÓMEZ ADASME, M.E. y RÍOS, J.P., 2019. Pruebas a aplicaciones móviles: avances y retos. *Lámpsakos* [en línea], vol. 21, pp. 39-50. ISSN 21454086. DOI 10.21501/21454086.2983. Disponible en: https://www.redalyc.org/journal/6139/613964508005/613964508005.pdf.
- XIAN, X. y SHEN, H., 2020. Assessing Intentional Use of AR in Cultural Heritage Learning. *Proceedings - 2020 International Symposium on Educational Technology, ISET 2020*, pp. 93-96. DOI 10.1109/ISET49818.2020.00029.
- ZAVALA, M., 2017. *Es la hora de México* [en línea]. México: s.n. [Consulta: 7 octubre 2021]. Disponible en: https://books.google.com.pe/books?id=hjw7DwAAQBAJ&printsec=frontcover& hl=es&source=gbs\_ge\_summary\_r&cad=0#v=onepage&g&f=false.

# **ANEXOS**

### **Anexo 1.**

**Nivel de Investigación:** El nivel planteado para esta investigación será de nivel descriptivo y predictivo. **Descriptivo:** porque se explorará la realidad de los turistas respecto a su experiencia turística en el distrito de Casa Grande, teniendo una descripción exacta de cual es su comportamiento. **Predictivo:** Porque después de observar la interacción entre el turista y su visita al distrito de Casa Grande, se podrá analizar y así poder predecir de que manera mejorar su Experiencia Turística.

# **Anexo 2. Matriz de Consistencia**

**Título:** Aplicativo Móvil con Realidad Aumentada basado en la Metodología Mobile-D para la Experiencia Turística en el Distrito de Casa Grande.

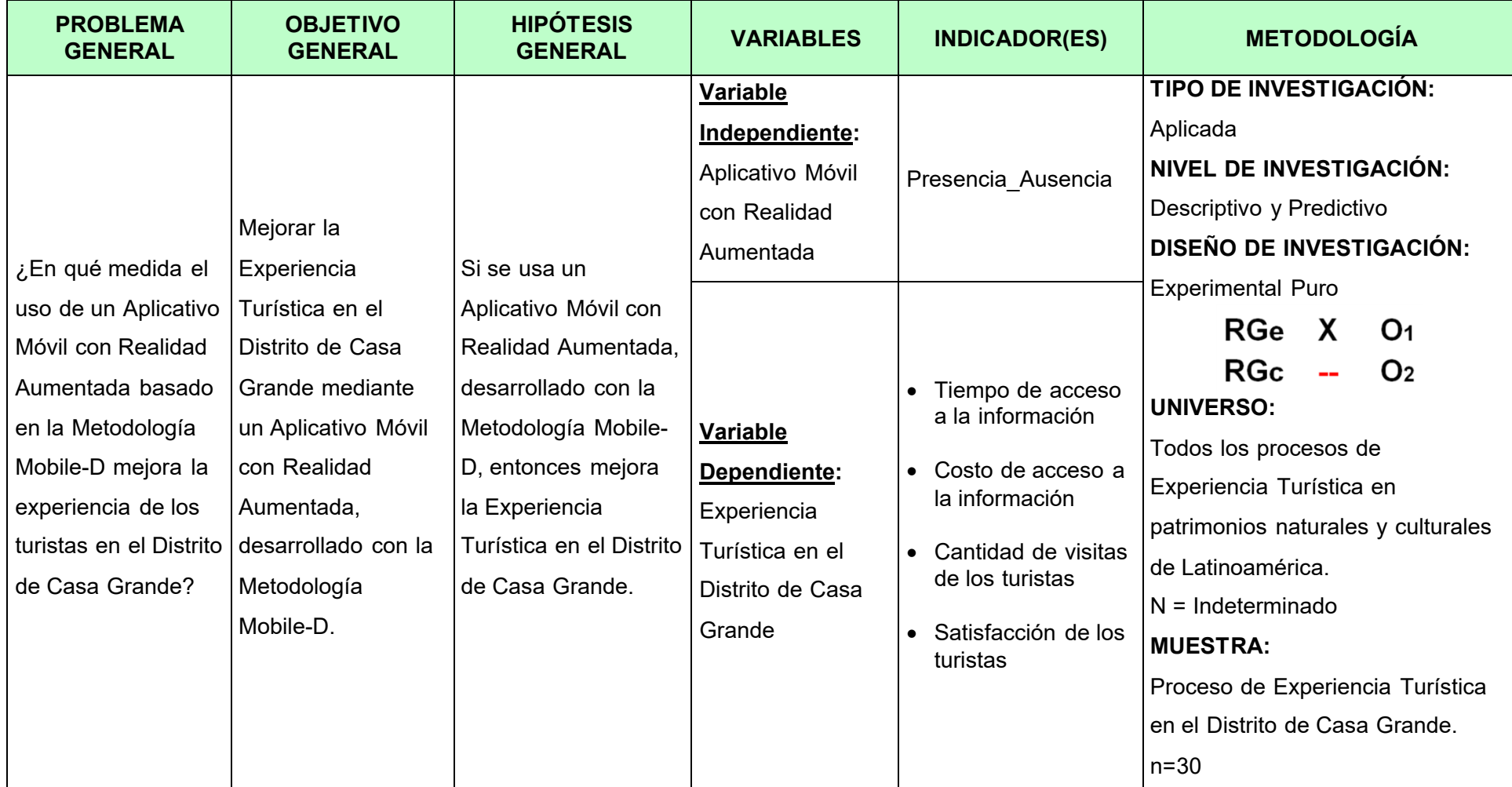

# **…CONTINUACIÓN**

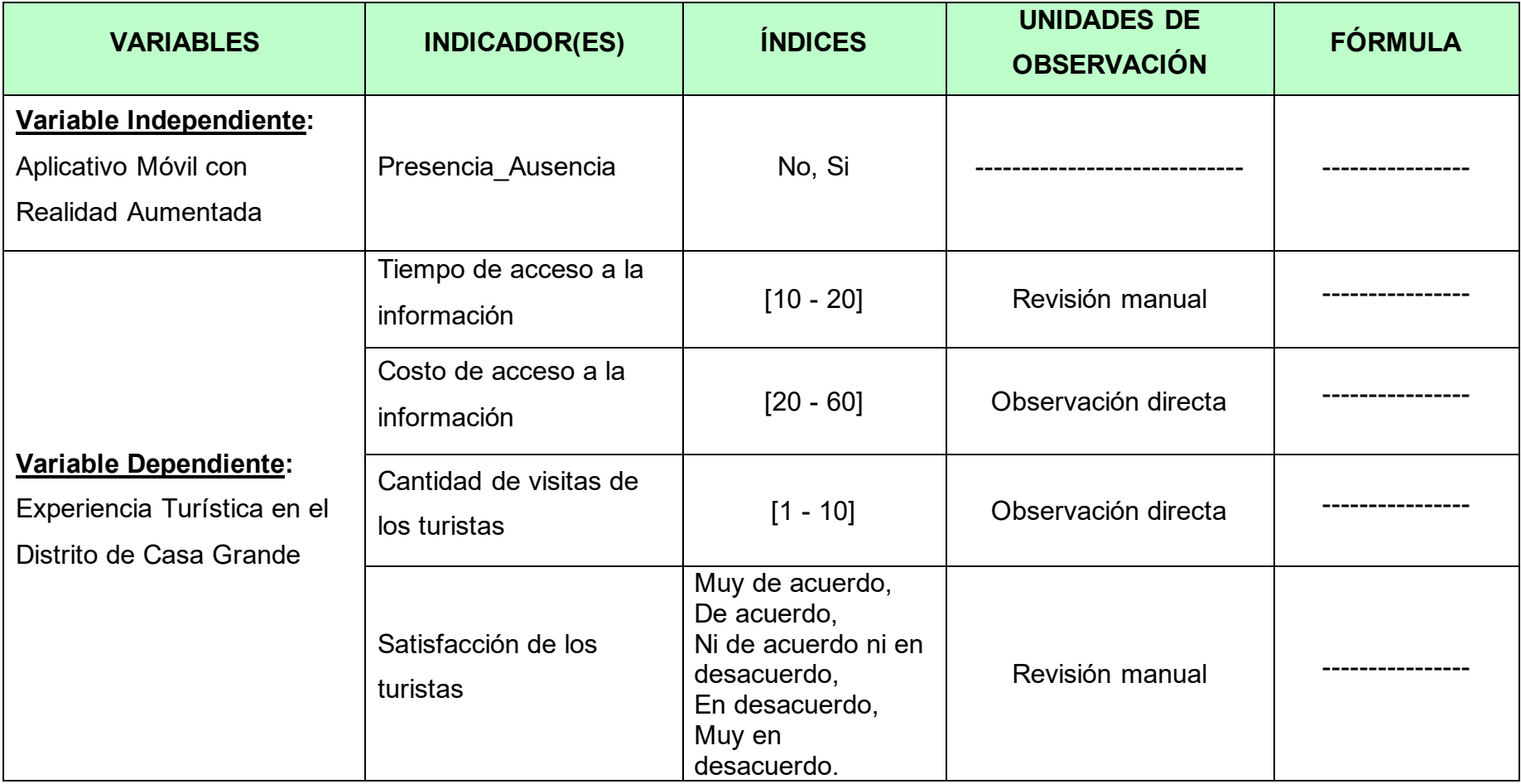

| vuforia engine <sup>®</sup><br>Home<br>developer portal | <b>Pricing</b><br>Downloads | Library<br>Develop | Support       | Hello KevinDesarrollado $\vee$   Log Out |  |  |  |  |  |  |
|---------------------------------------------------------|-----------------------------|--------------------|---------------|------------------------------------------|--|--|--|--|--|--|
| License Manager<br><b>Target Manager</b>                | <b>Credentials Manager</b>  |                    |               |                                          |  |  |  |  |  |  |
| Target Manager > MiCasaGrandeApp                        |                             |                    |               |                                          |  |  |  |  |  |  |
| <b>MiCasaGrandeApp</b><br><b>Type: Device</b>           | <b>Edit Name</b>            |                    |               |                                          |  |  |  |  |  |  |
| Targets (6)                                             |                             |                    |               |                                          |  |  |  |  |  |  |
|                                                         |                             |                    |               |                                          |  |  |  |  |  |  |
| <b>Add Target</b>                                       |                             |                    |               | Download Database (All)                  |  |  |  |  |  |  |
| <b>Target Name</b><br>0                                 | <b>Type</b>                 | Rating ①           | Status $\sim$ | <b>Date Modified</b>                     |  |  |  |  |  |  |
| 01 Club<br>□                                            | Image                       | *****              | Active        | Jul 16, 2022 19:10                       |  |  |  |  |  |  |
| 02_Cine<br>□                                            | Image                       | *****              | Active        | Jul 16, 2022 19:09                       |  |  |  |  |  |  |
| 03_Ingenio<br>0                                         | Image                       | *****              | Active        | Jul 16, 2022 19:09                       |  |  |  |  |  |  |
| 04_Boulevar<br>0                                        | Image                       | *****              | Active        | Jul 16, 2022 19:09                       |  |  |  |  |  |  |
| 05_Municipalidad<br>0<br>$\overline{1}$                 | Image                       | *****              | Active        | Jul 16, 2022 19:08                       |  |  |  |  |  |  |
| 06 Plaza<br>o                                           | Image                       | *****              | Active        | Jul 16, 2022 19:08                       |  |  |  |  |  |  |

**Anexo 3. Vuforia – Base de Datos de los Marcadores**

**Anexo 4. Lista de Términos - I2 Languages**

| <b>O</b> Inspector |                |                      |                              |  |                                      |       | a          |  |  |  |
|--------------------|----------------|----------------------|------------------------------|--|--------------------------------------|-------|------------|--|--|--|
|                    |                |                      |                              |  | I2 Languages (Language Source Asset) |       | 코 1        |  |  |  |
|                    |                |                      |                              |  |                                      |       | Open       |  |  |  |
|                    |                |                      |                              |  |                                      |       |            |  |  |  |
|                    |                |                      |                              |  | <b>Language Source</b>               |       |            |  |  |  |
|                    |                | Spreadsheets         | Terms                        |  | Languages                            | Tools | Assets     |  |  |  |
| $\mathtt{C}$       | 슢              | Used                 | Not Used                     |  | Missing                              |       | Everything |  |  |  |
| □                  | $\circ$        | TextoContacto        |                              |  |                                      |       |            |  |  |  |
| □                  | 1              |                      | TextoContinuar               |  |                                      |       |            |  |  |  |
| □                  | $\circ$        |                      | TextoDesarrollador           |  |                                      |       |            |  |  |  |
| □                  | $\circ$        |                      | TextoEmergencias             |  |                                      |       |            |  |  |  |
| □                  | $\circ$        | TextoEnglish         |                              |  |                                      |       |            |  |  |  |
| □                  | $\circ$        |                      | TextoEntendido               |  |                                      |       |            |  |  |  |
| □                  | 1              | TextoEscanear        |                              |  |                                      |       |            |  |  |  |
| □                  | $\Omega$       | TextoEspañol         |                              |  |                                      |       |            |  |  |  |
| $\Box$             | 0              | TextoFinRuta         |                              |  |                                      |       |            |  |  |  |
| □                  | $\overline{0}$ | TextoHacer           |                              |  |                                      |       |            |  |  |  |
| □                  | 1              | TextoHistoria        |                              |  |                                      |       |            |  |  |  |
| □                  | $\circ$        | Textoldioma          |                              |  |                                      |       |            |  |  |  |
| □                  | 1              | Textolmagen          |                              |  |                                      |       |            |  |  |  |
| □                  | $\Omega$       | <b>TextoOpciones</b> |                              |  |                                      |       |            |  |  |  |
| □                  | $\Omega$       | TextoRA              |                              |  |                                      |       |            |  |  |  |
| п                  | $\circ$        | TextoSalir           |                              |  |                                      |       |            |  |  |  |
| п                  | $\Omega$       |                      | TextoSeleccionLugar          |  |                                      |       |            |  |  |  |
| □                  | $\Omega$       |                      | TextoSeleccionarIdioma       |  |                                      |       |            |  |  |  |
| $\Box$             | $\overline{O}$ |                      | TextoSeleccionarLugar        |  |                                      |       |            |  |  |  |
| □                  | $\circ$        |                      | TextoUbicacion               |  |                                      |       |            |  |  |  |
| □                  | $\circ$        | TextoVolumen         |                              |  |                                      |       |            |  |  |  |
|                    |                |                      |                              |  |                                      | ٩     |            |  |  |  |
| All                |                | <b>None</b>          | <b>Used Not Used Missing</b> |  |                                      |       | 2          |  |  |  |

# **Anexo 5. Formato de Ficha de Observación I1 Indicador 1: Tiempo de Acceso a la Información**

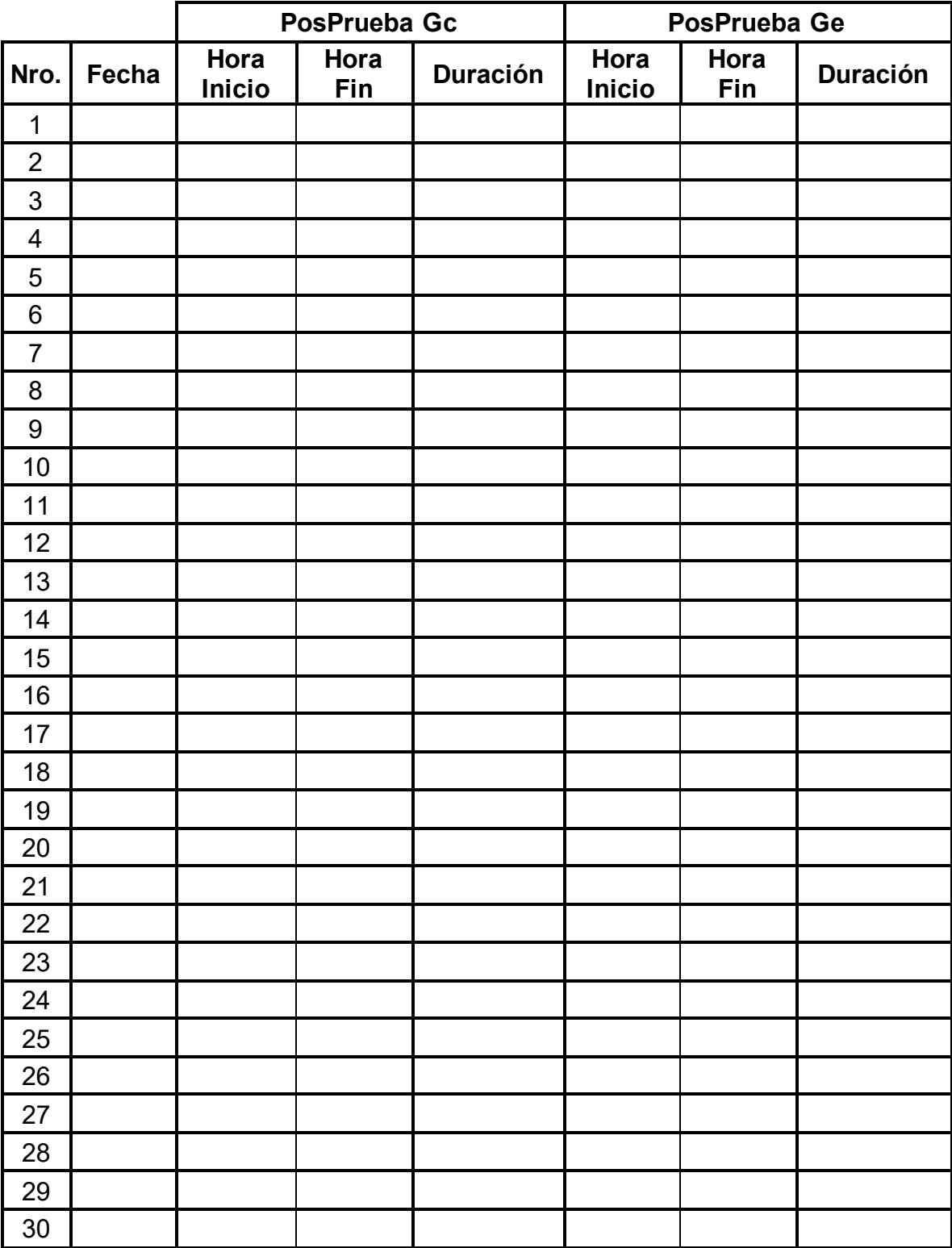

# **Anexo 6. Ficha de Observación I4**

# **Indicador 4: Satisfacción del Turista**

**Aspecto a Medir:** Calificar el nivel de satisfacción respecto a la experiencia turística antes (PosPrueba Gc) y después (PosPrueba Ge) de usar el aplicativo móvil "MiCasaGrande". Escala numérica del 1 al 5:

**(1) Muy en desacuerdo (2) En desacuerdo (3) Ni de acuerdo ni en desacuerdo**

# **(4) De acuerdo (5) Muy de acuerdo**

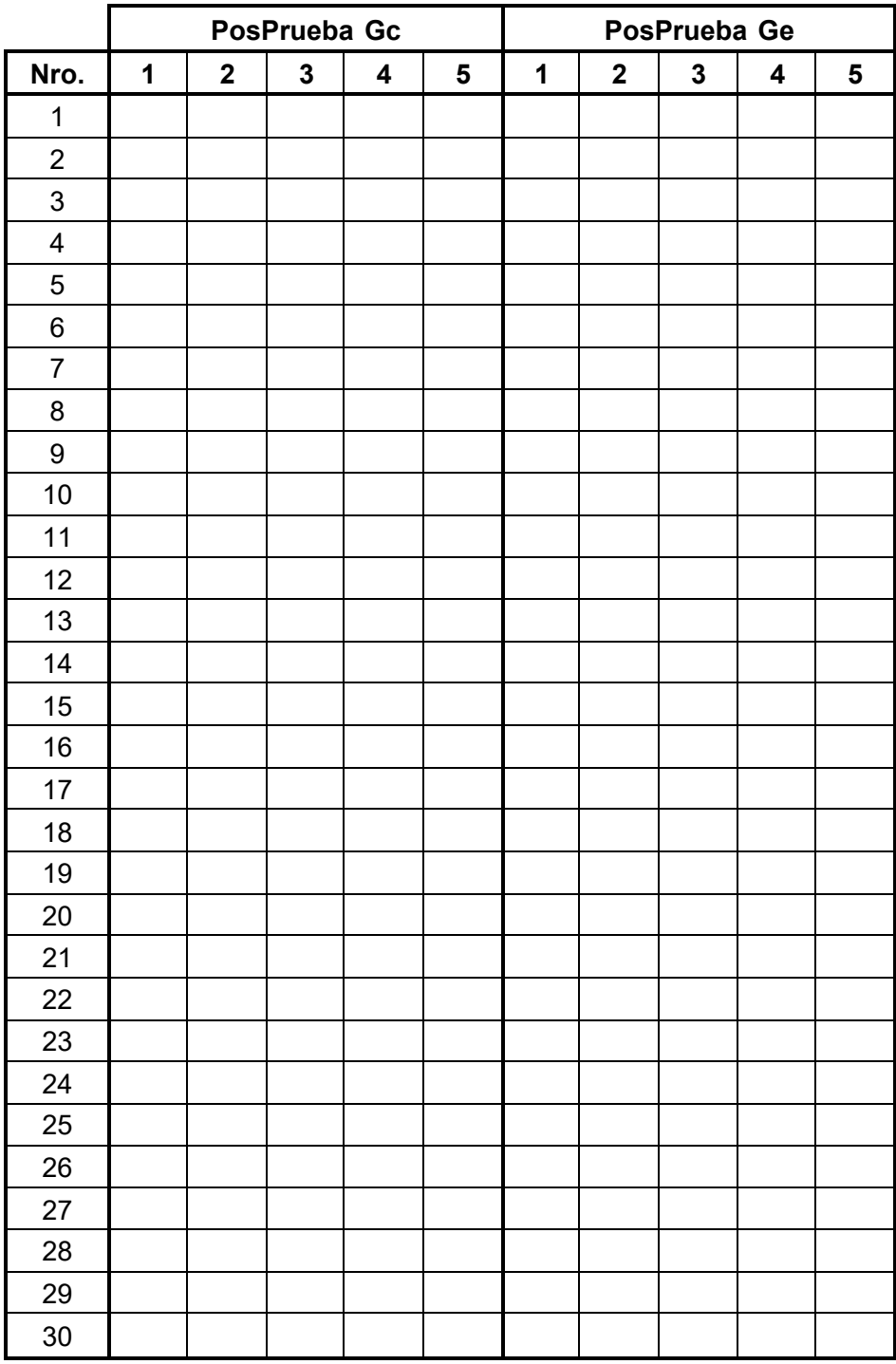

**Anexo 7. Evidencias Fotográficas**

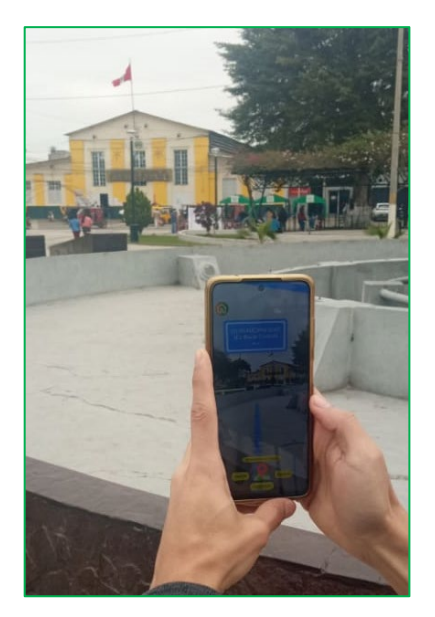

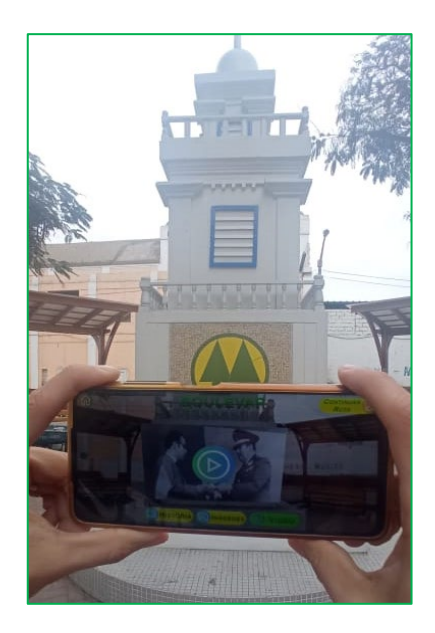

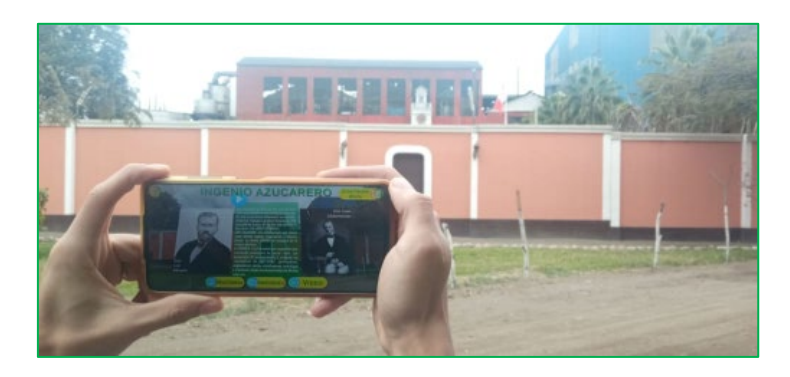

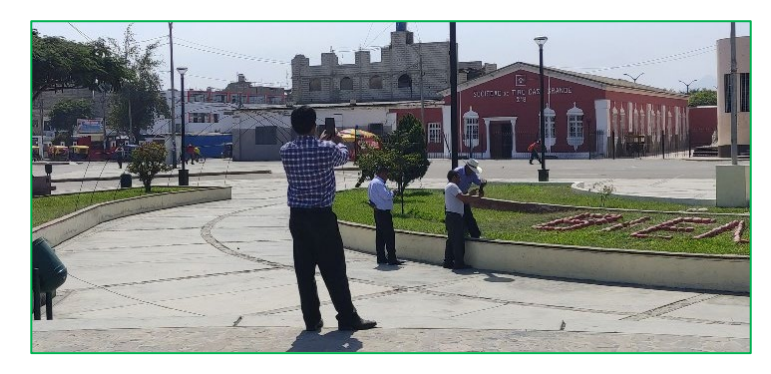

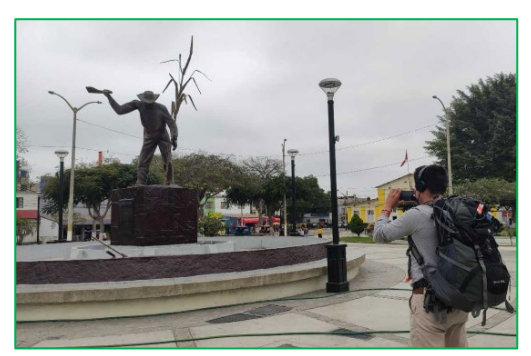

#### **Anexo 8. Carta de Presentación**

UNIVERSIDAD CÉSAR VALLEJO

#### Trujillo, 09 de diciembre del 2021

#### Carta N° 0172-2021-UCV-VA-P18-S/CCP

LIC. JANNET TERESA RAMÍREZ LAZO

#### Señora:

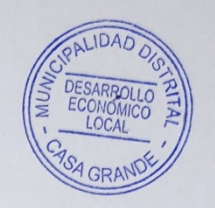

SUB GERENTE DE DESARROLLO ECONÓMICO LOCAL DE LA MUNICIPALIDAD DISTRITAL DE **CASA GRANDE** Presente -

De mi mayor consideración:

Es grato dirigirme a usted para saludarlo muy cordialmente como Coordinador de la Escuela de Ingeniería de Sistemas de la Universidad César Vallejo y a la vez presentarle al señor:

#### Kevin Paúl Ganoza Cabanillas

Estudiante del IX ciclo de la Escuela Profesional de Ingeniería de Sistemas de esta Universidad.

El cual está realizando un trabajo de investigación titulado "Aplicativo Móvil con Realidad Aumentada basado en la Metodología Mobile-D para la Experiencia Turística en el Distrito de Casa Grande" para el curso de Proyecto de Investigación por lo que se solicita se le brinde las facilidades y apoyos necesarios, en el área que usted dirige, de modo que pueda terminar con éxito su investigación.

Seguro de contar con su apoyo, aprovecho la oportunidad para expresarle mis sentimientos de estima personal.

tentamente. NG. DE SISTEMAS Dr Ostan Romel Alcantara Moreno

Coordinador de la E. P. Ingeniería de **Sistemas** 

#### **Anexo 9. Carta de Aceptación**

# **CARTA DE ACEPTACIÓN** DE LA SUBGERENCIA DE DESARROLLO ECONÓMICO LOCAL DE LA MUNICIPALIDAD DISTRITAL DE CASA GRANDE

Casa Grande, 10 de Diciembre del 2021

Señores: Universidad César Vallejo Escuela de Ingeniería de Sistemas

De manera atenta manifestamos nuestro interés y conocimiento de la propuesta del proyecto de investigación titulado "Aplicativo Móvil con Realidad Aumentada basado en la Metodología Mobile-D para la Experiencia Turística en el Distrito de Casa Grande" elaborado por el estudiante GANOZA CABANILLAS, KEVIN PAÚL con DNI 76383400.

En este sentido, nos comprometemos a participar en este proceso, ofreciendo la información necesaria al estudiante de la UCV, lo cual permitirá obtener a esta entidad material de consulta y el proyecto finalizado.

Atentamente,

ammos

Lic. JANNET TERESA RAMIREZ LAZO (Sub Gerente de Desarrollo Económico Local)

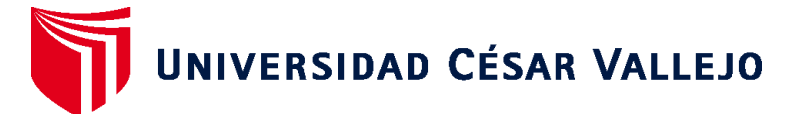

# **FACULTAD DE INGENIERÍA Y ARQUITECTURA ESCUELA PROFESIONAL DE INGENIERÍA DE SISTEMAS**

# **Declaratoria de Autenticidad del Asesor**

Yo, GAMBOA CRUZADO JAVIER ARTURO, docente de la FACULTAD DE INGENIERÍA Y ARQUITECTURA de la escuela profesional de INGENIERÍA DE SISTEMAS de la UNIVERSIDAD CÉSAR VALLEJO SAC - TRUJILLO, asesor de Tesis Completa titulada: "Aplicativo Móvil con Realidad Aumentada basado en la Metodología Mobile-D para la Experiencia Turística en el Distrito de Casa Grande", cuyo autor es GANOZA CABANILLAS KEVIN PAUL, constato que la investigación tiene un índice de similitud de 29.00%, verificable en el reporte de originalidad del programa Turnitin, el cual ha sido realizado sin filtros, ni exclusiones.

He revisado dicho reporte y concluyo que cada una de las coincidencias detectadas no constituyen plagio. A mi leal saber y entender la Tesis Completa cumple con todas las normas para el uso de citas y referencias establecidas por la Universidad César Vallejo.

En tal sentido, asumo la responsabilidad que corresponda ante cualquier falsedad, ocultamiento u omisión tanto de los documentos como de información aportada, por lo cual me someto a lo dispuesto en las normas académicas vigentes de la Universidad César Vallejo.

TRUJILLO, 18 de Julio del 2022

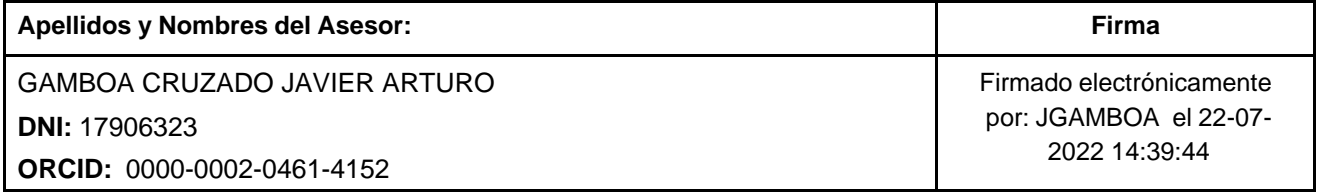

Código documento Trilce: TRI - 0350491

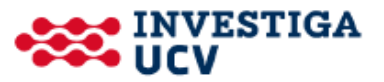